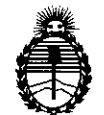

Ministerio de Salud Secretaria de Políticas, Regulación e Institutos A.N.MAT.

DISPOSICIÓN Nº

BUENOS AIRES, 04 *NOV 2013*

VISTO el Expediente NO 1-47-4424/13-9 del Administración Nacional de Medicamentos, Alimentos y Tecnología Médica Registro de esta (ANMAT), Y

CONSIDERANDO:

Que por las presentes actuaciones LABORATORIOS TEMIS LOSTALÓ S.A. solicita se autorice la inscripción en el Registro Productores y Productos de Tecnología Médica (RPPTM) de esta Administración Nacional, de un nuevo producto médico.

Que las actividades de elaboración y comercialización de productos médicos se encuentran contempladas por la Ley 16463, el Decreto 9763/64, y MERCOSUR/GMC/RES. Nº 40/00, incorporada al ordenamiento jurídico nacional por Disposición ANMAT Nº 2318/02 (TO 2004), y normas complementarias.

Que consta la evaluación técnica producida por el Departamento de Registro.

Que consta la evaluación técnica producida por la Dirección Nacional de Productos Médicos, en la que informa que el producto estudiado reúne los . requisitos técnicos que contempla la norma legal vigente, y que los establecimientos declarados demuestran aptitud para la elaboración y el control de calidad del producto cuya inscripción en el Registro se solicita.

Que los datos identificatorios característicos a ser transcriptos en los proyectos de la Disposición Autorizante y del Certificado correspondiente, han sido convalidados por las áreas técnicas precedentemente citadas.

Que se ha dado cumplimiento a los requisitos legales y formales que contempla la normativa vigente en la materia.

ๅฟ

*I*

 $q$ 

1

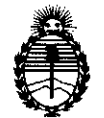

Ministerio de Salud Secretaria de Políticas, Regulación e Institutos A.N.M.A.T.

DISPOSICIÓN *<sup>N</sup>'* **6670**

Que corresponde autorizar la inscripción en el RPPTM del producto médico objeto de la solicitud.

Que se actúa en virtud de las facultades conferidas por los Artículos 80, inciso 11) y 100, inciso i) del Decreto 1490/92 y por el Decreto 1271/13.

Por ello;

### ELADMINISTRADOR NACIONAL DE LA ADMINISTRACIÓN NACIONAL DE MEDICAMENTOS,ALIMENTOSY TECNOLOGÍA MÉDICA DISPONE:

ARTICULO 1°- Autorízase la inscripción en el Registro Nacional de Productores y Productos de Tecnología Médica (RPPTM) de la Administración Nacional de Medicamentos, Alimentos y Tecnología Médica del producto médico de Marca MEDTRON AG, nombre descriptivo Inyectores medios de contraste y nombre técnico Inyectores, de Medios de Contraste, de acuerdo a lo solicitado por LABORATORIOS TEMIS LOSTALÓ S.A., con los Datos Identificatorios Característicos que figuran como Anexo 1 de la presente Disposición y que forma parte integrante de la misma.

ARTICULO 2° - Autorízanse los textos de los proyectos de rótulo/s y de instrucciones de uso que obran a fojas 9 a 37 y 39 a 81 respectivamente, figurando como Anexo II de la presente Disposición y que forma parte integrante de la misma.

ARTICULO 3° - Extiéndase, sobre la base de lo dispuesto en los Artículos precedentes, el Certificado de Inscripción en el RPPTM, figurando como Anexo III de la presente Disposición y que forma parte integrante de la misma.

ARTICULO 40 - En los rótulos e instrucciones de uso autorizados deberá figurar la leyenda: Autorizado por la ANMAT, PM-656-12, con exclusión de toda otra leyenda no contemplada en la normativa vigente.

 $\overline{\phantom{a}}$ 

 $\delta$ 

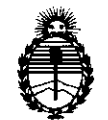

Ministerio de Salud Secretaria de Politicas, Regulación e Institutos A.N.M.A.T.

DISPOSICIÓN N° **6670** 

ARTICULO 5°- La vigencia del Certificado mencionado en el Artículo 3° será por cinco (5) años, a partir de la fecha impresa en el mismo.

ARTICULO 60 - Regístrese. Inscríbase en el Registro Nacional de Productores y Productos de Tecnología Médica al nuevo producto. Por Mesa de Entradas notifíquese al interesado, haciéndole entrega de copia autenticada de la presente Disposición, conjuntamente con sus Anexos 1, II Y III. Gírese al Departamento de Registro a los fines de confeccionar el legajo correspondiente. Cumplido, archívese.

Expediente Nº 1-47-4424/13-9  $\alpha$ ,  $\beta$  DISPOSICIÓN No | **6670** Exped<br>*my*<br>C

Sub Administrador Nacional **А.М.М.А.Т.** 

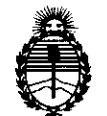

Ministerio de Salud Secretaría de Politicas, Regulación e Institutos A.N.M.A.T.

#### ANEXO I

DATOS IDENTIFICATORIOS CARACTERÍSTICOS del PRODUCTO MÉDICO inscripto en el RPPTM mediante DISPOSICIÓN ANMAT N°  $\ldots$   $\bigcap_{n}$   $\bigcap_{n}$   $\bigcap_{n}$ 

Nombre descriptivo: Inyectores medios de contraste.

Código de identificación y nombre técnico UMDNS: 17-968 - Inyectores, de Medios de Contraste.

Marca: MEDTRON AG

Clase de Riesgo: Clase III

Indicaciones autorizadas:

Accutron HP: inyección de medios de contraste en pacientes, para exámenes con ayuda de la angiografía, neuroradiología y tomograña computada.

\_Accutron HP-D: inyección de medios de contraste y suero fisiológico en pacientes, para exámenes con ayuda de la angiograña, intervención y tomograña computada. Modelo/s:

Accutron HP, incluye control remoto e interfase <sup>(1)</sup>

 $\Lambda$  Accutron HP-D, incluye control remoto e interfase.  $^{(1)}$ 

Accesorios (descartables para inyección de medio de contraste):

REF 314183 Accutron HP-D Sistema de tubos <sup>(5)</sup>

REF 314184 Scanbag HP-D Sistema de tubos (5)

REF 315080 HSD 525 Tubo de succión (3)

REF 315082 HSD 527 Tubo de succión con válvula <sup>(5)</sup>

REF 315083 HSD 527 Tubo de succión con válvula y cámara de goteo en línea (5)

REF 315084. HSD 525 Tubo de succión con cámara de goteo en línea (3)

REF 315085 HDW 526 LLave de tres vías para alta presión <sup>(2)</sup>

REF 317183 Accutron HP-D Sistema de tubos (5)

REF 317184 Scanbag HP-D Sistema de tubos (5)

REF 317185 Accutron HP-D conector Y<sup>(5)</sup>

(WA  $\zeta$   $\rightarrow$  4

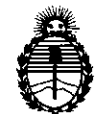

Ministerio de Salud Secretaría de Políticas, Regulación e Institutos A.N.M.A.T.

REF 315100 HPS 224/110 RA Línea para el paciente  $(3)$ REF 315121 HP 150 RA Linea para el paciente con válvula, PVC Flexible <sup>(5),(6)</sup> REF 315123 HS 224/150 RA Línea para el paciente con válvula (3),(5) REF 315124 HS 224/180 RA Línea para el paciente con válvula (3),(5). REF 315125 HS 224/120 Línea para el paciente  $(3)$ REF 315126 HS 224/120 RA Línea para el paciente  $(3)$ REF 315129 HP 120 Línea para el paciente (3) REF 315130 HP 120 RA Línea para el paciente (3) REF 315132 HP 180 Línea para el paciente (3) REF 315134 HS 224/180 Línea para el paciente  $(3)$ REF 315135 HS 224/180 RA Línea para el paciente  $(3)$ REF 315136 HS 224/150 RA Línea para el paciente  $(3)$ REF 315137 HP 120 RA Línea para el paciente con válvula, PVC Flexible (5),(6) · REF 315138 HP 150 RA Línea para el paciente, PVC Flexible <sup>(5),(6)</sup> REF 315139 HP 110 RA Línea para el paciente, PVC flexible (recto)  $^{(6)}$ REF 315140 HP 110 RA Línea para el paciente con válvula, PVC Flexible (recto)<sup>(6)</sup> REF 318181 Línea espiral de 180 cm con válvula <sup>(4),(6)</sup>. Condición de expendio: Venta exclusiva a profesionales e instituciones sanitarias. Período de vida útil: 10 años para los equipos y 5 años para los descartables. Nombre del fabricante para los productos indicados con <sup>(1)</sup>: MEDTRON AG. Lugar/es de elaboración: Hauptstrasse 255, 0-66128 Saarbrücken, Alemania. Nombre del fabricante para los productos indicados con <sup>(2)</sup>: Perouse Medical (former SEOAT). Lugar/es de elaboración: 135, route Neuve, 69540 Irigny, Francia. Nombre del fabricante para los productos indicados con <sup>(3)</sup>: PMT Präzision-Medizin-Technik GmbH. Lugar/es de elaboración: 1m Gewerbegebiet 11, 66709 Weiskirchen, Alemania. Nombre del fabricante para los productos indicados con <sup>(4)</sup>: Ascamed GmbH. Lugar/es de elaboración: Siemensstr 19, 06449 Aschersleben, Alemania.

/)nY  $\mathbf{C}$ 

 $\delta$ 

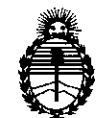

Ministerio de Salud Secretaría de Políticas, Regulación e Institutos A.N.MAT.

Nombre del fabricante para los productos indicados con <sup>(5)</sup>: J.Söllner GmbH. Lugar/es de elaboración: Industriestrabe 28, 94469 Deggendorf, Alemania. Nombre del fabricante para los productòs indicados con <sup>(6)</sup>: Infumed GmbH. Lugar/es de elaboración: Am Detershof II 31, 26655 Westerstede, Alemania.

Expediente  $N^{\circ}$  1-47-4424/13-9  $\mu$ <sup>DISPOSICIÓN No</sup> 6670

DISP

 $M$ lings

**Dr. aTTO A. ORSlNGHER Sub AdlRlnlstradoF Naclonal A.NJIl.A.'.r.**

 $\mathcal{L}^{\mathcal{L}}$ 

 $\sim 10$ 

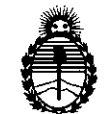

Ministerio de Salud Secretaría de Políticas, Regulación e Institutos A.N.M.A.T.

#### ANEXO II

TEXTO DEL/LOS RÓTULO/S e INSTRUCCIONES DE USO AUTORIZADO/S del PRODUCTO MÉDICO inscripto en el RPPTM mediante DISPOSICIÓN ANMAT Nº  $0.49$  6670 ms

Whing

Dr. OTTO A. ORSINGHER Sub Administrador Nacional **A.N.M.A.T.** 

 $\sim$ 

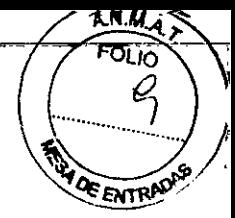

#### **PROYECTO DE RÓTULOS**

#### **INYECTORES**

#### **ACCUTRON HP MODELO 836**

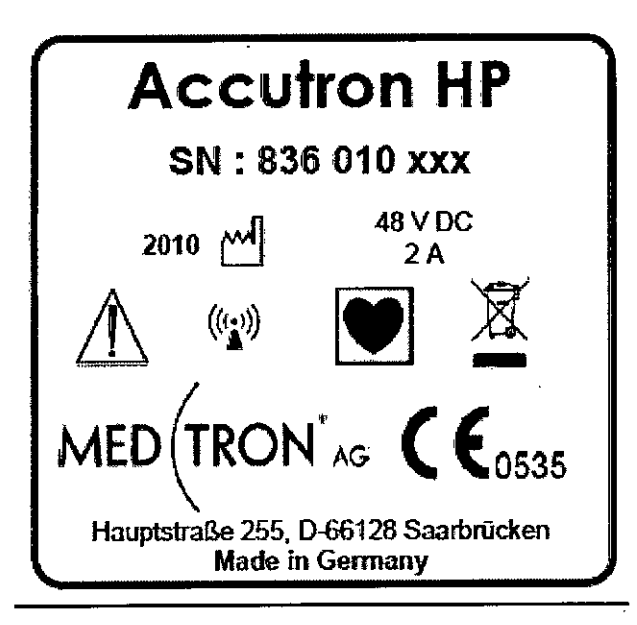

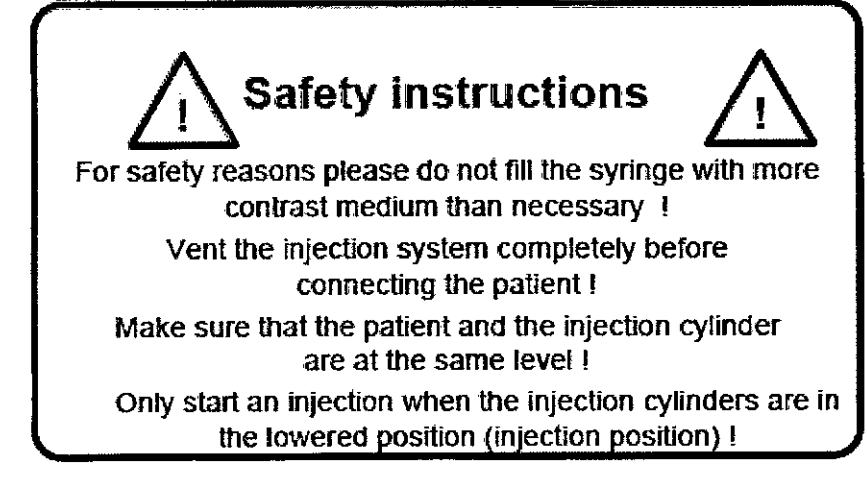

#### **ACCUTRON HP MODELO 832**

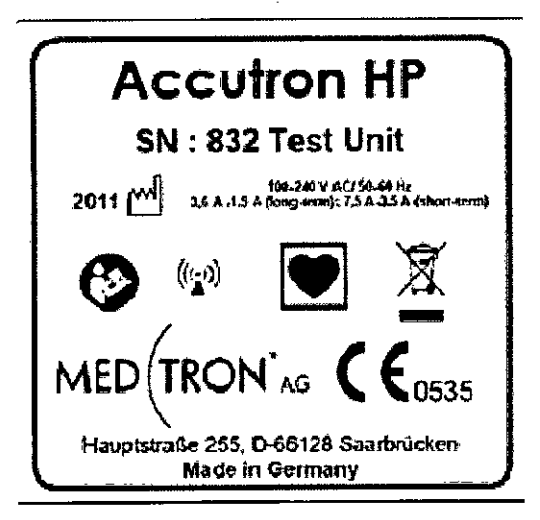

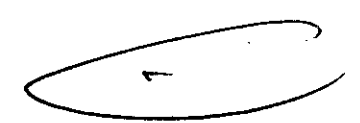

LABORATORIOS TEMIS LOSTALÒ S.A. Dra. JULIANA GABOR DIRECTORA TÉCNICA-APODERADA M.N. N°12015

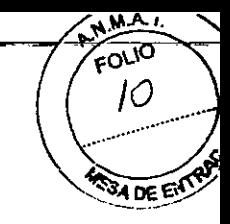

### $33.80$

ACCUTRON HP MODELO 837

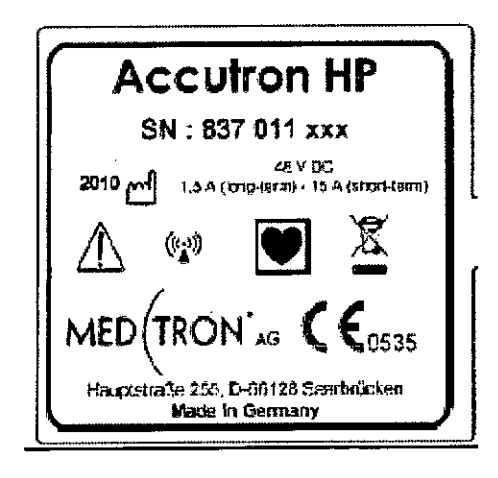

ACCUTRON HP-D MODELO 833

ا<br>با<br>با

 $\mathbf{I}$ 

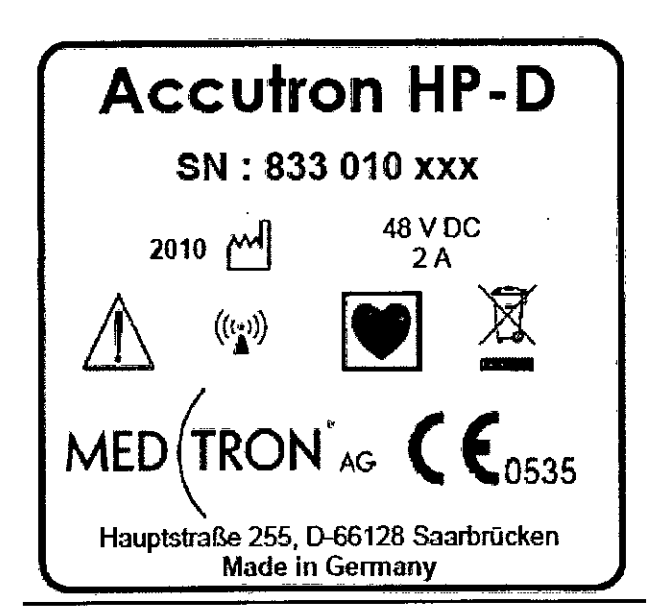

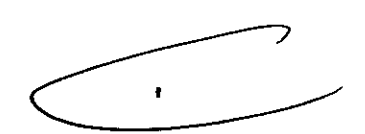

LABORATORIOS TEM O<del>st</del>aló s.a. Dra. JULIANA GABOR DIRECTORA TÉCNICA-APODERADA M.N. N"'2015

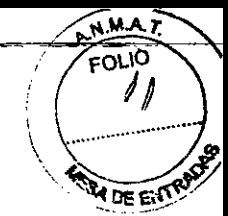

#### **ACCESORIOS**

#### **MANDO A DISTANCIA ACCUTRON HP MODELO 831**

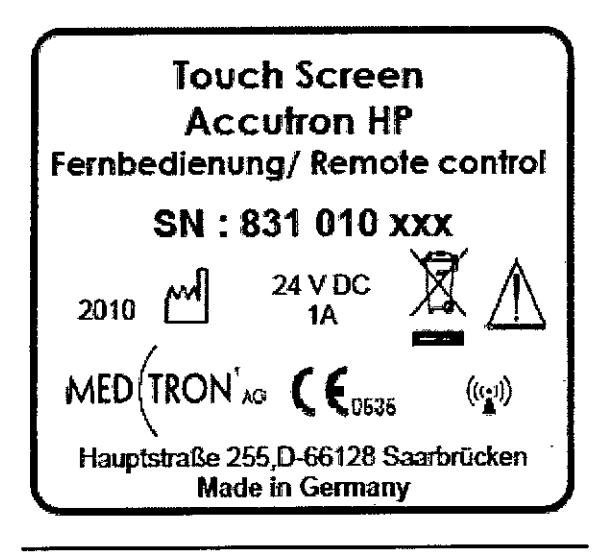

#### **MANDO A DISTANCIA ACCUTRON HP MODELO 838**

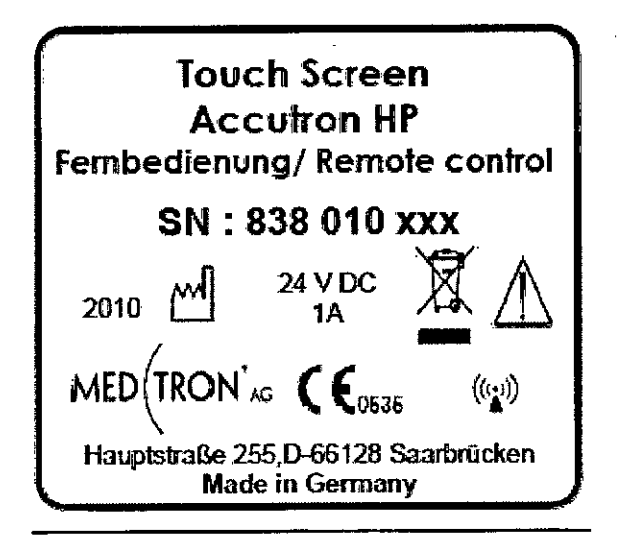

**MANDO A DISTANCIA ACCUTRON HP-D MODELO 835** 

ħ

LABORATORIOS TEMIS LOSTALO S.A. Dra. JULIANA GABOR DIRECTORA TÉCNICA-APODERADA M.N. N°12015

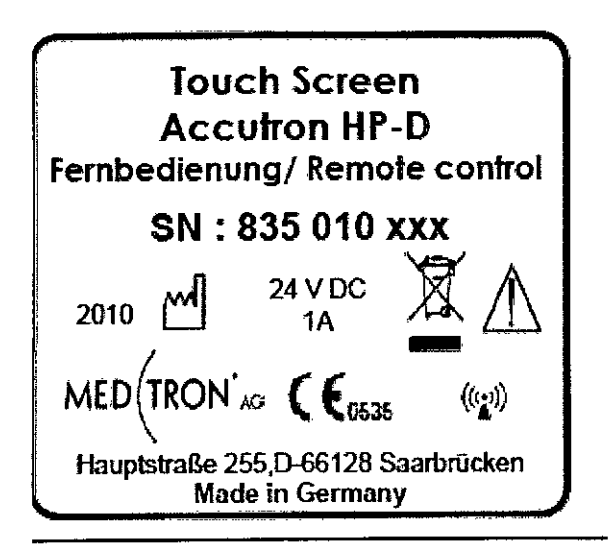

#### MANDO A DISTANCIA ACCUTRON HP-D MODELO 834

#### INTERFACE MODELO ACCUTRON HP 839

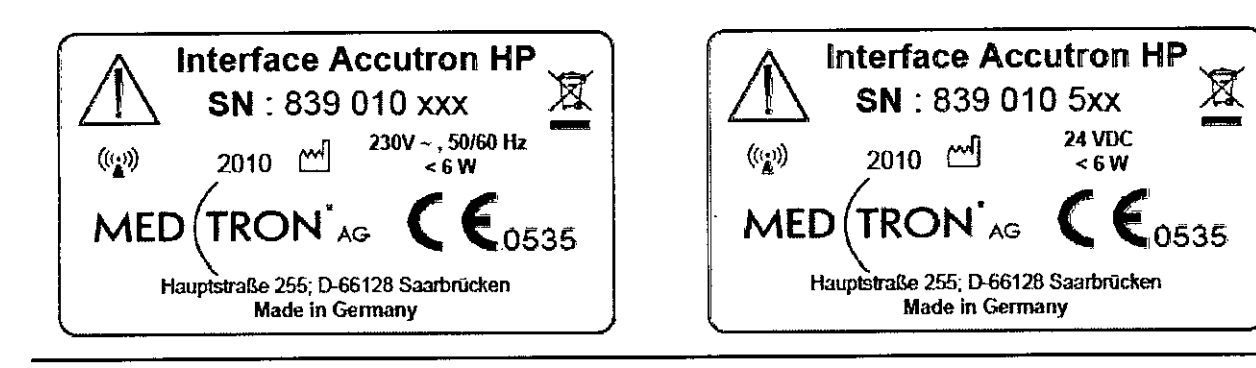

#### **INTERFACE MODELO ACCUTRON HP-D 859**

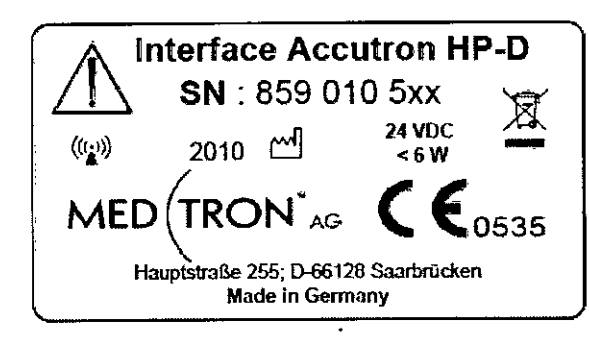

**Interface Accutron HP-D** SN: 859 010 xxx 230V ~ , 50/60 Hz  $\left(\left(\frac{1}{2}\right)\right)$ 2010 $\sim$ - 6 W TRON AG  $MED($ 0535 Hauptstraße 255; D-66128 Saarbrücken **Made in Germany** 

 $\mathbf{r}$ 

LABORATORIOS TEMIS LOSTALÓ S.A. Dra. JULIANA GABOR DIRECTORA TÉCNICA-APODERADA M.N. N°12015

FOLIO

66

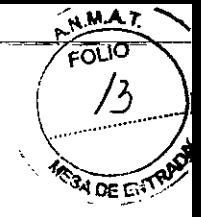

#### **ACCESORIOS DESARTABLES**

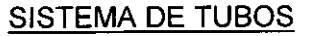

REF 314183 Accutron HP-D Sistema de tubos

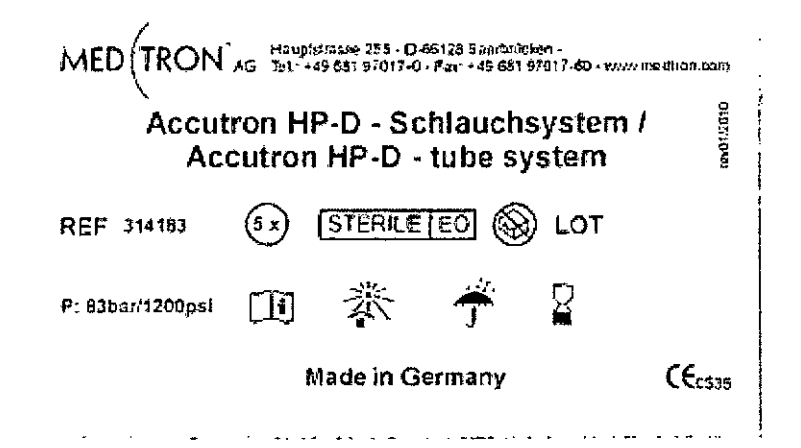

REF 314184 Scanbag HP-D Sistema de tubos

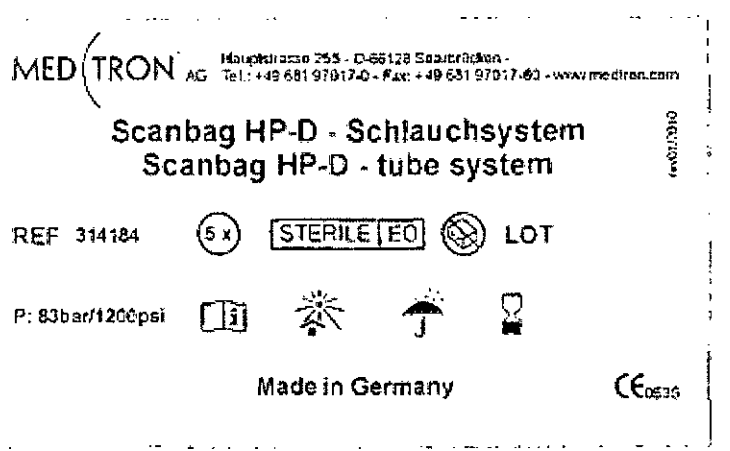

REF 315080 HSD 525 Tubo de succión

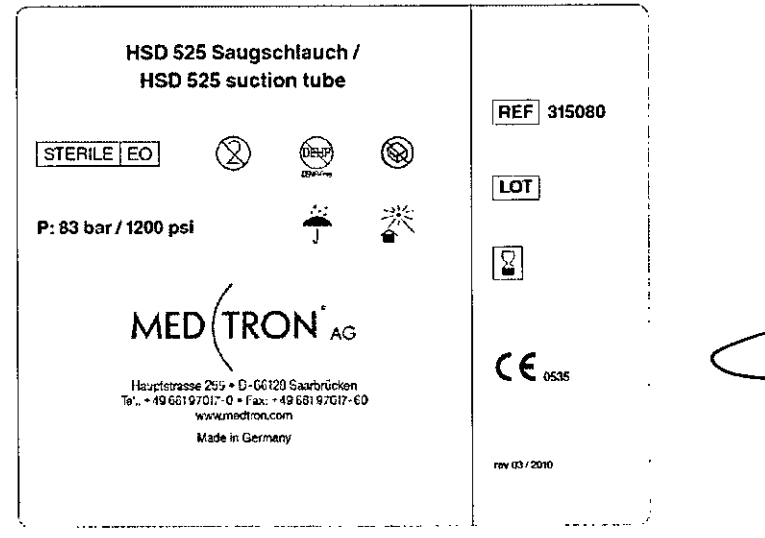

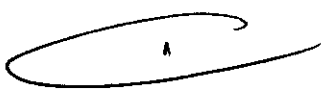

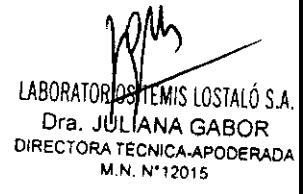

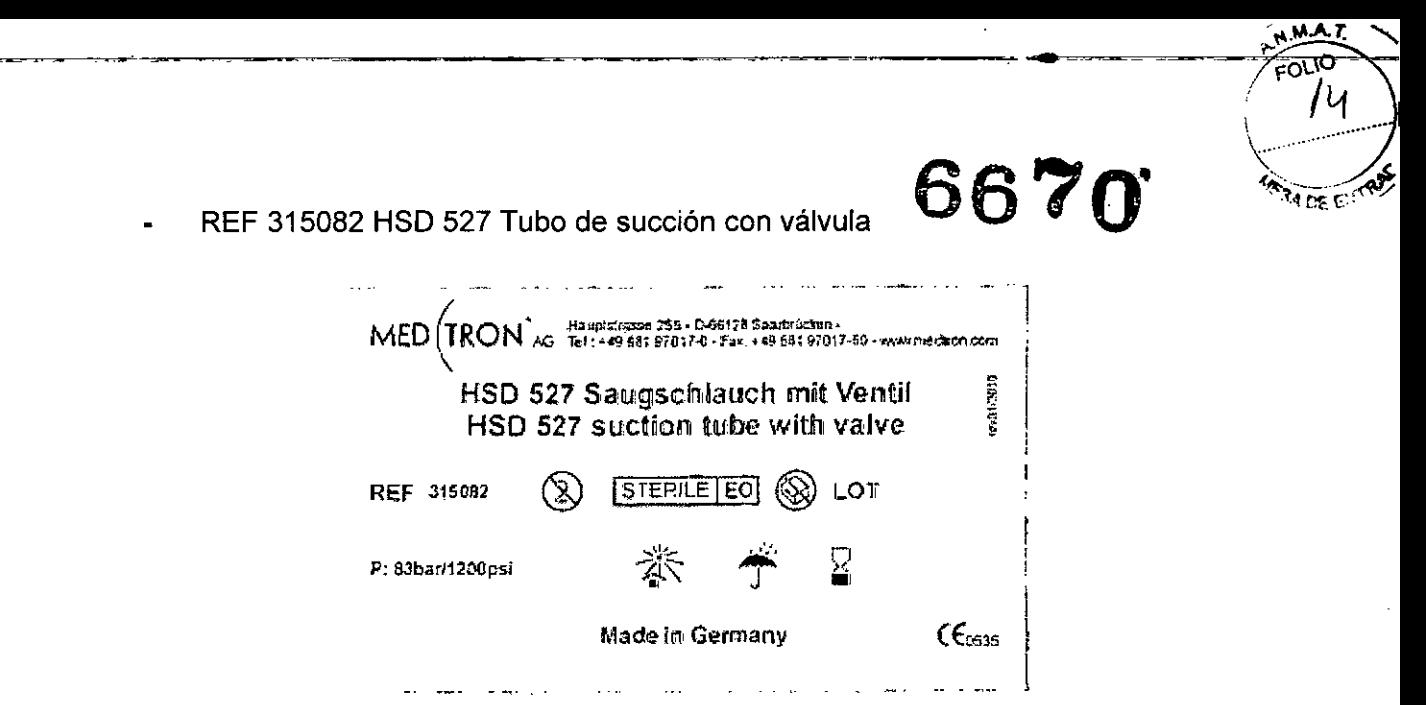

REF 315083 HSD 527 Tubo de succión con válvula y cámara de goteo en línea  $\bullet$ 

 $\sim$ 

 $\ddotsc$ 

 $\omega_{\rm{eff}}=2\omega_{\rm{eff}}$  .

الداري المهمات ال

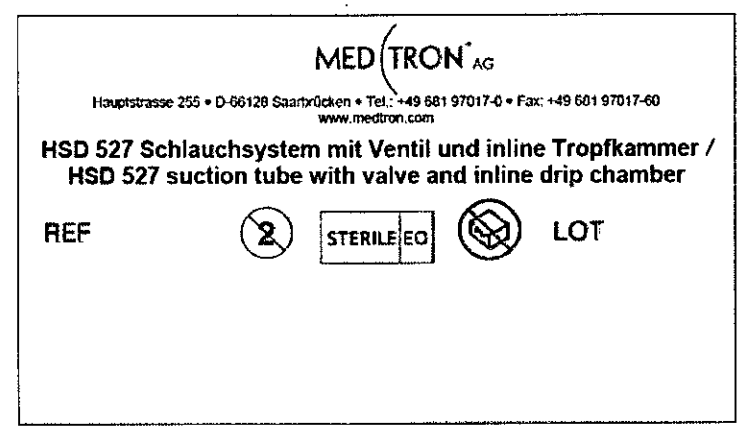

 $\ddot{\gamma}$  $\ddot{\cdot}$ 

 $\ddot{\phantom{a}}$ 

REF 315084 HSD 525 Tubo de succión con cámara de goteo en línea

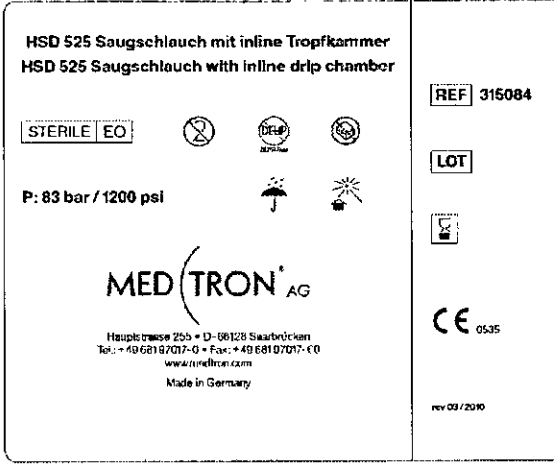

 $\ddot{\phantom{1}}$ 

J.

 $\mathbf{I}$ 

LABORATORIOS KM LOSTALÓ S.A.<br>Dra. JULIANA GABOR DIRECTORA TÉCNICA-APODERADA

REF 315085 HDW 526 Llave de 3 vías para alta presión

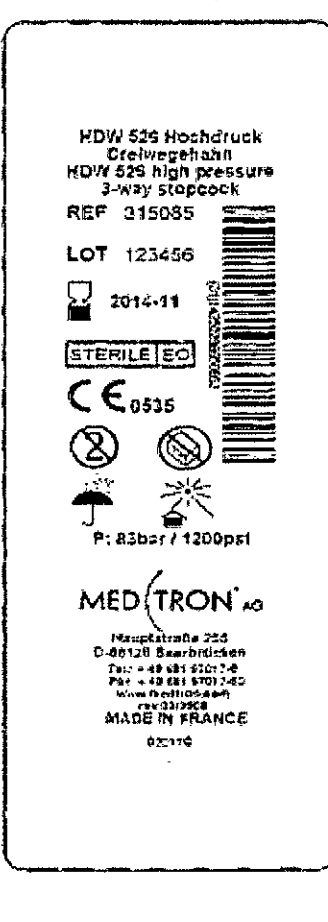

 $\overline{a}$ 

6670

 $AAT$ 丽

REF 317183 Accutron HP-D Sistema de tubos

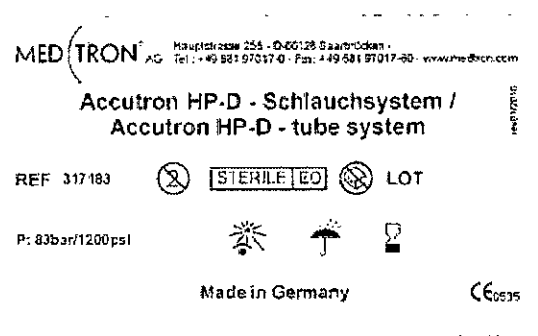

REF 317184 Scanbag HP-D Sistema de tubos

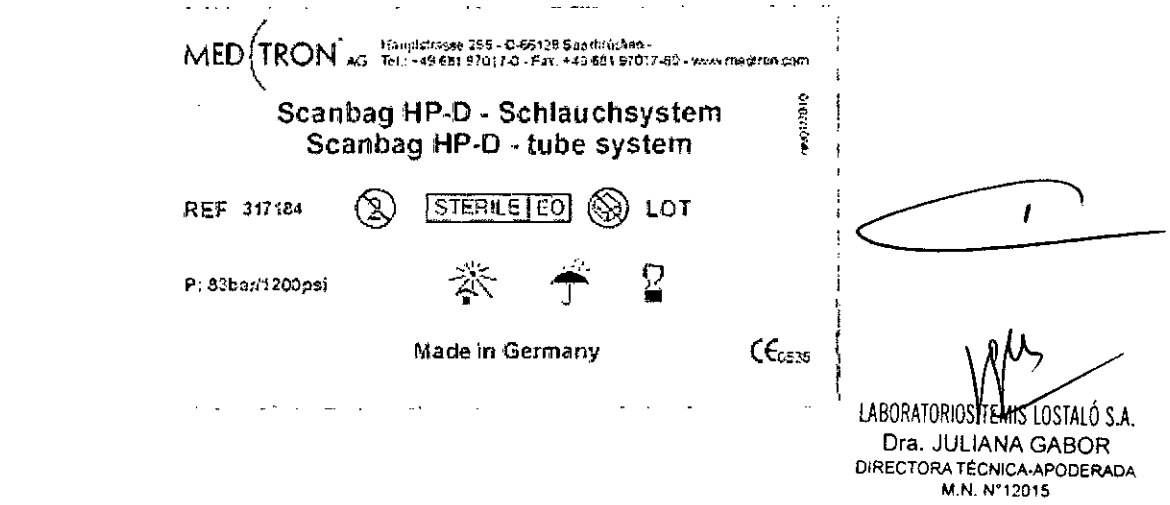

FOLIO

Ιk

**ADE EITAR** 

REF 317185 Accutron HP-D conector Y

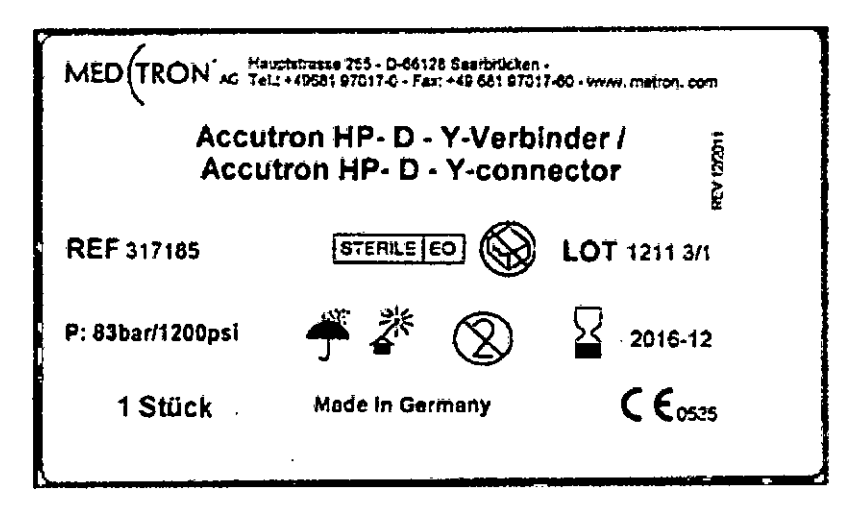

#### **TUBOS AL PACIENTE**

 $\ddot{\cdot}$ 

 $\ddot{\phantom{1}}$ 

 $\hat{\boldsymbol{r}}$ 

 $\frac{1}{2}$ 

REF 315100 HPS 224/100 RA Línea para el paciente

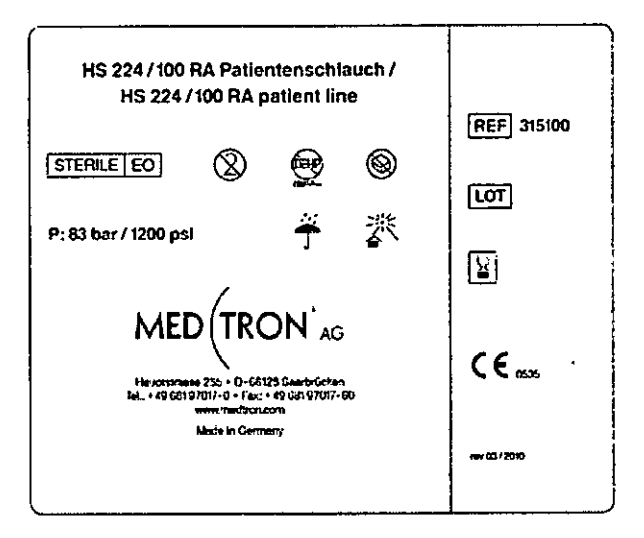

REF 315121 HP 150 RA Linea para el paciente con válvula, PVC-flexible

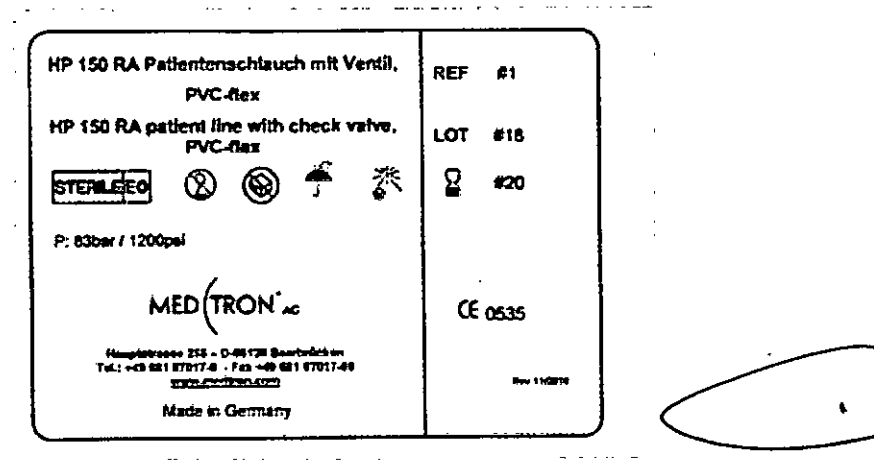

**LABORATORIOS TEMIS** tústaló s.a. Dra. JULIANA GABOR DIRECTORA TÉCNICA-APODERADA M.N. N°12015

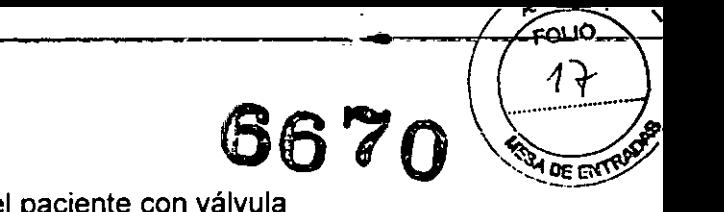

REF 315123 HS 224/150 RA Línea para el paciente con válvula

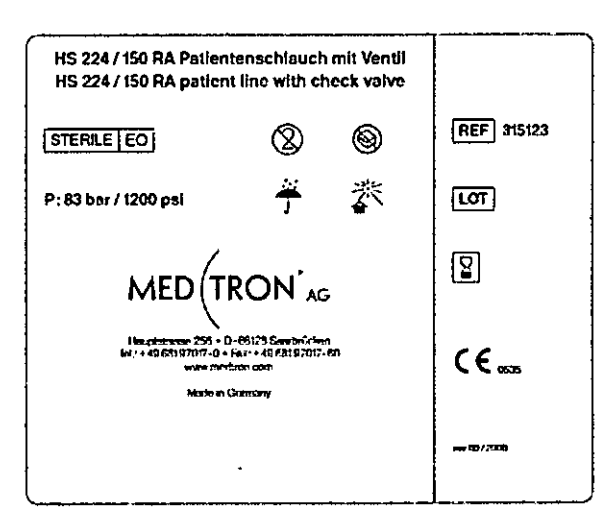

REF 315124 HS 224/180 RA Línea para el paciente con válvula

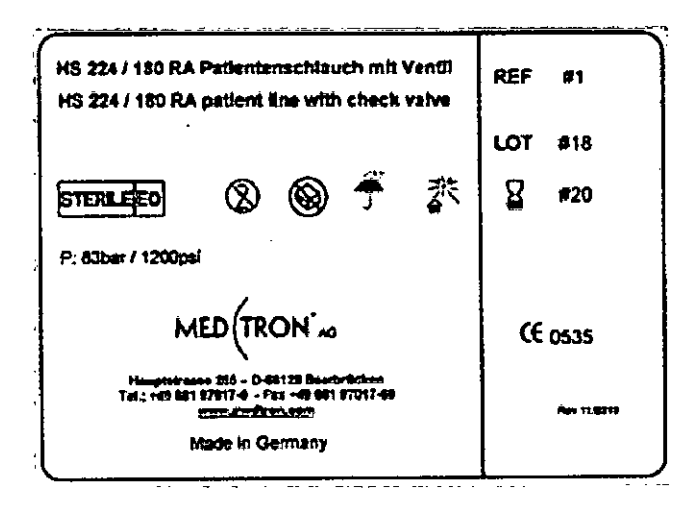

REF 315125 HS 224/120 Linea para el paciente

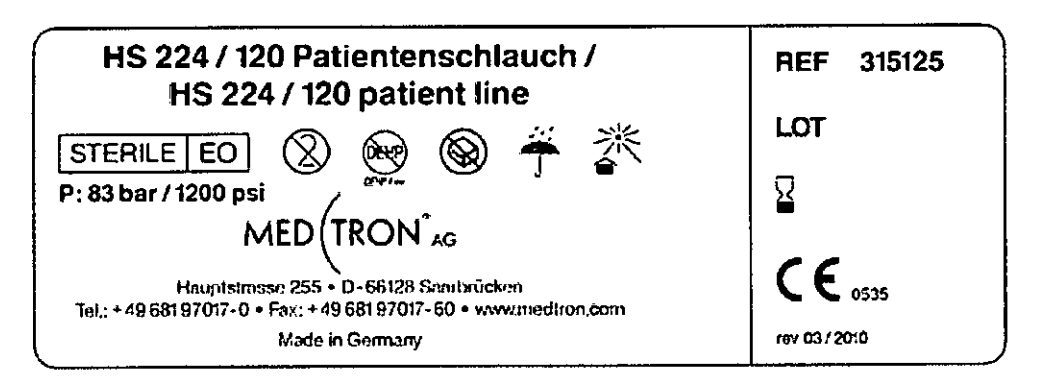

ł

LOSTALO S.A. LABORATORIOS TEMI Dra. JULIANA GABOR DIRECTORA TÉCNICA-APODERADA M.N. N°12015

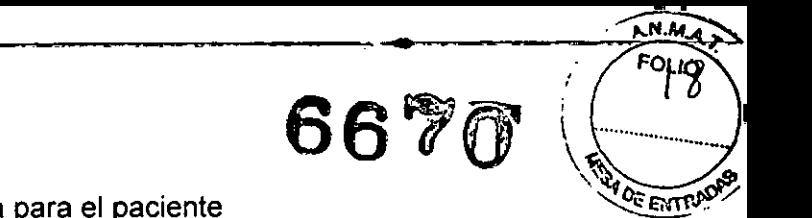

REF 315126 HS 224/120 RA Línea para el paciente

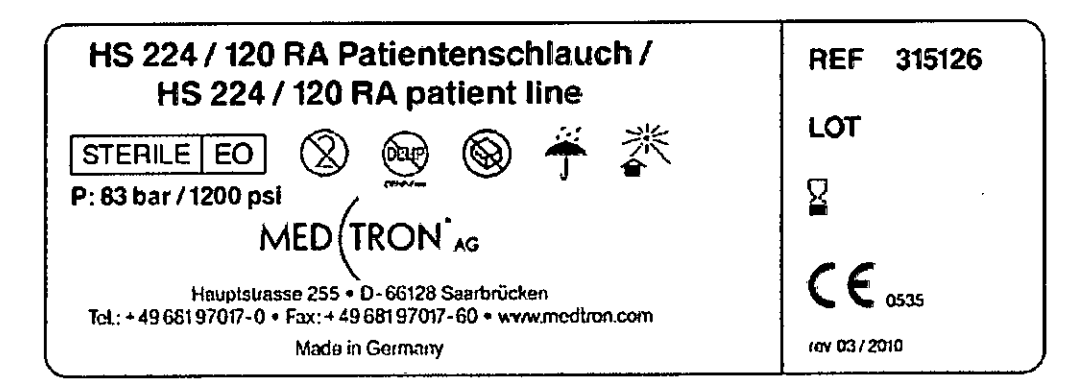

REF 315129 HP 120 Línea para el paciente

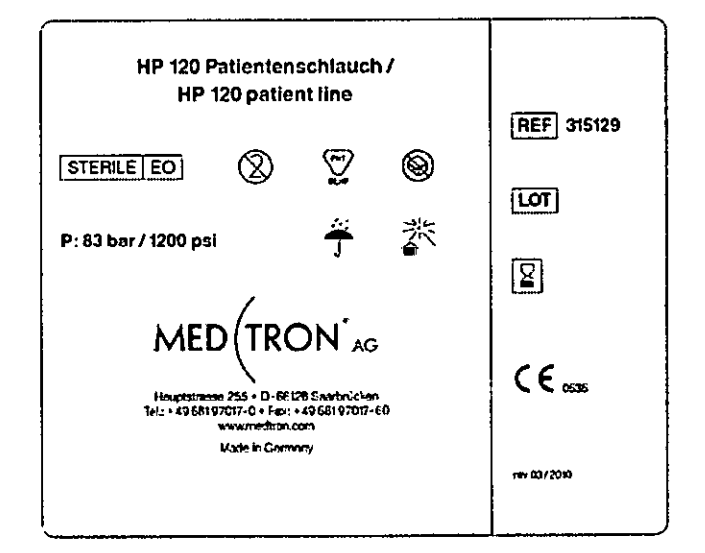

REF 315130 HP 120 RA Linea para el paciente

Ą  $\begin{array}{c} \mathbb{R}^3 \\ \mathbb{R}^3 \end{array}$ 

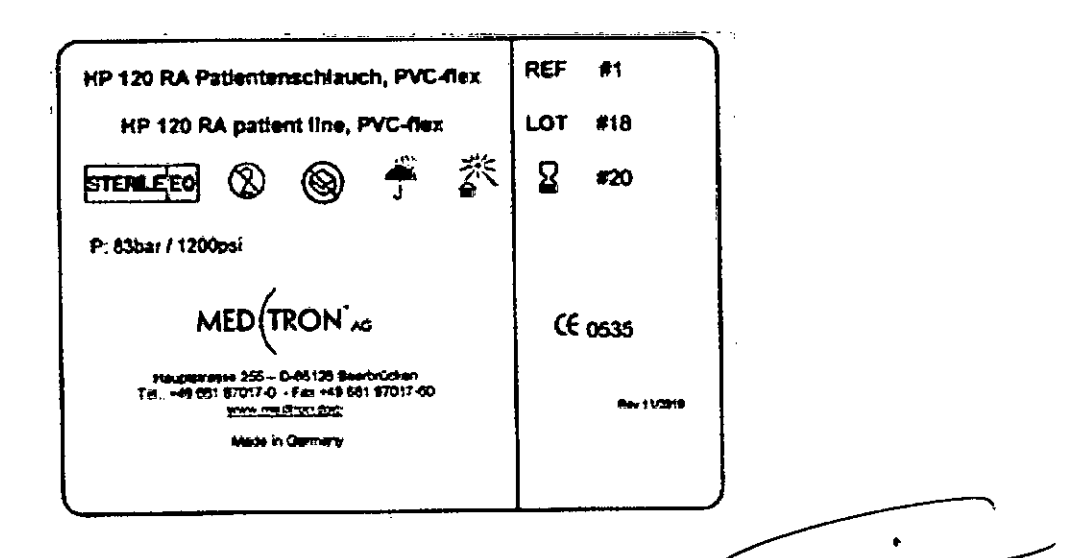

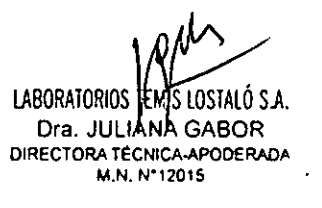

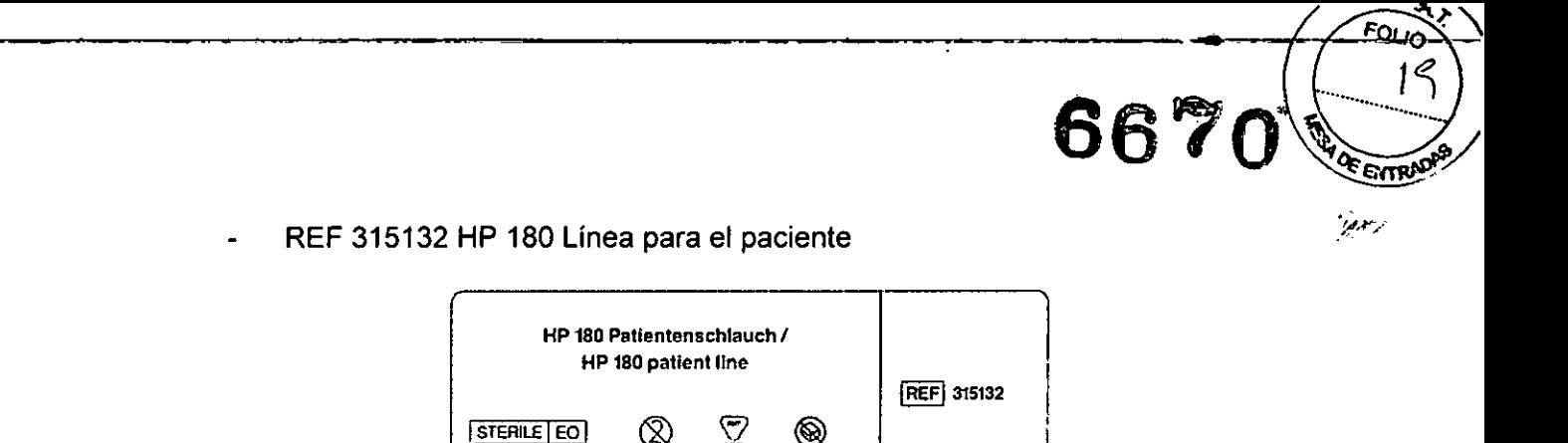

ぶ

 $[$ LOT $]$ 

冏

 $CE_{\text{max}}$ 

 $-0.200$ 

REF 315134 HS 224/180 Linea para el paciente

P: 83 bar / 1200 ps!

MED TRON'AG

.<br>. n Germany

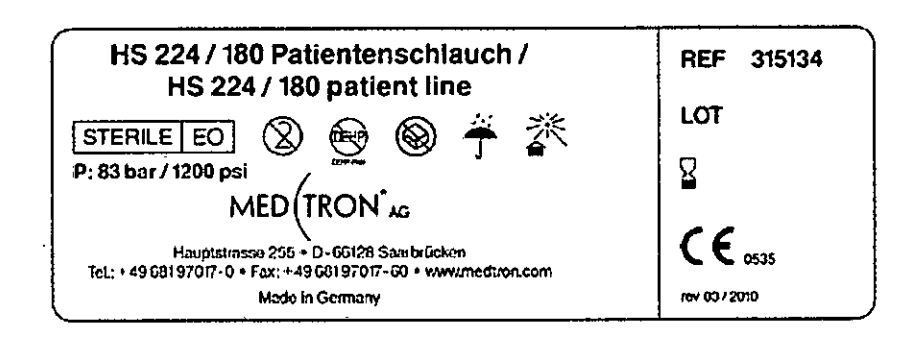

REF 315135 HS 224/180 RA Linea para el paciente

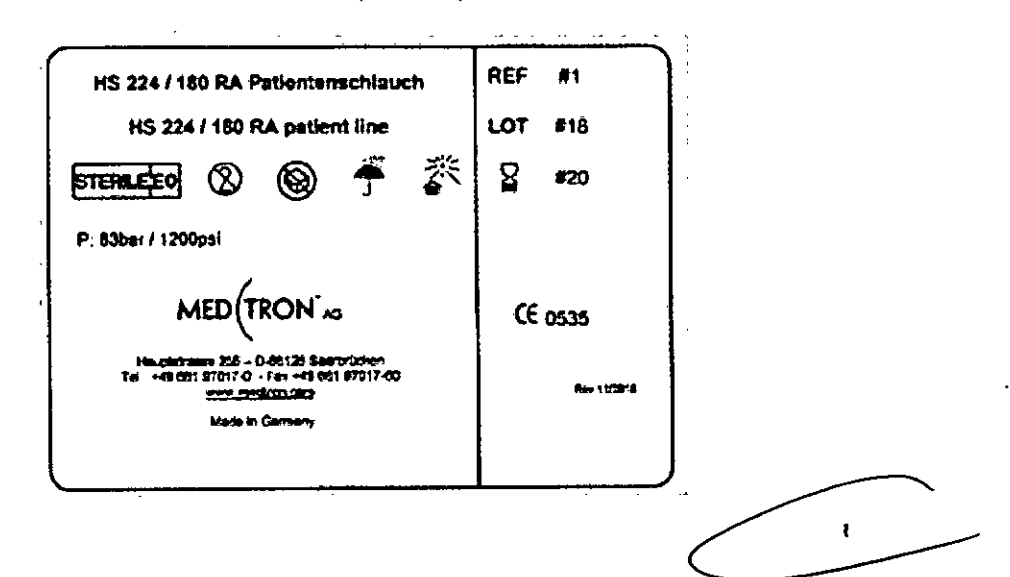

LABORATORIOS TEMIS LOSTALÓ S.A. Dra. JULIANA GABOR DIRECTORA TÉCNICA-APODERADA

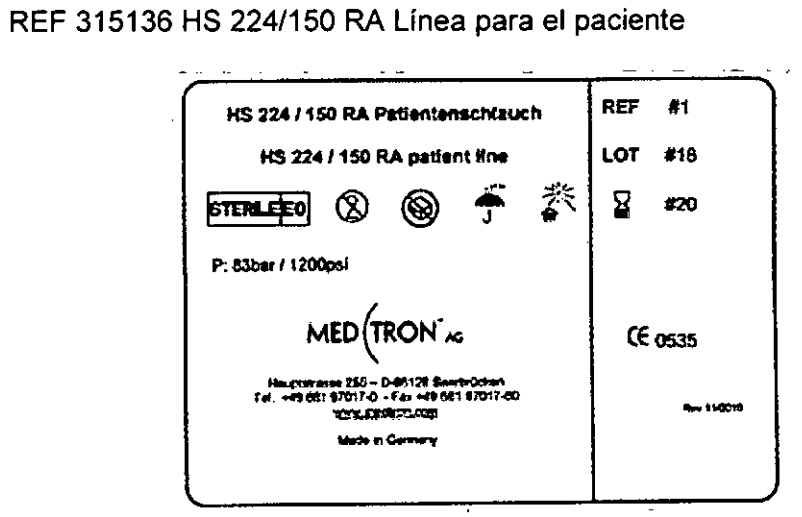

REF 315137 HP 120 RA Línea para el paciente con válvula, PVC-flexible

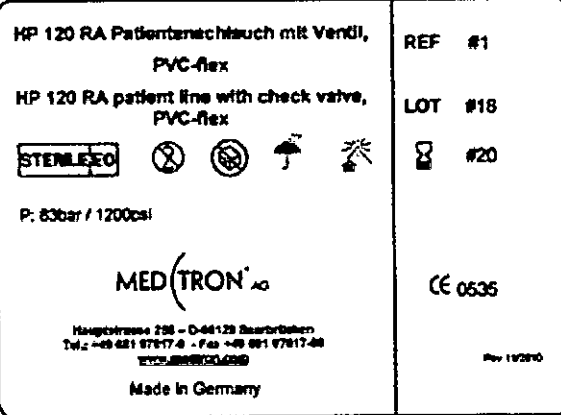

医心室 医单

REF 315138 HP 150 RA Línea para el paciente, PVC flexible

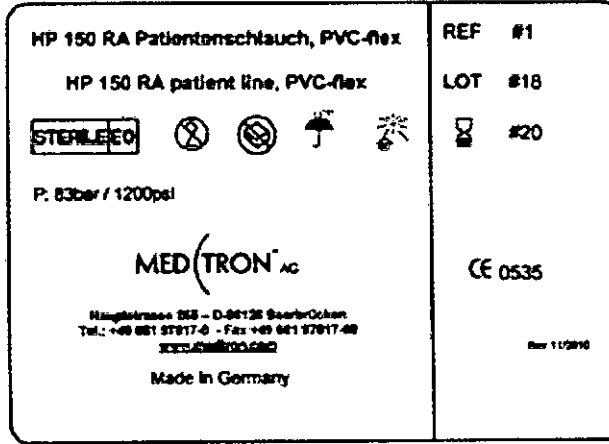

LABORATORIOS TEMIS LOSTALÓ S.A. Dra. JULIANA GABOR DIRECTORA TÉCNICA-APODERADA M.N. Nº12015

 $\pmb{\lambda}$ 

<u>A.M</u> 4 T.  $\frac{1}{\sqrt{2}}$ 

6670

 $20$ 

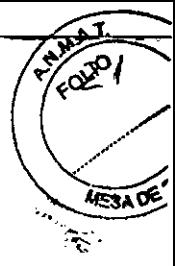

REF 315139 HP 110 RA Linea para el paciente, PVC-flexible (recto)

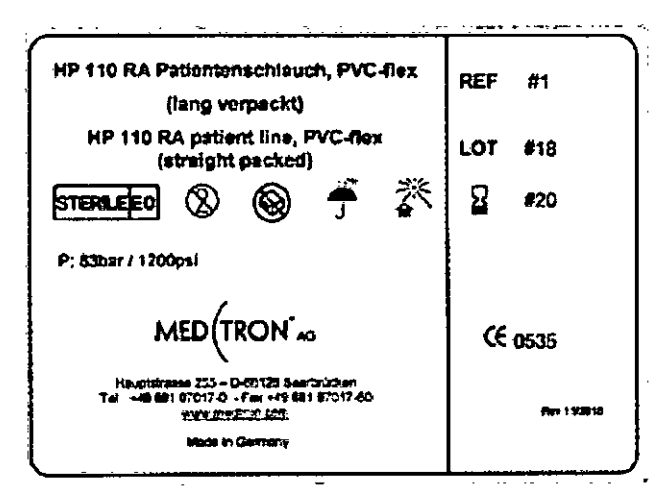

REF 315140 HP 110 RA Línea para el paciente con válvula, PVC-flexible (recto)

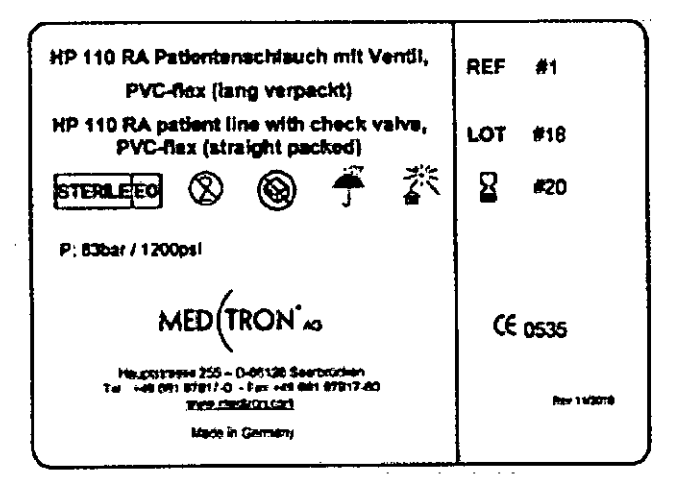

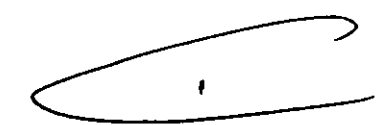

LABORATORIOS TEMITIOSTALÓ S.A. Dra. JULIANA GABOR DIRECTORA TÉCNICA-APODERADA M.N. Nº12015

يبع  $FOLIQ$  $22$ 

**RACE EITHER** 

 $\zeta_{\eta\overline{\xi}}$  .

REF 318181 Línea en espiral de 180 cm con válvula.

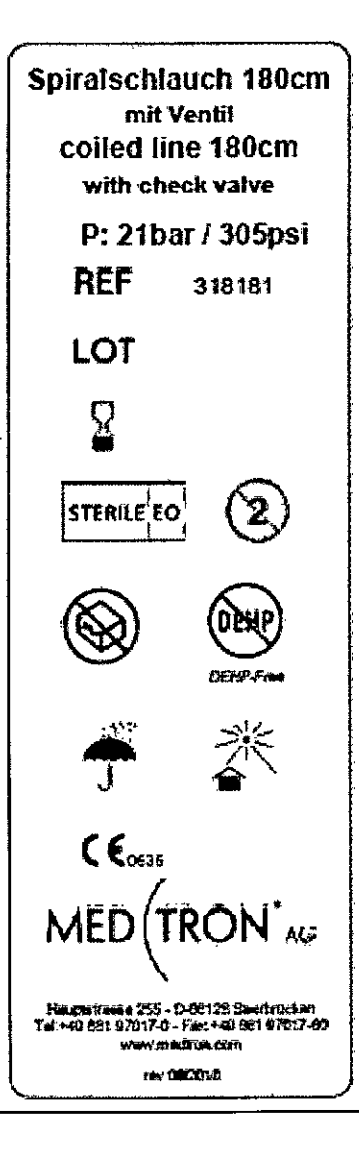

 $\mathbf{t}$ 

LABORATORIOSTEMS LOSTALÓ S.A. Dra. JULIANA GABOR<br>DIRECTORA TÉCNICA-APODERADA<br>M.N. N°12015

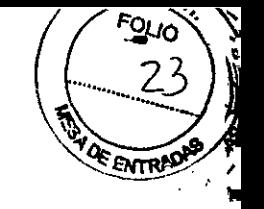

#### PROYECTOS DE SOBRE-RÓTULO INYECTORES

#### INYECTOR ACCUTRON **HP** Modelo 836

Fabricante: MEDTRON AG Hauptstrasse 255, 0-66128 Saarbrücken, Alemania

Importador: Laboratorios Temis Lostaló S.A. Zepita 3178 (C1285ABF) Cdad.de BS.As., Rep.Argentina Directora Técnica: Dra. Juliana Gabor, Farmacéutica

N° de Serie: Vida útil: 10 años VER INSTRUCCIONES DE USO

Autorizado por la A.N.M.A.T. - PM-656-12 Venta exclusiva a profesionales e instituciones sanitarias.

#### INYECTOR ACCUTRON **HP** Modelo 832

Fabricante: MEDTRON AG Hauptstrasse 255, 0-66128 Saarbrücken, Alemania

Importador: Laboratorios Temis Lostaló S.A. Zepita 3178 (C1285ABF) Cdad.de BS.As., Rep.Argentina Directora Técnica: Dra. Juliana Gabor, Farmacéutica

N° dé Serie: Vida"util: 10 años VER INSTRUCCIONES DE USO

Autorizado por la A.N.M.A.T. - PM-656-12 Venta exclusiva a profesionales e instituciones sanitarias.

#### INYECTOR ACCUTRON **HP** Modelo 837

Fabricante: MEDTRON AG Hauptstrasse 255, D-66128 Saarbrücken, Alemania

Importador: Laboratorios Temis Lostaló S.A. Zepita 3178 (C1285ABF) Cdad.de BS.As., Rep.Argentina Directora Técnica: Dra. Juliana Gabor, Farmacéutica

N° de Serie: Vida útil: 10 años VER INSTRUCCIONES DE USO

Autorizado por la A.N.M.A.T. - PM-656-12 Venta exclusiva a profesionales e instituciones sanitarias.

LABORATORIOS TEMIS LOSTALÓ S.A. Dra. JULIANA GABOR DIRECTORA TÉCNICA-APODERADA M.N. N"12015

 $\mathbf{r}$ 

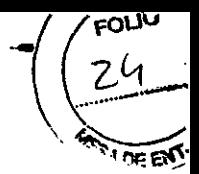

#### **INYECTOR ACCUTRON HP-D Modelo 833**

Fabricante: MEDTRON AG Hauptstrasse 255, 0-66128 Saarbrücken, Alemania

Importador: Laboratorios Temis Lostaló S.A. Zepita 3178 (C1285ABF) Cdad.de BS.As., Rep.Argentina Directora Técnica: Dra. Juliana Gabor, Farmacéutica

N° de Serie: Vida útil: 10 años VER INSTRUCCIONES DE USO

 $\mathcal{L}_{\rm eff}$ 

 $\mathbb{R}^4$ 

Autorizado por la A.N.M.A.T. - PM-656-12 Venta exclusiva a profesionales e instituciones sanitarias.

LABORATOR **DS-TEMIS** LOSTALÓ S.A.

Dra. JULIANA GABOR **DIRECTORA n!CNICA.APODERADA M.N. N"2015**

 $\pmb{\ast}$ 

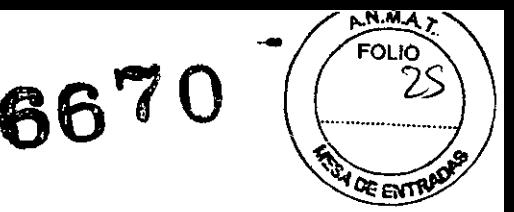

#### **ACCESORIOS**

#### MANDO A DISTANCIA PARA ACCUTRON HP Modelo 831

- Fabricante: MEDTRON AG Hauptstrasse 255, D-66128 Saarbrücken, Alemania
- Importador: Laboratorios Temis Lostaló S.A. Zepita 3178 (C1285ABF) Cdad.de BS.As., Rep.Argentina Directora Técnica: Dra. Juliana Gabor, Farmacéutica

N° de Serie: Vida útil: 10 años VER INSTRUCCIONES DE USO

Autorizado por la A.N.M.A.T. - PM-656-12 Venta exclusiva a profesionales e instituciones sanitarias.

#### MANDO A DISTANCIA PARA ACCUTRON HP Modelo 838

Fabricante: MEDTRON AG

Hauptstrasse 255, D-66128 Saarbrücken, Alemania

Importador: Laboratorios Temis Lostaló S.A. Zepita 3178 (C1285ABF) Cdad.de BS.As., Rep.Argentina Directora Técnica: Dra. Juliana Gabor, Farmacéutica

N° de Serie:

Vida útil: 10 años

,i VER INSTRUCCIONES DE USO

'í

Autorizado por la A.N.M.A.T. - PM-656-12 Venta exclusiva a profesionales e instituciones sanitarias.

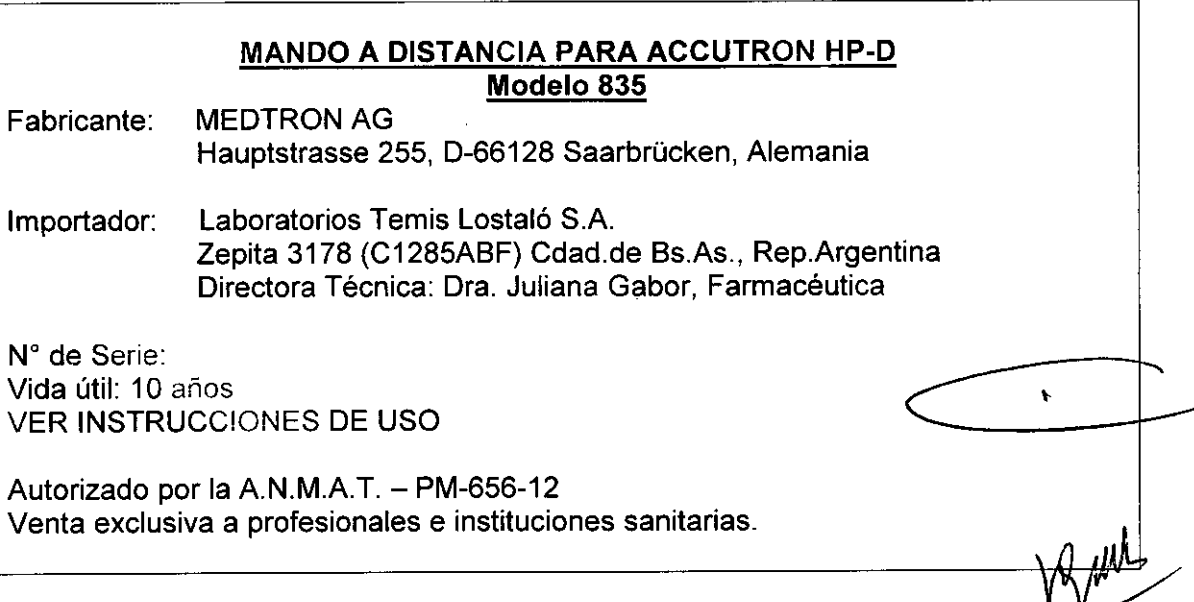

LABORATORIOS TEMIS LOSTALÓ S.A. Dra. JULIANA GABOR DIRECTORA TÉCNICA-APODERADA M.N. N'12015

#### MANDO A DISTANCIA PARA ACCUTRON HP-D Modelo 834

Fabricante: MEDTRON AG Hauptstrasse 255, 0-66128 Saarbrücken, Alemania

Importador: Laboratorios Temis Lostaló S.A. Zepita 3178 (C1285ABF) Cdad.de BS.As., Rep.Argentina Directora Técnica: Dra. Juliana Gabor, Farmacéutica

N° de Serie: Vida útil: 10 años VER INSTRUCCIONES DE USO

Autorizado por la A.N.M.A.T. - PM-656-12 Venta exclusiva a profesionales e instituciones sanitarias.

#### INTERFACE PARA ACCUTRON HP Modelo 839

Fabricante: MEDTRON AG

Hauptstrasse 255, 0-66128 Saarbrücken, Alemania

Importador: Laboratorios Temis Lostaló S.A. Zepita 3178 (C1285ABF) Cdad.de BS.As., Rep.Argentina Directora Técnica: Dra. Juliana Gabor, Farmacéutica

N° de Serie: Vida útil: 10 años VER INSTRUCCIONES DE USO

Autorizado por la A.N.M.A.T. - PM-656-12 Venta exclusiva a profesionales e instituciones sanitarias.

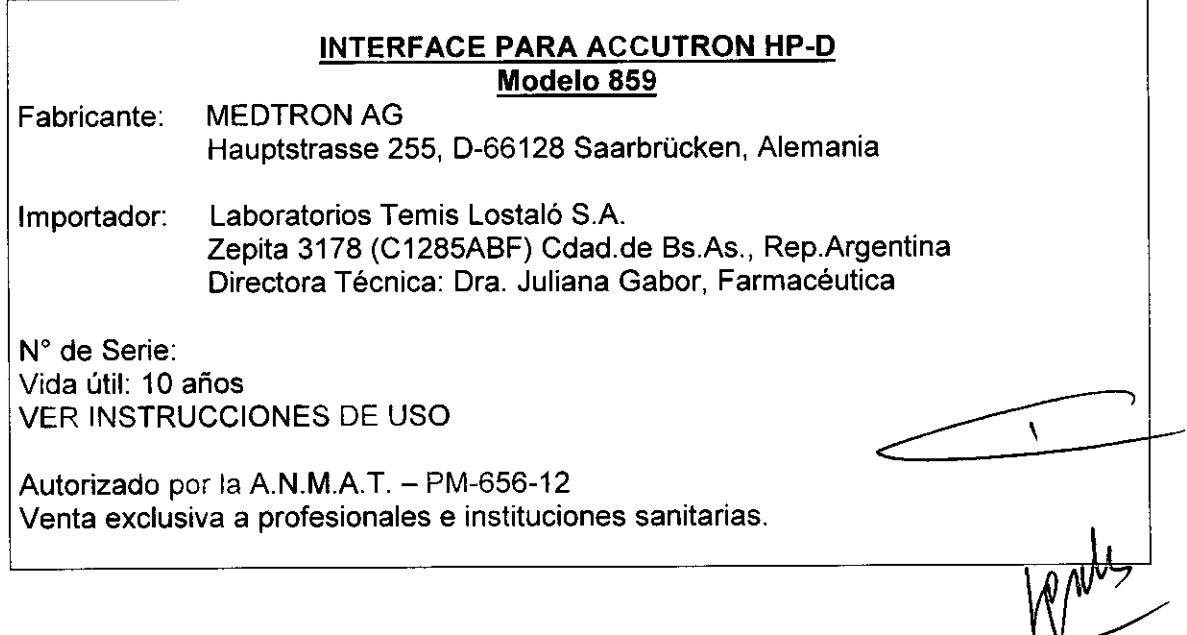

LABORATORIOS TEMPISTOSTALÓ S.A. Dra. JULIANA GABOR DIRECTORA TÉCN1CA-APODERADA M.N. N"1201S

..

 $R \otimes \nabla \widetilde{E}$ 

FOLIO ŽĹ

**AREA DE ETA** 

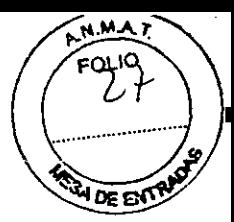

#### ACCESORIOS DESCARTABLES

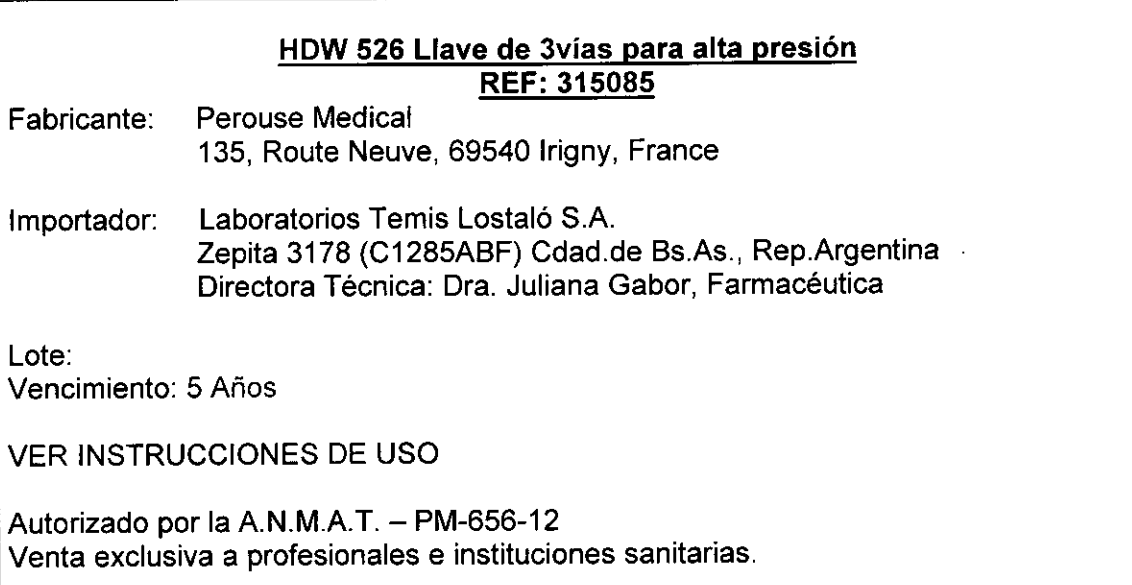

#### HSD 525 Tubo de succión REF: 315080

Fabricante: PMT Präzision - Medizin - Technik GmbH, Im Gewerbegebiet 11, 66709 Weiskirchen, Germany

Importador: Laboratorios Temis Lostaló S.A. Zepita 3178 (C1285ABF) Cdad.de Bs.As., Rep.Argentina Directora Técnica: Dra. Juliana Gabor, Farmacéutica

Lote:

I fl

Vencimiento: 5 Años

VER INSTRUCCIONES DE USO

Autorizado por la A.N.M.A.T. - PM-656-12 Venta exclusiva a profesionales e instituciones sanitarias.

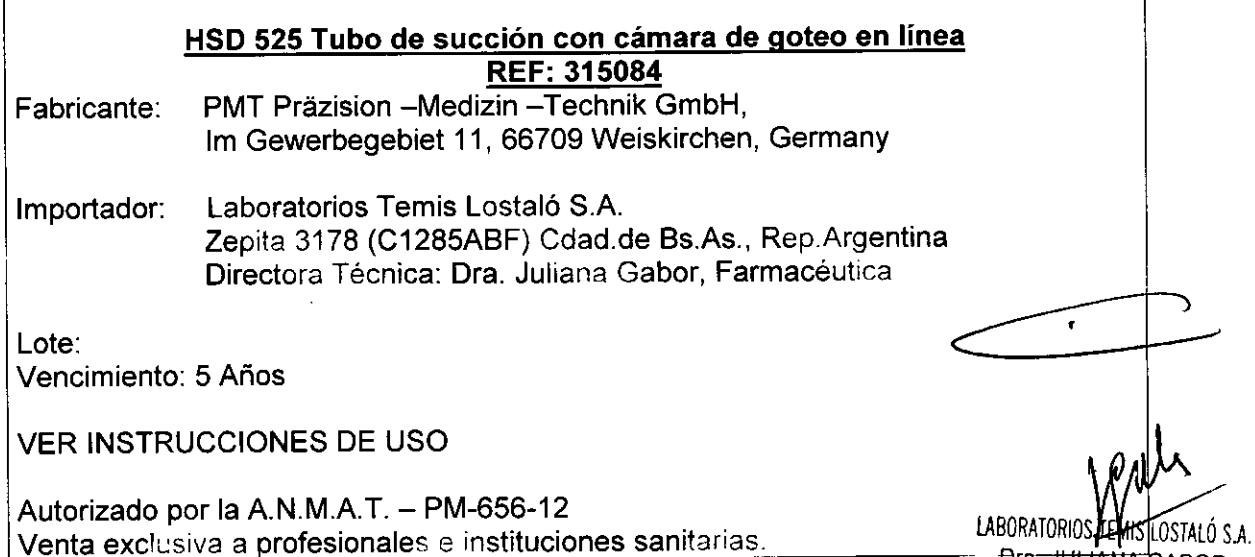

**Dra<del>. JULIANA G</del>ABOR** DIRECTORA TECNICA-APOOERADA M.N. N"12015

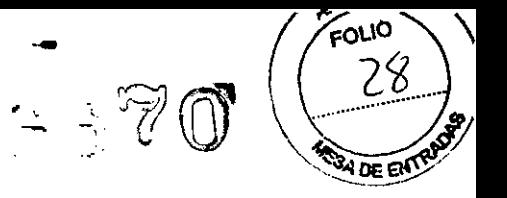

#### **HPS 224/110 RA Línea para el paciente REF: 315100**

Fabricante: PMT Präzision - Medizin - Technik GmbH, Im Gewerbegebiet 11, 66709 Weiskirchen, Germany

Importador: Laboratorios Temis Lostaló S.A. Zepita 3178 (C1285ABF) Cdad.de Bs.As., Rep.Argentina Directora Técnica: Dra. Juliana Gabor, Farmacéutica

Lote: Vencimiento: 5 Años

VER INSTRUCCIONES DE USO

Autorizado por la A.N.M.A.T. - PM-656-12 Venta exclusiva a profesionales e instituciones sanitarias.

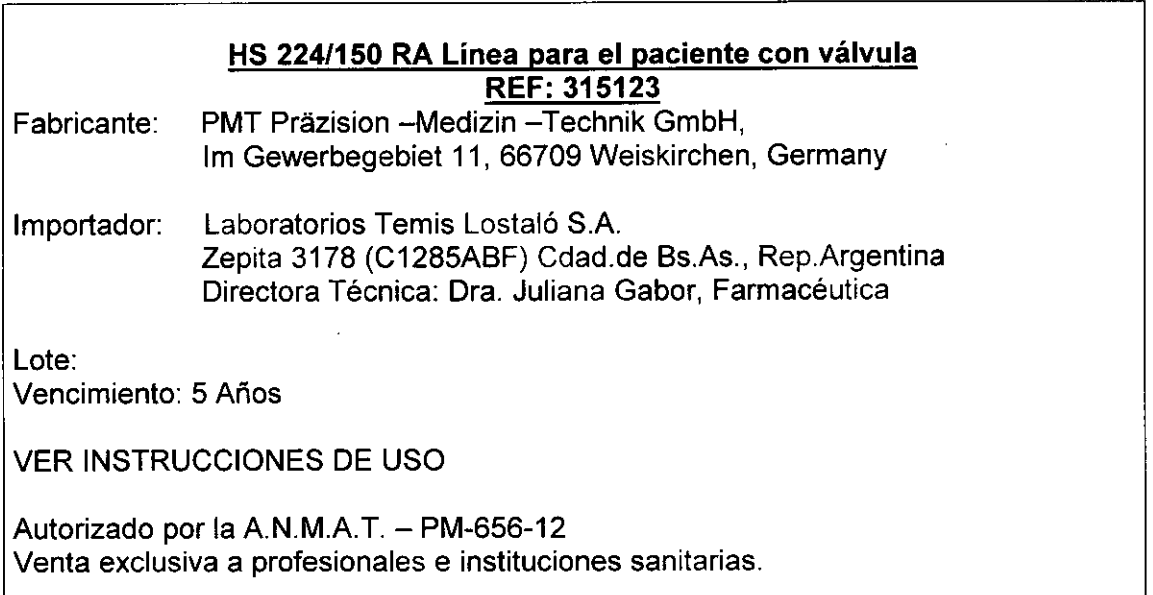

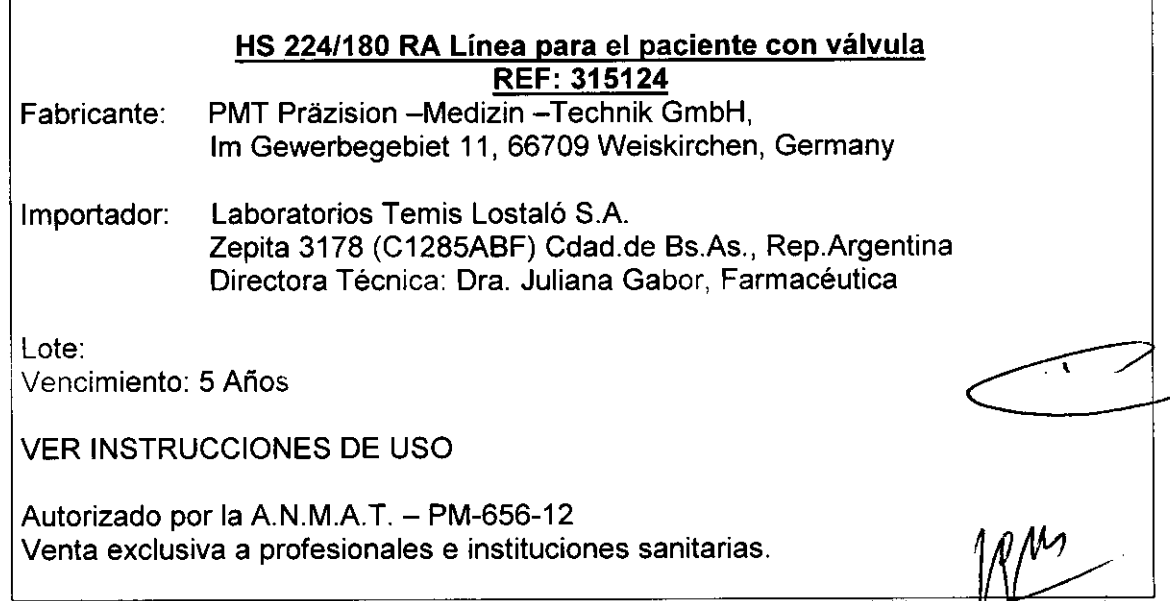

LABORATORIO **† TEMIS LOSTALO S.A.** Dra. JULIANA GABOR **DIRECTORA TÉCNICA-APODERADA.** M.N. **N"1201S**

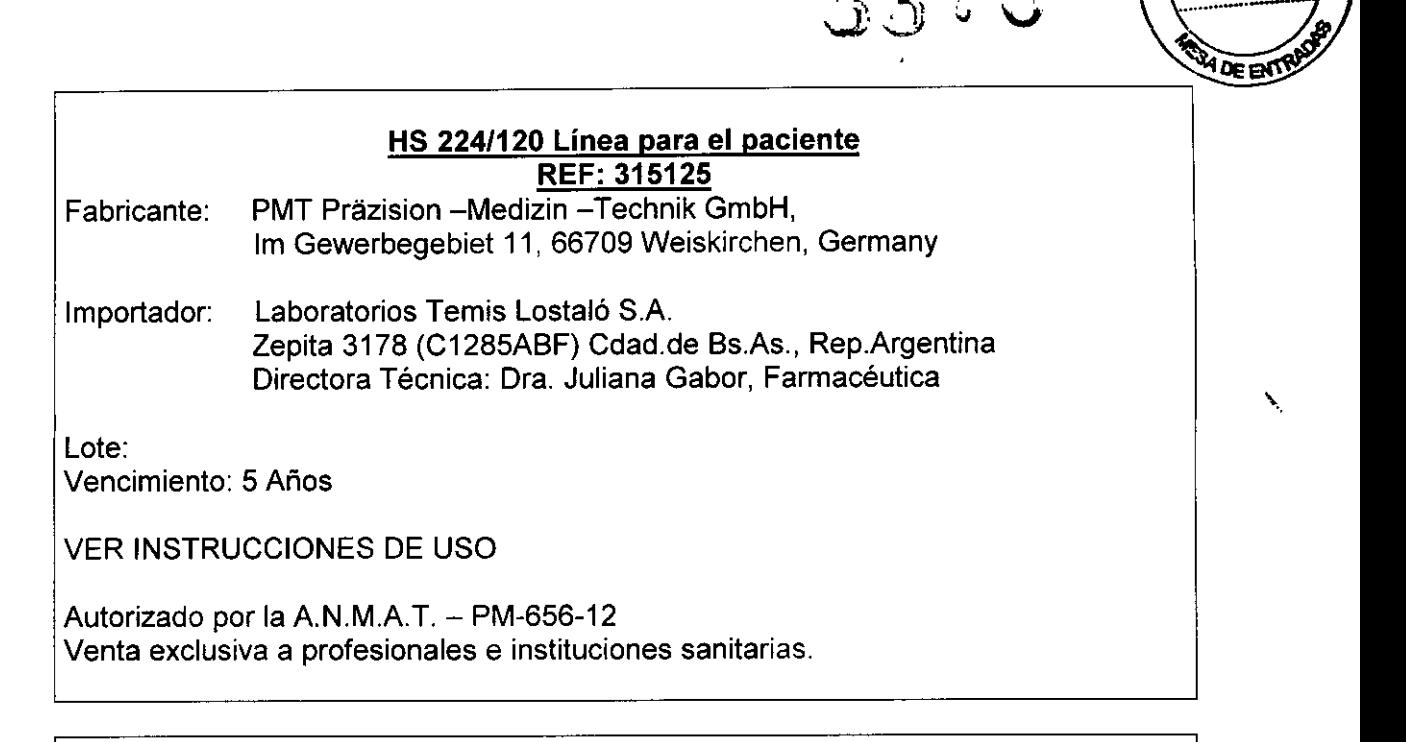

.-

FOUO  $\mathcal{L}^{\mathcal{A}}$ 

#### HS 224/120 RA Línea para el paciente REF: 315126

- Fabricante: PMT Präzision -Medizin -Technik GmbH, .Im Gewerbegebiet 11, 66709 Weiskirchen, Germany
- Importador: Laboratorios Temis Lostaló S.A. Zepita 3178 (C1285ABF) Cdad.de BS.As., Rep.Argentina Directora Técnica: Dra. Juliana Gabor, Farmacéutica

Lote: Vencimiento: 5 Años

VER INSTRUCCIONES DE USO

Autorizado por la A.N.M.A.T. - PM-656-12 Venta exclusiva a profesionales e instituciones sanitarias.

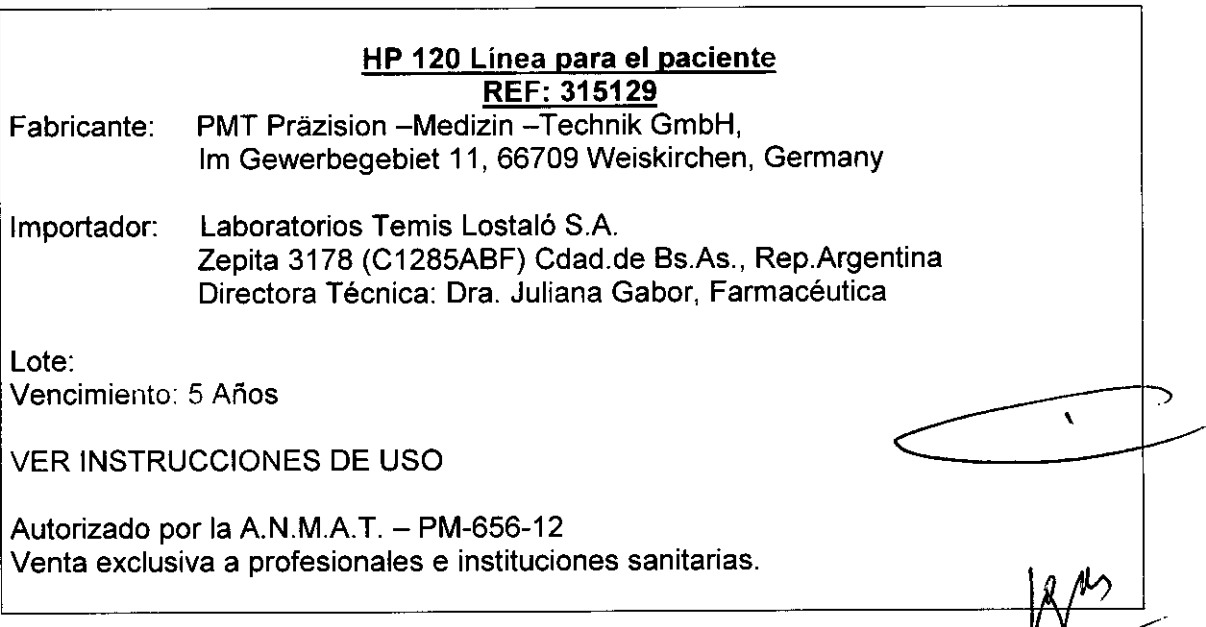

LABORATORIOS TEMIS LOSTALÓ S.A. Dra. JULIANA GABOR DIRECTORA TÉCNICA-APODERADA M.N. N'12015

#### HP 120 RA Línea para el paciente REF: 315130

..

8370

ϝουο

**DE ENT** 

30

Fabricante: PMT Präzision -Medizin -Technik GmbH, 1mGewerbegebiet 11, 66709 Weiskirchen, Germany

Importador: Laboratorios Temis Lostaló S.A. Zepita 3178 (C1285ABF) Cdad.de Bs.As., Rep.Argentina Directora Técnica: Dra. Juliana Gabor, Farmacéutica

Lote: Vencimiento: 5 Años

VER INSTRUCCIONES DE USO

Autorizado por la A.N.M.A.T. - PM-656-12 Venta exclusiva a profesionales e instituciones sanitarias.

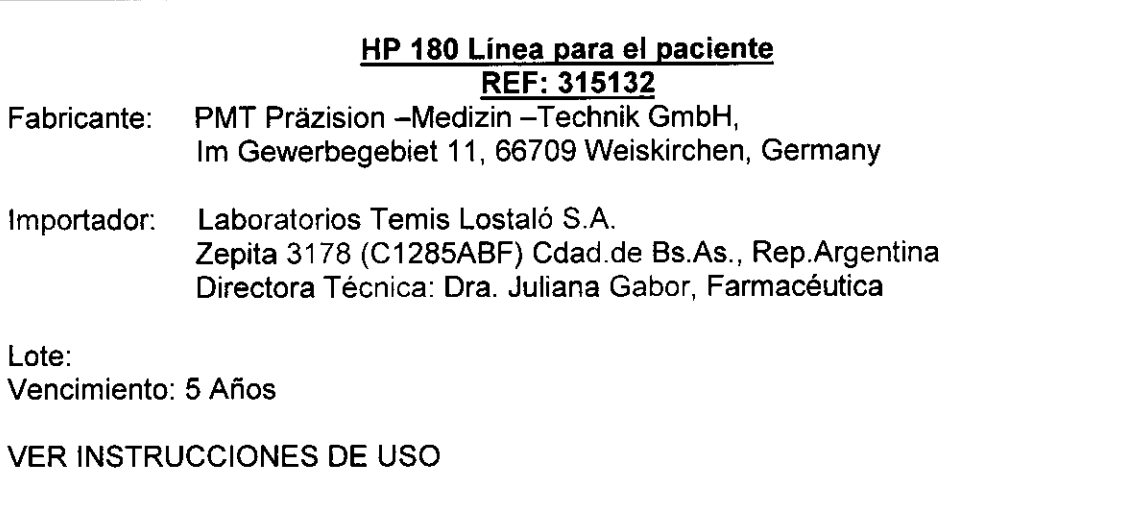

Autorizado por la A.N.M.A.T. - PM-656-12 Venta exclusiva a profesionales e instituciones sanitarias.

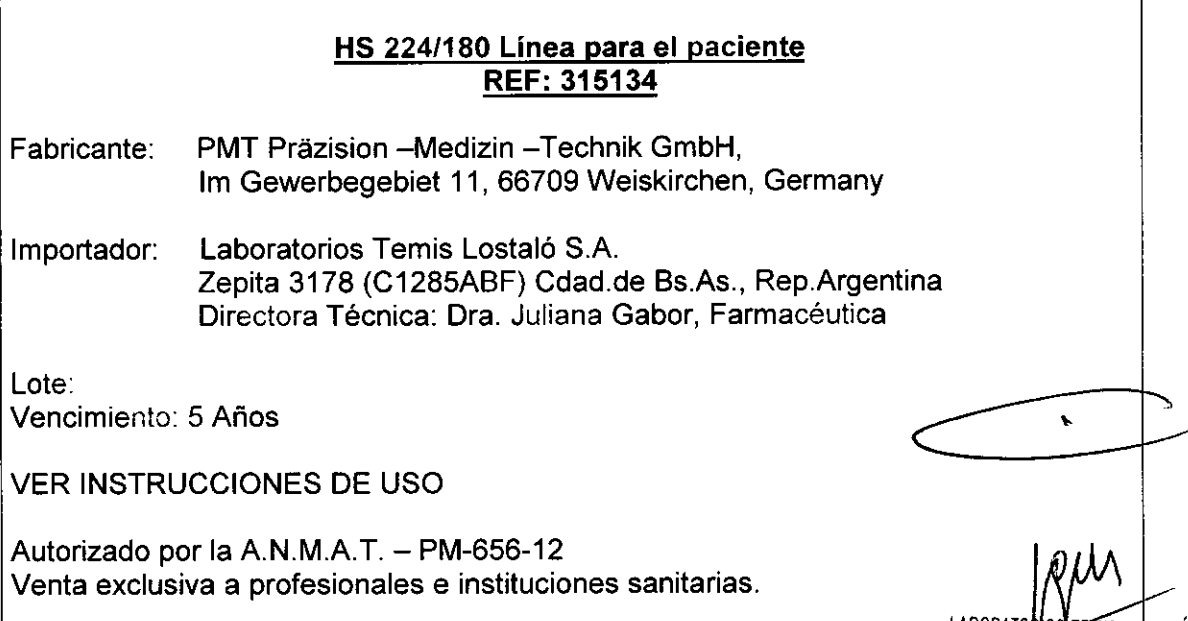

LABORATO<u>RI</u>OS FETAIS LOSTALO S.A. Dra. JULIANA GABOR DIRECTORA TÉCNICA-APODERADA M.N. *W12015*

### **DE ENT** HS 224/180 RA Línea para el paciente REF: 315135 Fabricante: PMT Präzision -Medizin -Technik GmbH, 1mGewerbegebiet 11, 66709 Weiskirchen, Germany Importador: Laboratorios Temis Lostaló S.A. Zepita 3178 (C1285ABF) Cdad.de Bs.As., Rep.Argentina Directora Técnica: Dra. Juliana Gabor, Farmacéutica Lote: Vencimiento: 5 Años VER INSTRUCCIONES DE USO Autorizado por la A.N.M.A.T. - PM-656-12 Venta exclusiva a profesionales e instituciones sanitarias.

..

66 7 r

FOUO 3।

#### HS 224/150 RA Línea para el paciente REF: 315136

Fabricante: PMT Präzision - Medizin - Technik GmbH, 1mGewerbegebiet 11, 66709 Weiskirchen, Germany

Importador: Laboratorios Temis Lostaló S.A. Zepita 3178 (C1285ABF) Cdad.de Bs.As., Rep.Argentina Directora Técnica: Dra. Juliana Gabor, Farmacéutica

Lote: Vencimiento: 5 Años

VER INSTRUCCIONES DE USO

Autorizado por la A.N.M.A.T. - PM-656-12 Venta exclusiva a profesionales e instituciones sanitarias.

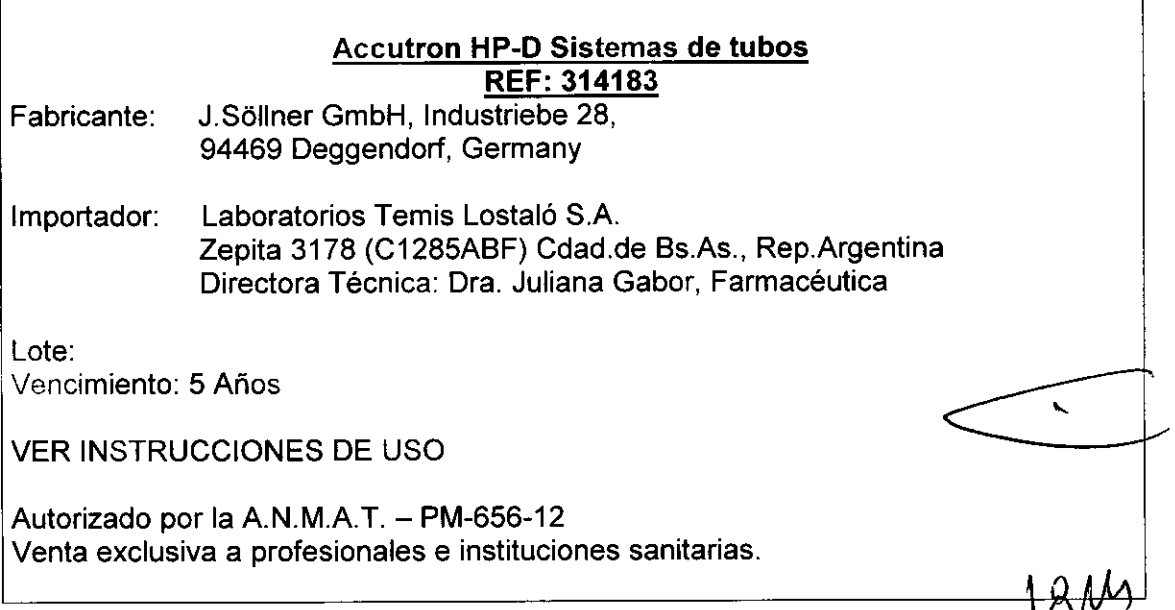

LABORATORIÓS TEMIS LUSTALÓ S.A. Dra. JULIANA GABOR DIRECTORA TÉCNICA-APODERADA M.N. N°12015

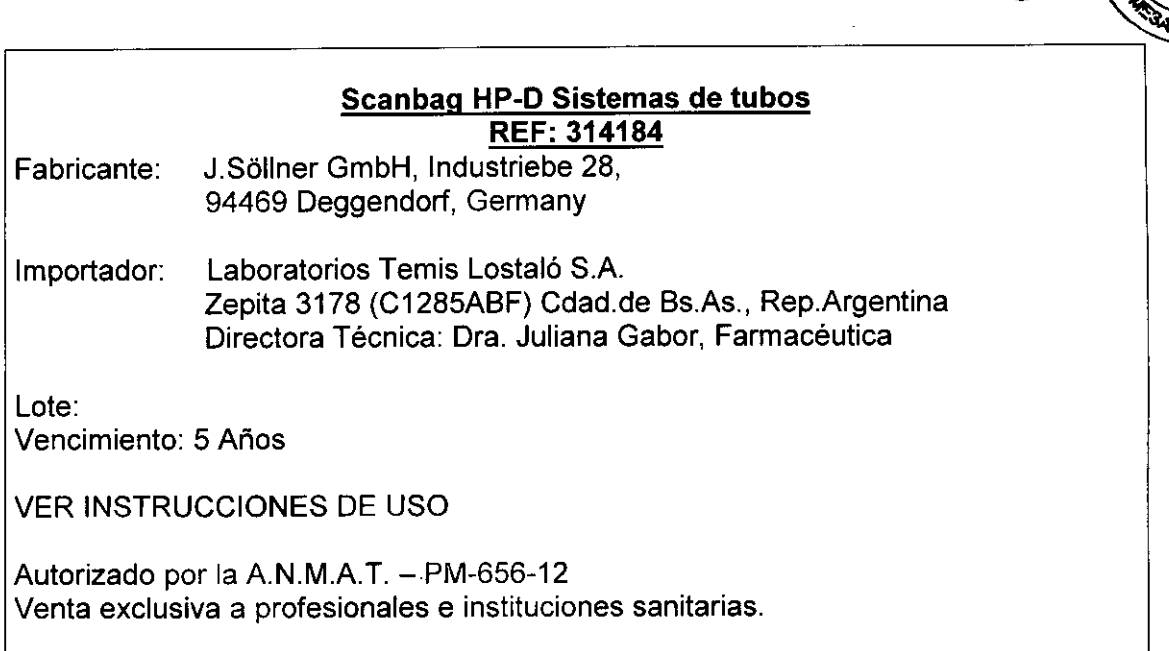

#### **HSD 527 Tubo de succión con válvula REF: 315082**

Fabricante: J.Söllner GmbH, Industriebe 28, 94469 Deggendorf, Germany

Importador: Laboratorios Temis Lostaló S.A. Zepita 3178 (C1285ABF) Cdad.de BS.As., Rep.Argentina Directora Técnica: Dra. Juliana Gabor, Farmacéutica

Lote:

Vencimiento: 5 Años

VER INSTRUCCIONES DE USO

Autorizado por la A.N.M.A.T. - PM-656-12 Venta exclusiva a profesionales e instituciones sanitarias.

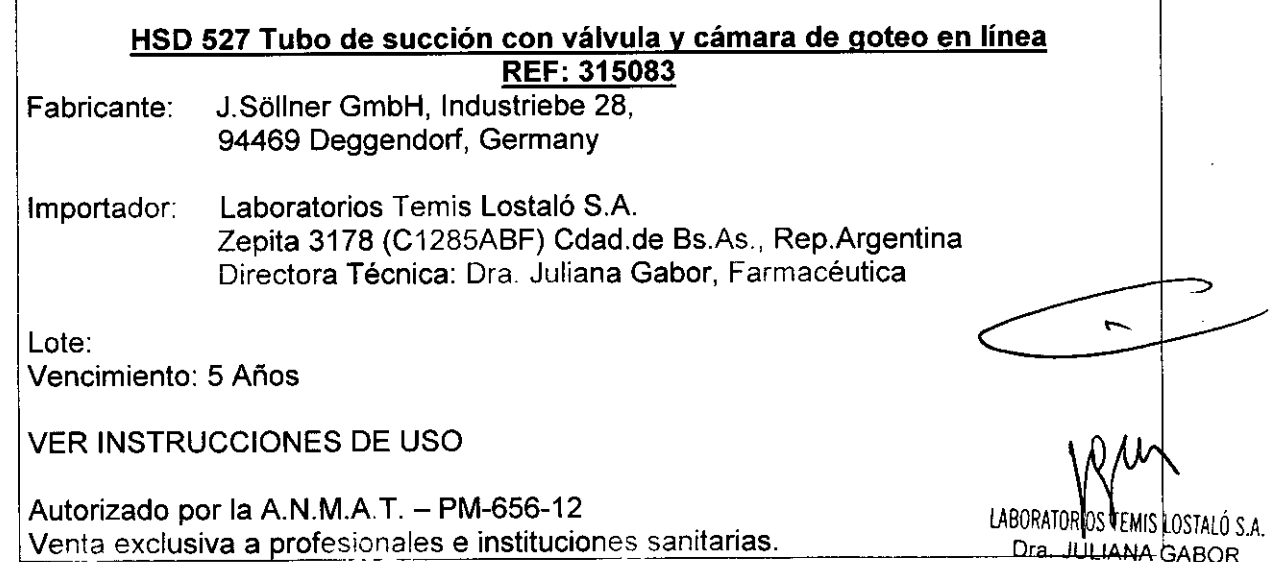

**Ora !l '1 lANA GABOR DIRECTORA r¡;CNICA.APODERADA M.N. N°12015**

**FOLIO**  $32$ 

DEEM

6670

### **FOLIO**  $\ddot{3}3$ H DE ENTRADE

#### Accutron HP-D Sistemas de tubos REF: 317183

Fabricante: J.Sóllner GmbH, Industriebe 28, 94469 Deggendorf, Germany

Importador: Laboratorios Temis Lostaló S.A. Zepita 3178 (C1285ABF) Cdad.de BS.As., Rep.Argentina Directora Técnica: Dra. Juliana Gabor, Farmacéutica

Lote: Vencimiento: 5 Años

..-

VER INSTRUCCIONES DE USO

Autorizado por la A.N.M.A.T. - PM-656-12 Venta exclusiva a profesionales e instituciones sanitarias.

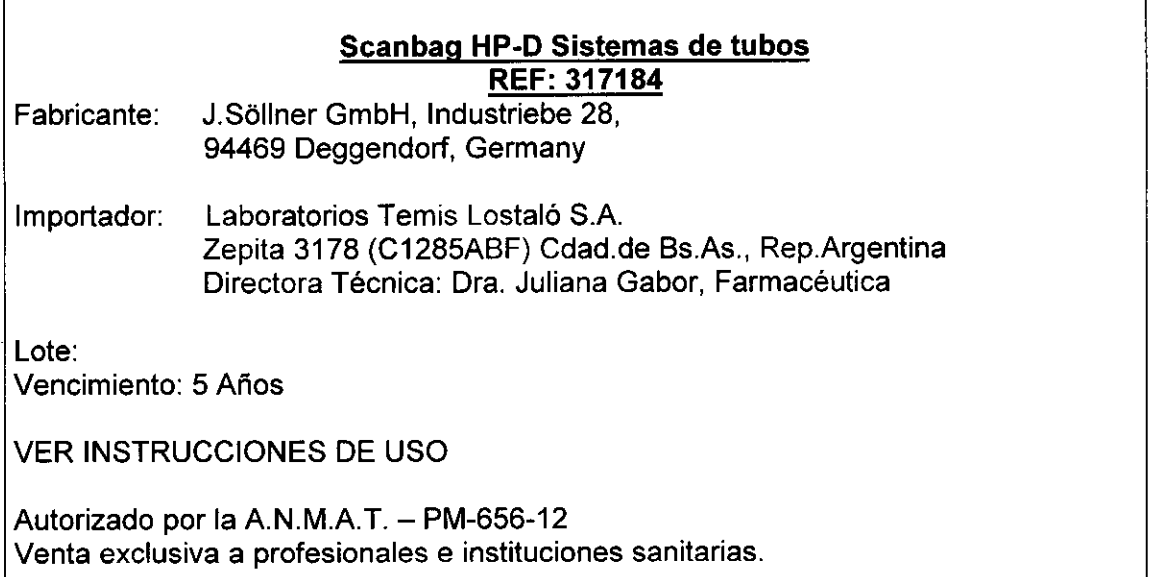

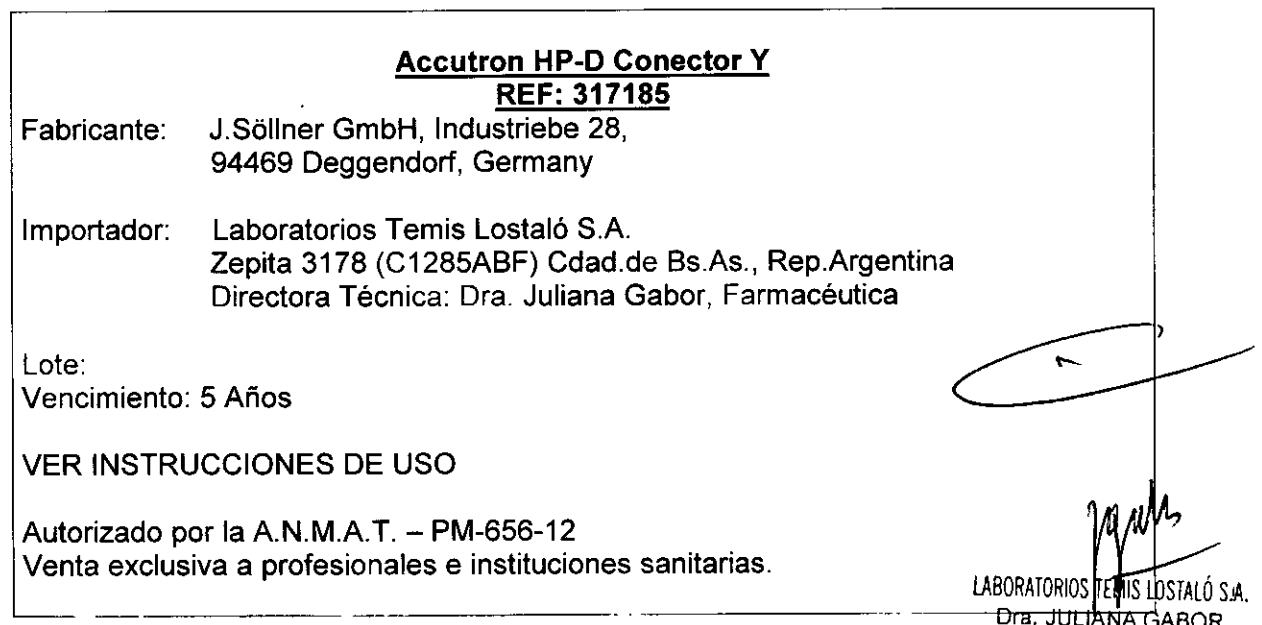

UTB. JULIANA GABOR<br>DIRECTORA TÉCNICA-APODERA M.N. *N"2015*

FOLIO

**VA DE ENTR** 

3

### **HP** 150 RA Línea para el paciente con válvula, PVC-flexible

#### REF: 315121

Fabricante: J.Sóllner GmbH, Industriebe 28, 94469 Deggendorf, Germany

Importador: Laboratorios Temis Lostaló SA Zepita 3178 (C1285ABF) Cdad.de BS.As., Rep.Argentina Directora Técnica: Dra. Juliana Gabor, Farmacéutica

Lote:

-

Vencimiento: 5 Años

VER INSTRUCCIONES DE USO

Autorizado por la A.N.M.A.T. - PM-656-12 Venta exclusiva a profesionales e instituciones sanitarias.

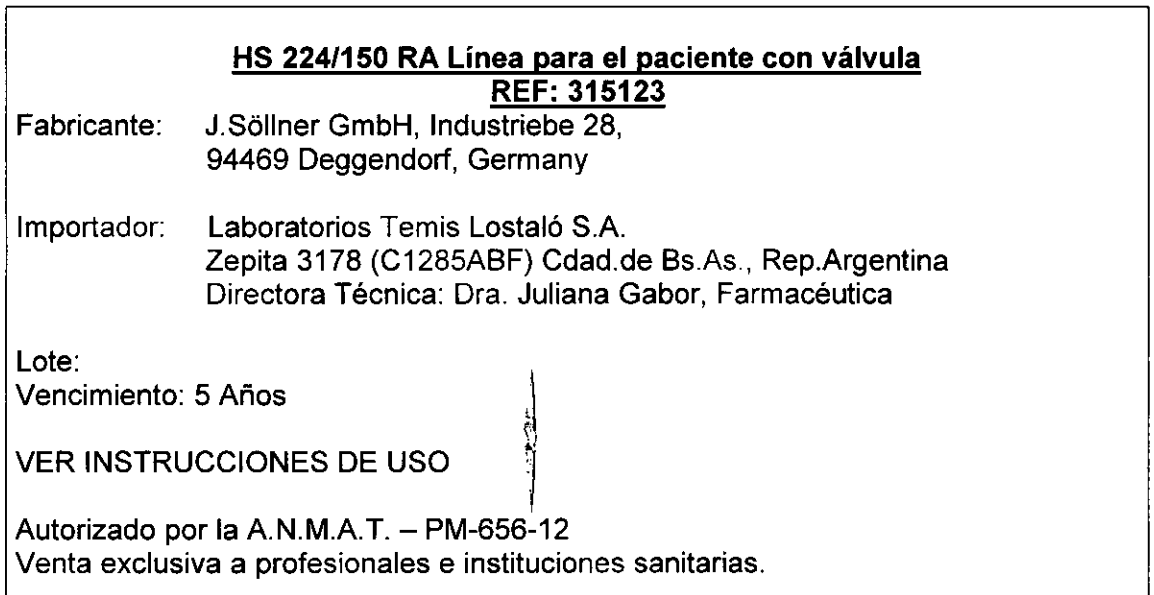

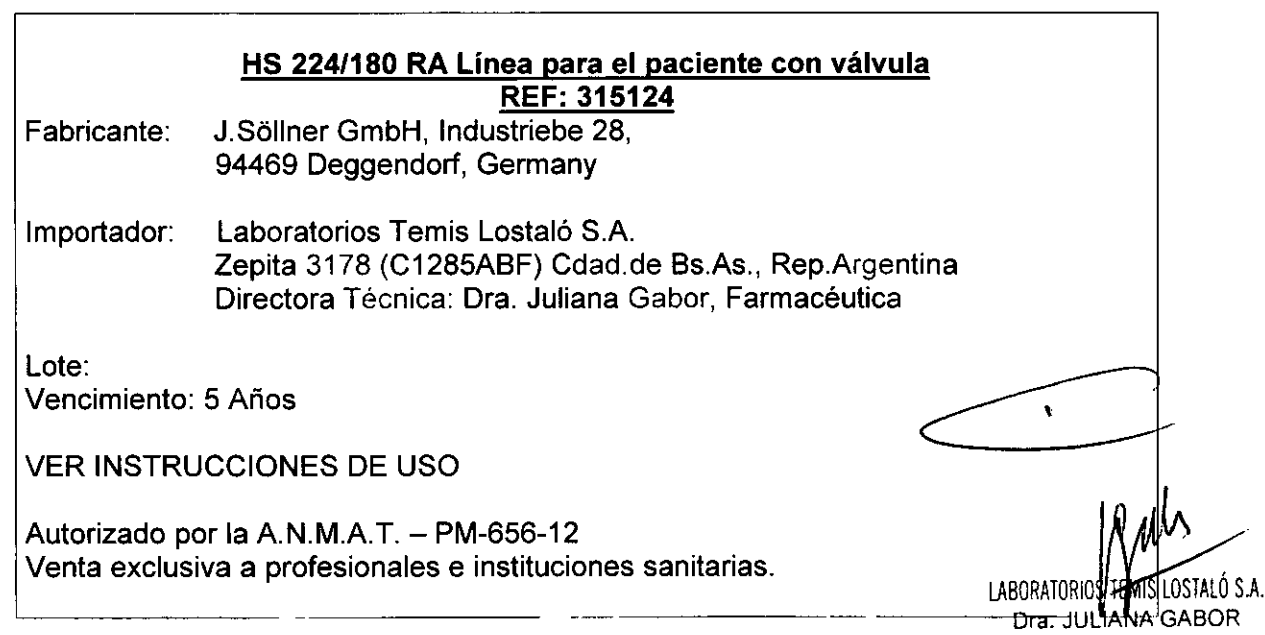

DIRECTORA TECNICA-APODERADA<sup>1</sup> M.N. N"i2015

#### **HP 120 RA Línea para el paciente con válvula, PVC-flexible REF: 315137**

Fabricante: J.Sóllner GmbH, Industriebe 28, 94469 Deggendorf, Germany

Importador: Laboratorios Temis Lostaló S.A. Zepita 3178 (C1285ABF) Cdad.de BS.As., Rep.Argentina Directora Técnica: Dra. Juliana Gabor, Farmacéutica

Lote: Vencimiento: 5 Años

VER INSTRUCCIONES DE USO

Autorizado por la A.N.M.A.T. - PM-656-12 Venta exclusiva a profesionales e instituciones sanitarias.

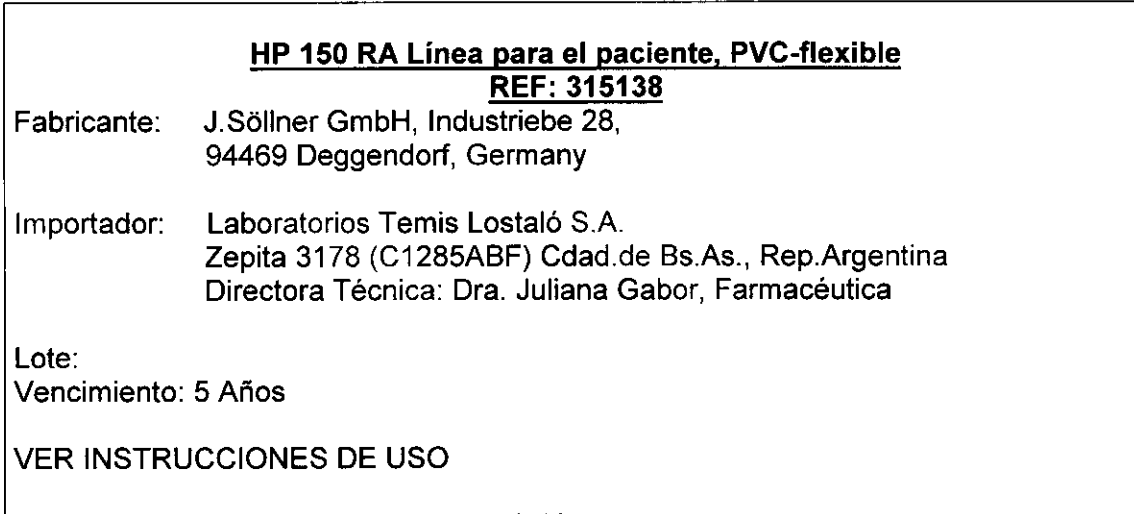

Autorizado por la A.N.M.A.T. - PM-656-12 Venta exclusiva a profesionales e instituciones sanitarias.

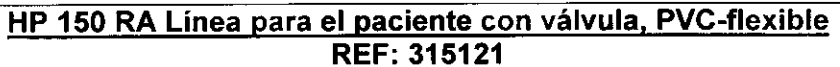

Fabricante: Infumed GmbH, Am Detershof II, 31, 26655 Westerstede, Germany

Importador: Laboratorios Temis Lostaló S.A. Zepita 3178 (C1285ABF) Cdad.de BS.As., Rep.Argentina Directora Técnica: Dra. Juliana Gabor, Farmacéutica

Lote:

Vencimiento: 5 Años

VER INSTRUCCIONES DE USO

Autorizado por la A.N.M.A.T. - PM-656-12 Venta exclusiva a profesionales e instituciones sanitarias.

 $\mathbf{r}$ 

LABORATORIOS **JE**M S LOSTALO S.A. Dra. JULIANA GABOR **DIRECTORA TÉCNICA-APODERADA** M.N. **N"'2015**

FOLIO

DEEM

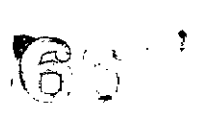

FOLIO

**LA DE ENTRI** 

 $36$ 

#### HP 120 RA Línea para el paciente con válvula, PVC-flexible REF: 315137

Fabricante: Infumed GmbH, Am Detershof 11, 31, 26655 Westerstede, Germany

Importador: Laboratorios Temis Lostaló S.A. Zepita 3178 (C1285ABF) Cdad.de Bs.As., Rep.Argentina Directora Técnica: Dra. Juliana Gabor, Farmacéutica

Lote: Vencimiento: 5 Años

VER INSTRUCCIONES DE USO

Autorizado por la A.N.M.A.T. - PM-656-12 Venta exclusiva a profesionales e instituciones sanitarias.

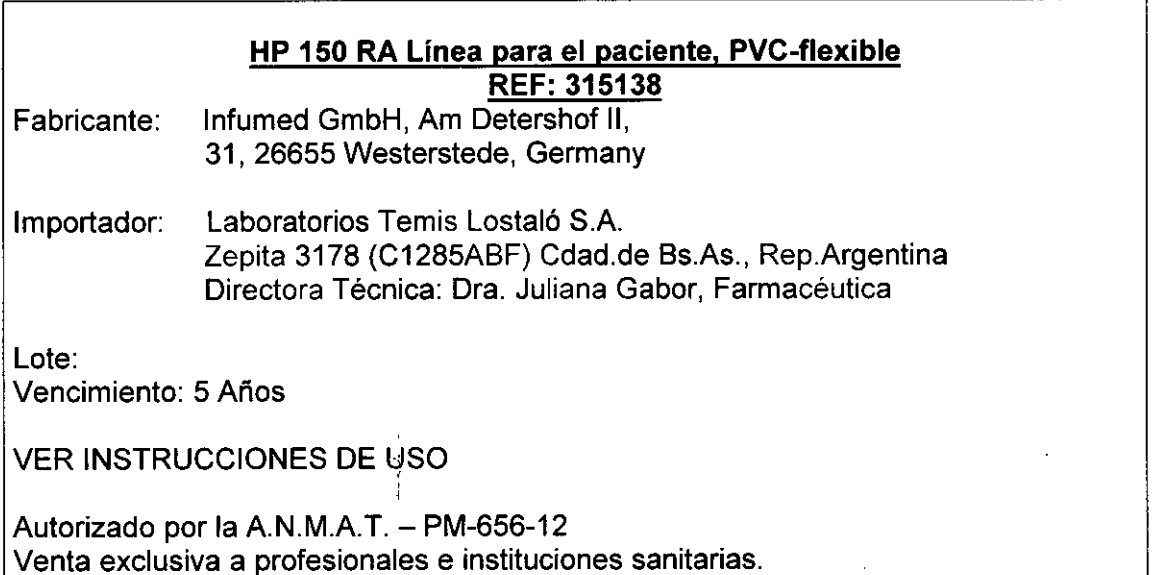

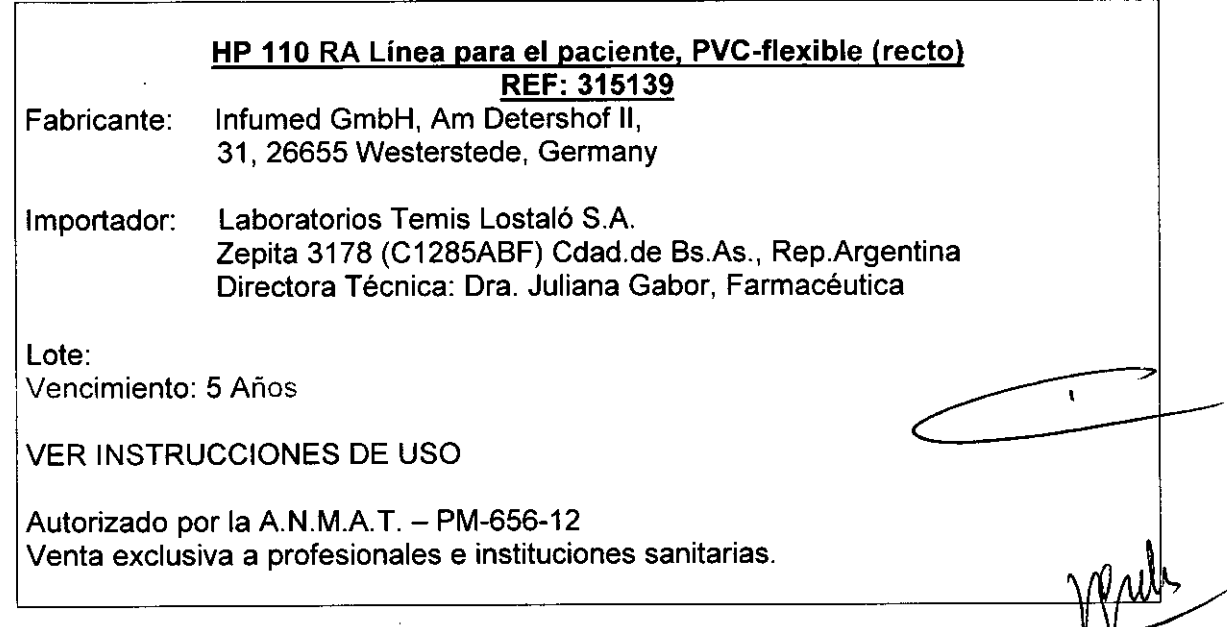

LABORATORIOS **EM**IS LOSTALÓ S.A. Dra. JULIANA GABOR DIRECTORA TÉCNICA-APODERAD<br>M.N. N\*12015

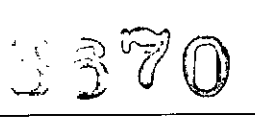

FOLIO 37

**H** DE ENTS

#### HP 110 RA Línea para el paciente con válvula, PVC-flexible (recto) REF: 315140

Fabricante: Infumed GmbH, Am Detershof 11, 31,26655 Westerstede, Germany

Importador: Laboratorios Temis Lostaló S.A. Zepita 3178 (C1285ABF) Cdad.de BS.As., Rep.Argentina Directora Técnica: Dra. Juliana Gabor, Farmacéutica

Lote: Vencimiento: 5 Años

VER INSTRUCCIONES DE USO

Autorizado por la A.N.M.A.T. - PM-656-12 Venta exclusiva a profesionales e instituciones sanitarias.

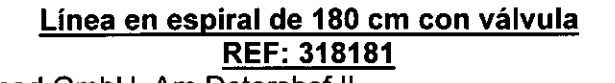

- Fabricante: Infumed GmbH, Am Detershof 11, 31, 26655 Westerstede, Germany
- Importador: Laboratorios Temis Lostaló S.A. Zepita 3178 (C1285ABF) Cdad.de BS.As., Rep.Argentina Directora Técnica: Dra. Juliana Gabor, Farmacéutica

Lote: Vencimiento: 5 Años

VER INSTRUCCIONES DE USO

Autorizado por la A.N.M.A.T. - PM-656-12 Venta exclusiva a profesionales e instituciones sanitarias.

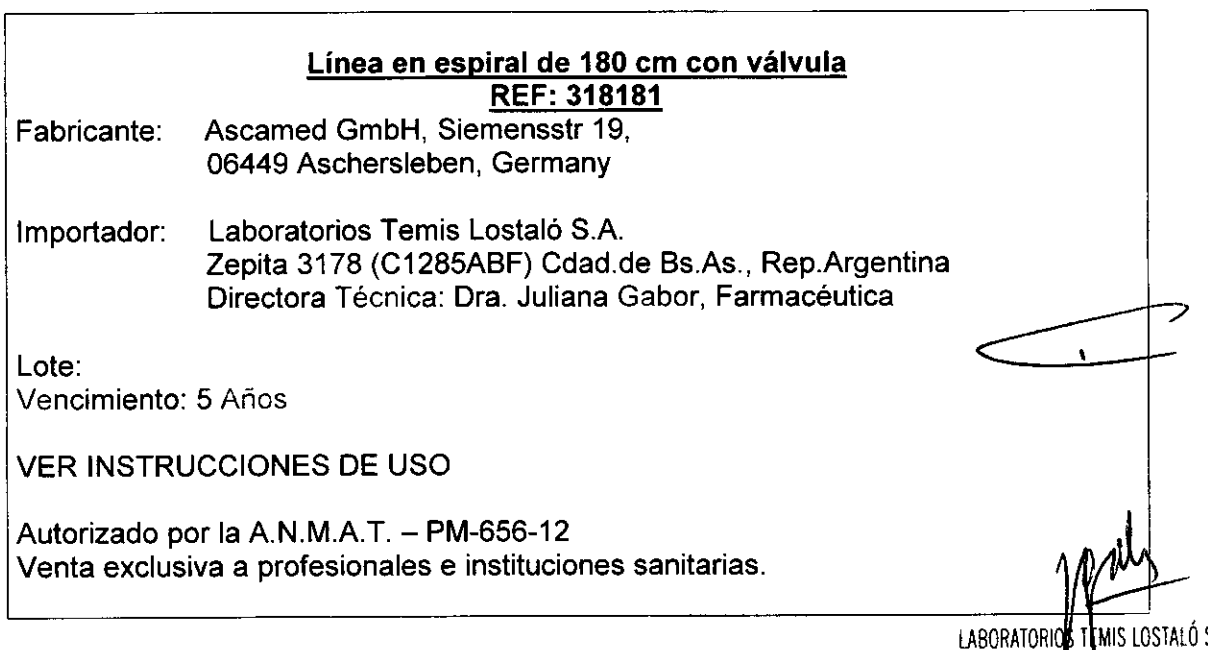

LABORATORIUD TEMIS LOSTALO S.A. Dra. JULIANA GABOR DIRECTORA TECNICA-APODERADA M.N. N'12015
# SUMARIO DE INFORMACIONES BÁSICAS DE LAS INSTRUCCIONES DE USO SEGÚN ANEXO III.B DE LA DISPOSICiÓN *N"2318/02*

# 3.- INSTRUCCIONES DE USO

# 3.1 IDENTIFICACiÓN DEL PRODUCTO MÉDICO

*INYECTOR ACCUTRON HP:*

*MODELO* 836: *con cargador MODELO* 832: *con cable MODELO* 837: *colgante*

*ACCESORIOS*

*MANDO* A *DISTANCIA: MODELO 831 MODELO* 838

## *INTERFACE: MODELO 839 ACCESORIOS DESCARTABLES PARA INYECCiÓN DE MEDIO DE CONTRASTE:*

- *SISTEMAS DE TUBOS*
- *TUBOS AL PACIENTE*

#### DATOS DEL FABRICANTE

Razón social : MEDTRON AG Dirección : Hauptstrasse 255, D-66128 Saarbrücken, Alemania

#### DATOS DEL IMPORTADOR

Razón social : LABORATORIOS TEMIS LOSTALÓ S.A. Dirección : Zepita 3178 (C1285ABF) Cdad.de Bs.As., República Argentina Directora Técnica: Dra. JULIANA GABOR

# DATOS DEL REGISTRO DEL PRODUCTO MÉDICO

Autorizado por la A.N.M.A.T. - PM-656-12 Venta exclusiva a profesionales e instituciones sanitarias.

# 3.2. REQUISITOS ESENCIALES DE SEGURIDAD Y EFICACIA DE LOS PRODUCTOS **MÉDICOS**

- No usar los accesorios si los envoltorios están abiertos o dañados.
- Observar las instrucciones de utilización del inyector. \
- No purgar la jeringa golpeándola con un objeto metálico.
- Al atornillar el sistema de tubos con llave de tres vías puede dañar la rosca Luer lock e inutilizar con ello la jeringa y el sistema de tubos. Por ello no supere la  $\frac{1}{2}$ vuelta (180°).
- Introducir las jeringas en los manguitos de presión hasta que están enrasadas con el borde inferior del anillo de soporte.

Se ajuntan los Certificados de Garantía de Calidad del inyector, mando a distancia y accesorios, y las Declaraciones de Conformidad correspondientes, emitidos por EUROCAT, según Anexos 11, V <sup>Y</sup> VII (DC).

# 3.3. INFORMACIÓN PARA IDENTIFICAR Y CONECTAR CORRECTAMENTE EL

LABORATORIO TENIS LOSTALÓ S.A. Dra. JULIANA GABOR DIRECTORA TÉCNICA-APODERADA M,N. N°12015

FOLIO

 $39$ 

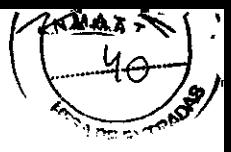

 $\mathbf{v}$ 

## PRODUCTO MÉDICO CON SUS ACCESORIOS **ACCESORIOS**

- REF 831: Mando a distancia ACCUTRON HP
- REF 838: Mando a distancia ACCUTRON HP
- REF 839: Interface

# ACCESORIOS DESCARTABLES PARA INYECCiÓN DE MEDIO DE CONTRASTE

#### SISTEMA DE TUBOS

- REF 314183 Accutron HP-D Sistema de tubos
- REF 314184 Scanbag HP-D Sistema de tubos
- REF 315080 HSD 525 Tubo de succión
- REF 315082 HSD 527 Tubo de succión con válvula
- REF 315083 HSD 527 Tubo de succión con válvula y cámara de goteo en línea  $\overline{a}$
- REF 315084 HSD 525 Tubo de succión con cámara de goteo en línea
- REF 315085 HDW 526 Llave de 3 vías para alta presión
- REF 317183 Accutron HP-D Sistema de tubos
- REF 317184 Scanbag HP-D Sistema de tubos
- REF 317185 Accutron HP-D conector Y

#### TUBOS AL PACIENTE

- REF 315100 HPS 224/100 RA Línea para el paciente
- REF 315121 HP 150 RA Línea para el paciente con válvula, PVC-flexible  $\overline{a}$
- REF 315123 HS 224/150 RA Línea para el paciente con válvula ÷
- REF 315124 HS 224/180 RA Línea para el paciente con válvula
- REF 315125 HS 224/120 Línea para el paciente
- REF 315126 HS 224/120 RA Línea para el paciente  $\overline{a}$
- REF 315129 HP 120 Línea para el paciente
- REF 315130 HP 120 RA Línea para el paciente
- REF 315132 HP 180 Línea para el paciente
- REF 315134 HS 224/180 Línea para el paciente
- REF 315135 HS 224/180 RA Línea para el paciente  $\overline{a}$
- REF 315136 HS 224/150 RA Línea para el paciente  $\overline{a}$
- REF 315137 HP 120 RA Línea para el paciente con válvula, PVC-flexible
- REF 315138 HP 150 RA Línea para el paciente, PVC flexible
- REF 315139 HP 110 RA Línea para el paciente, PVC-flexible (recto)
- REF 315140 HP 110 RA Línea para el 'paciente con válvula, PVC-flexible (recto)
- REF 318181 Línea en espiral de 180 cm con válvula.

3.4. INFORMACIONES QUE PERMITAN COMPROBAR SI EL PRODUCTO MÉDICO ESTÁ BIEN INSTALADO Y PUEDA FUNCIONAR CORRECTAMENTE Y CON PLENA SEGURIDAD. DATOS RELATIVOS A LA NATURALEZA Y FRECUENCIA DE LAS OPERACIONES DE MANTENIMIENTO Y CALIBRADO QUE HAYA QUE EFECTUAR PARA GARANTIZAR PERMANENTEMENTE EL BUEN FUNCIONAMIENTO Y L SEGURIDAD DE LOS PRODUCTOS MÉDICOS

# PUESTA EN MARCHA DEL INYECTOR

# Modelo 832

!

Conectar el enchufe en la red eléctrica. Ahora está listo para encender.

 $M$ odelo 836  $\binom{1}{k}$ 

LABORATORIOS TEMIS TOSTALÓ S.A. Dra. JULIANA GABOR DIRECTORA TÉCNICA-APODERADA M.N. N'12015

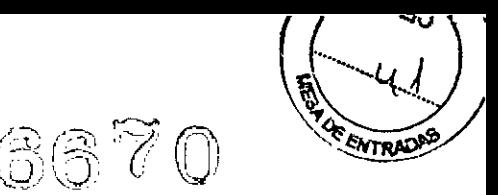

#### **Cargar los acumuladores**

Antes de la primera puesta en marcha o funcionamiento deberá cargar los acumuladores colocados en el pie del inyector.

Si el aparato ha estado sin funcionar mucho tiempo, deberá cargar los acumuladores antes de volver a usarlo.

Los acumuladores no requieren mantenimiento. Los cambiará cada dos años, o cuando sea necesario, el Servicio de Asistencia al Cliente de MEOTRON.

Antes de cargar los acumuladores debe estar desconectado el inyector.

No cargar el aparato en las proximidades del paciente, deberá estar alejado el inyector del paciente por lo menos 2,5 m.

Enchufe la conexión del cargador al toma en el pie del inyector y conecte el cargador a la corriente de red.

Al conectar el cable del cargador, el inyector se desconectará.

El proceso de carga se inicia cuando se pone rojo el diodo luminiscente del cargador. La luz está verde cuando los acumuladores están plenamente cargados.

El tiempo de carga depende del estado de los acumuladores. Con acumuladores completamente descargados la carga dura aprox. 5 - 6 horas.

Tan pronto como los acumuladores estén plenamente cargados, desconectar el cargador de la corriente de red y desenchufar la conexión del cargador al pie del inyector.

El inyector está listo para *encender.*

#### **Modelo 837**

 $"$  ...

#### **Instalación**

El soporte del techo con inyector y mando a distancia es instalado por técnicos de MEOTRON o por personal autorizado.

Sólo debe usar el inyector con el bloque de alimentación Accutron **HP** que normalmente es conectado a un enchufe exclusivo para el equipo.

#### **Encender**

#### **Modelo 832**

Pulsar el lado I del interruptor On/Off (Marcha/Paro) en el pie del inyector para encenderlo.

#### **Modelo 836**

Antes de encender deberá estar cargado el inyector y separado del cargador de corriente.

Pulsar la tecla marcada en verde ON en el pie del inyector para encenderlo y se ilumina la fila de diodos luminiscentes.

Estado de carga:

Se puede leer el estado de carga de los acumuladores en la fila de diodo luminiscentes del pie del inyector:

Si están iluminados los diodos rojos, los acumuladores están casi vacios. Cargar los acumuladores.

Si sólo está iluminado el último LEO amarillo, podrá efectuar por lo menos una inyección

Si están todos los diodos luminiscientes verdes iluminados, los acumuladores están totalmente cargados.

Cargar siempre los acumuladores después de un dia de servicio.

LABORATORIOS FEMIS LOSTALÓ S.A. Dra. JUl ANA GABOR .. DIRECTORA **TÉCNICA-APODERADA** M.N. **N'12015**

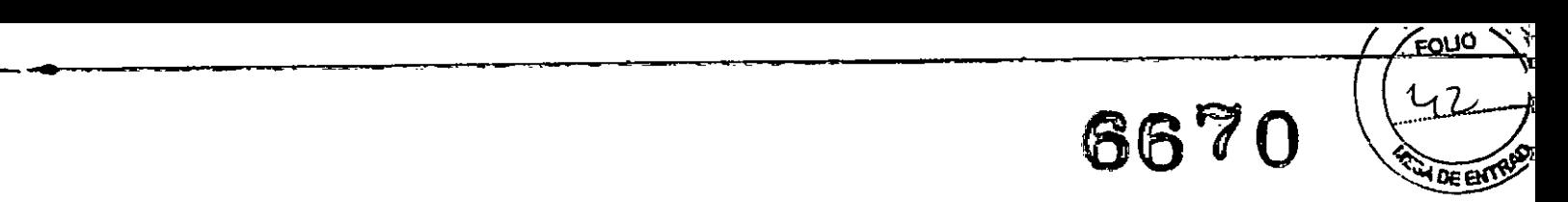

# Modelo 837

Pulsar el interruptor correspondiente del enchufe para encender el inyector.

#### Autoprueba

# Modelos 832, 836 Y 837

Después de encender, el aparato efectúa una prueba automática. Cuando haya terminado la autoprueba, se verá brevemente el logotipo de MEDTRON.

Después muestra en la pantalla táctil la ventana principal desde la cual puede llamar los submenús.

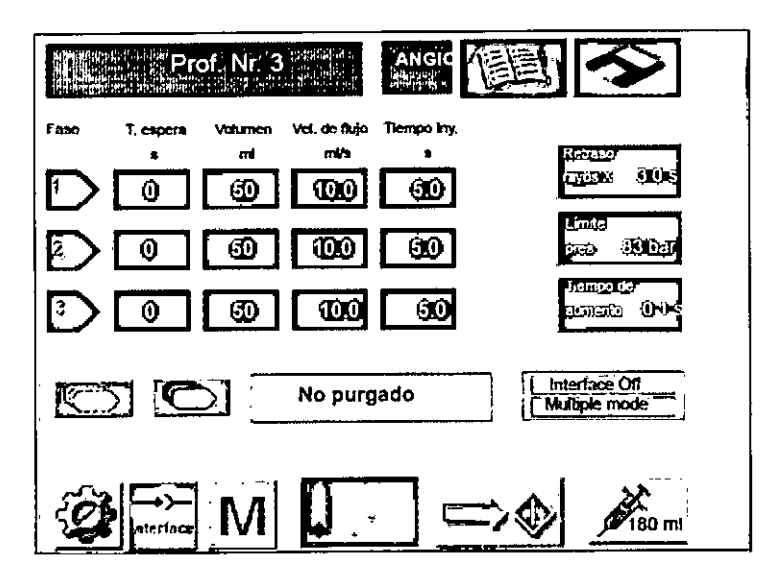

#### Modo ahorrador de energia

Si no se ha pulsado ninguna tecla durante un tiempo ajustable, la iluminación del fondo del display se apaga automáticamente. Ver *"Ajustar el tiempo stand -by"* del display. La pantalla apagada se puede volver a encender en cualquier momento pulsando en cualquier punto.

#### Ajustar la pantalla táctil

Para poder usar sin problemas y fácilmente la pantalla táctil deberá ajustarla desde el principio a su gusto y condiciones del entorno. El menú Ajustes del display y datos de inyección consta de tres ventanas en las cuales podrá hacer los siguientes ajustes:

- Seleccionar el idioma de los mensajes de texto
- Ajustar los campos táctiles al gusto del usuario
- Ajustar la velocidad de marcha en vacio de los émbolos
- Ajustar la velocidad de llenado de los émbolos
- Ajustar la función de la interface
- Ajustar la unidad de presión.
- Seleccionar el modo de operación (Angio o CT).
- Ajustar el tiempo de stand by
- Encender/Apagar la calefacción
- Tocar el campo táctil Ajustar sistema para abrir el menú Ajustes del sistema

Aparecerá la ventana de diálogo Ajustes del sistema 1/3

**LABORATORIOS TEMTE LOSTALÓ S.A.**<br>Dra. JULIANA GABOR DIRECTORA TÉCNICA-APODERADA *M.N.* N°12015

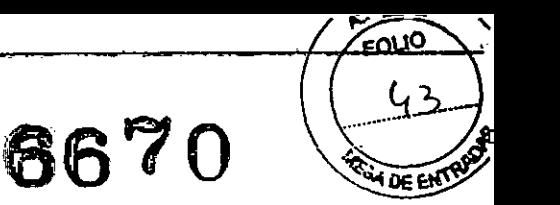

'.

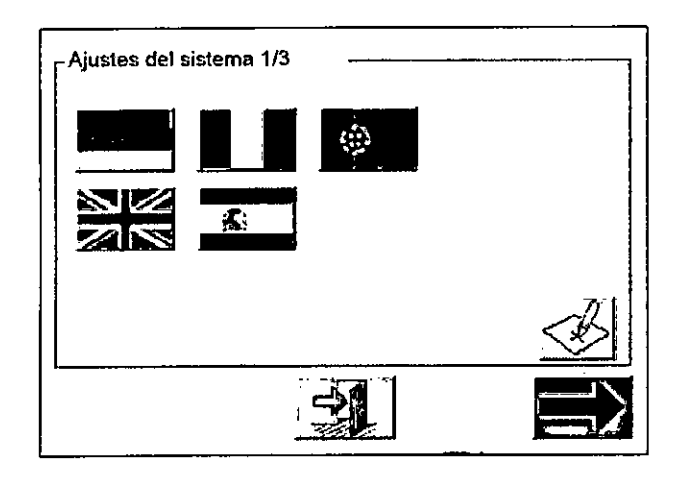

# Seleccionar el idioma

En esta ventana de diálogo podrá seleccionar el idioma con el cual se mostrarán los textos en la pantalla táctil. Se puede elegir: Alemán, Inglés, Francés, Español, Portugués, tocando el campo táctil con la correspondiente bandera.

#### Calibrar la pantalla táctil

Cada persona maneja una pantalla táctil en su propia forma, como los zurdos. Para que la pantalla táctil acepte correctamente sus entradas primero deberá calibrarla a sus hábitos, por lo que deberá primeramente registrarse en el sistema.

 $\sim$  21 Tocar el campo táctil Calibrar la pantalla táctil en la ventana de diálogo Ajustes del sistema 1/3.

> , I

Se mostrará la ventana de diálogo Login. Se pedirá que seleccione su nombre.

- Tocar la entrada de lista User.
- Introduzca con el campo de teclas numéricas el distintivo 1001.
- Tocar el campo táctil OK.

Aparece la siguiente ventana.

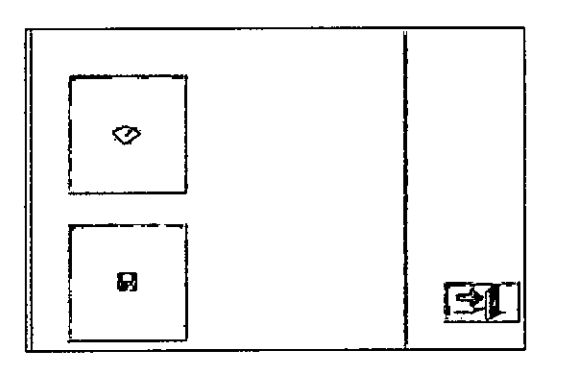

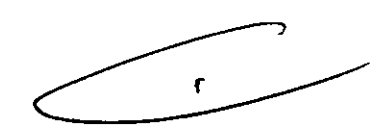

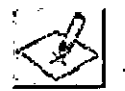

Tocar el campo táctil grande Calibrar pantalla táctil.

Aparece la pantalla de calibrado

En el centro de la ventana aparece una cruz.

Pulsar sobre la cruz en el centro de la pantalla hasta que desaparezca la cruz.

- La cruz aparecerá poco a poco en cada esquina de la pantalla.
- Cada vez, pulsar sobre la cruz hasta que desaparezca la cruz.

LABORATORIO TAMIS LOSTALÓ S.A.<br>Dra. JULIANA GABOR DIRECTORA TÉCNICA-APODERADA M,N. N"'2015

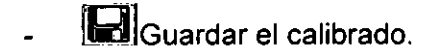

Para poder hacer otros ajustes deberá abrir la segunda ventana de diálogo Ajustes del sistema 2/3:

Abrir Ajustes del sistema 2/3

Aparecerá la ventana de diálogo Ajustes del sistema 2/3:

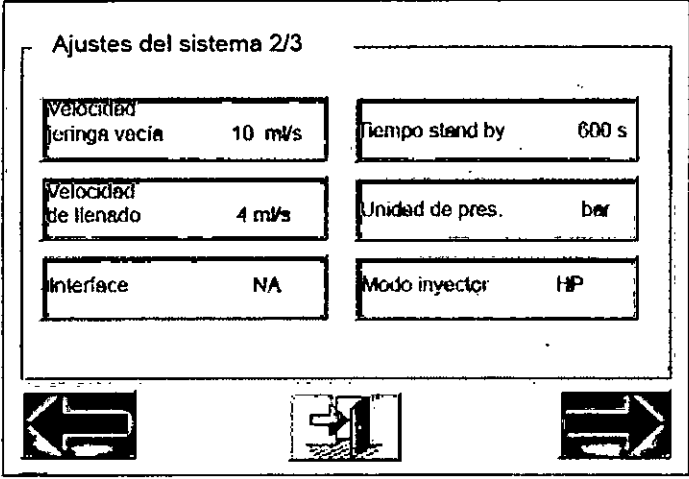

Ajustar la velocidad de marcha en vacio de los émbolos Se puede ajustar la velocidad a la que se mueven los émbolos vacíos  $(1 - 10 \text{ m/s})$ 

# Ajustar la velocidad de llenado

Aquí puede ajustar la velocidad con la que se debe llenar la jeringa. Se puede ajustar 1 - 4 mi/s.

#### Interface

Si se ha seleccionado la opción "Interface" se puede elegir entre la función manual o automática. Si no se ha conectado ninguna interface, el campo táctil está marcado con NA (Not available - no disponible)

#### Ajustar la unidad de presión

Tocar el campo táctil Unidad de Pres se puede seleccionar la unidad para la indicación de presión. Se puede indicar en psi o bar. Se puede ajustar 5 – 21 bar (73 – 305 psi) en el modo CT y 5 - 83 bar (73 - 1200 psi) en el modo Angio.

#### Seleccionar el modo de operación

Pulsando el campo táctil Modo inyector puede seleccionar el modo de operación, HP para el modo Angio o CT para el modo Tomografia computada. En la zona superior de la ventana principal se indica el modo de operación seleccionado.

Ajustar el tiempo de Stand-by Se puede ajustar  $10 - 600$ s.

Efectuar todos los ajustes de la forma siguiente:

Tocar el campo táctil correspondiente con el dedo.

Se abre una ventana Pop-Up (desplegable). Se mostrará el valor ajustado actual y el

è

6670

LABORATORIOS TEMIS LOSTALÓ S.A. Dra. JUL ANA GABOR DIRECTORA TÉCNICA-APODERADA M.N. N°12015

 $7\,$ 

margen de entrada.

Con el bloque de cifras, sobrescribir el valor marcado introduciendo el nuevo valor. Si por error se introduce un número incorrecto, éste se puede borrar con la ayuda del campo táctil DEL.

 $\mathbb{Z}$  Adoptar el nuevo valor. Se cierra la ventana Pop-Up (desplegable).

Para poder hacer otros ajustes deberá abrir la ventana de diálogo' Ajustes del sistema

3/3:

# Abrir Ajustes del sistema 3/3

Aparecerá la ventana de diálogo Ajustes del sistema 3/3:

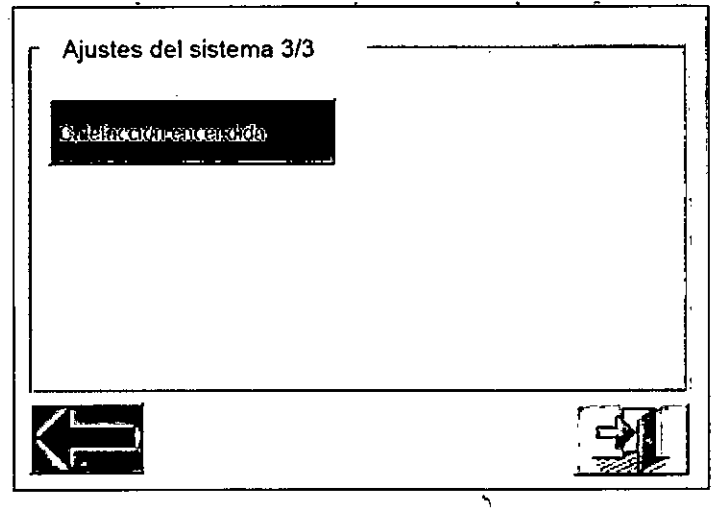

# Encender/apagar la calefacción

Tocar el campo táctil correspondiente a Calefacción puede encender o apagar la calefacción del recipiente.

Cuando haya hecho todos los ajustes, podrá ahora:

Cambiar a la ventana de diálogo Ajustes del sistema 2/3.

o

Salir de la ventana Ajustes del sistema y volver a la ventana principal.

Recién cuando estén hechos todos los ajustes se podrá colocar una jeringa. (Ver la sección *Preparar* e/ cabeza/ *de presión)*

# Preparar el cabezal de presión

Podrá colocar las jeringas en el cabezal de presión solamente cuando los émbolos del inyector estén totalmente introducidos. iPeligro de infección! Quitar los tapones protectores de las jeringas solamente cuando se establezcan las conexiones. Verificar los embalajes de los artículos descartables para cerciorarse de que no están dañados. Peligro de reventón de la jeringa: en todo caso debe montar el manguito de presión

LABORATORIOS **I** EMIS LOSTALÓ S.A. Dra. JULIANA GABOR DIRECTORA TÉCNICA-APODERADA M.N.W12015

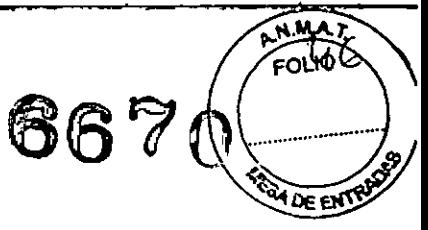

para la jeringa. Cambiar inmediatamente los maguitos de presión que presentasen fisuras capilares, roturas u otros daños.

#### Colocar los émbolos

Al suministrar los émbolos, éstos ya están introducidos, sin embargo, antes de un cambio rutinario de la jeringa puede suceder que los émbolos no estén colocados. Para poder colocar las jeringas nuevas deberá primero introducir los émbolos. Para ello,

Tocar el campo táctil Llenar en la ventana principal.

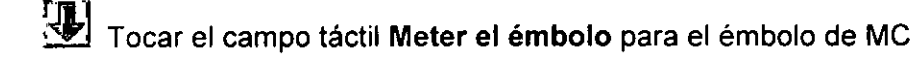

#### Aparecerá

~

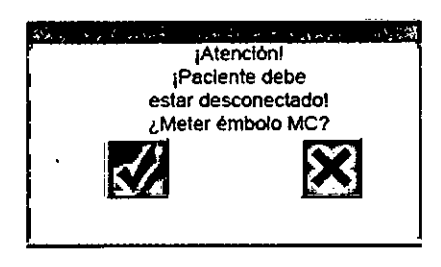

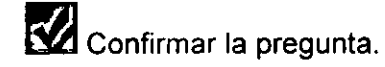

- El émbolo retrocede a la posición más baja.
- Cuando el émbolo está totalmente introducido la jeringa está completamente verde y el volumen restante indicado es de 200 mi.

~ Volver a la ventana principal.

# Colocar las jeringas

Primero deberá montar la jeringa en el manguito de presión.

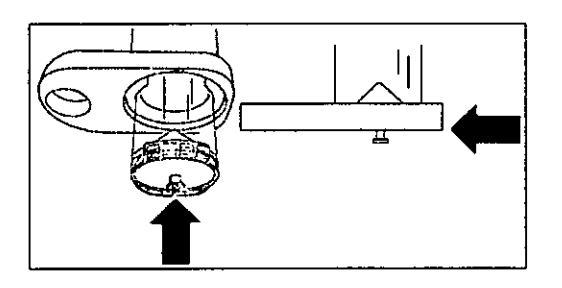

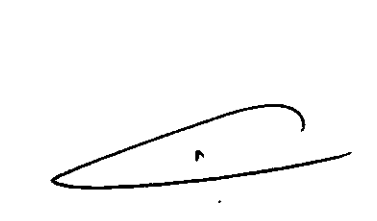

- Asegurar que el émbolo está introducido.
- Introducir la jeringa en el manguito de presión hasta que esté enrasada con el borde inferior del anillo de soporte.
- Introducir por delante el manguito de presión con la jeringa en el recipiente hasta que se enclave en forma audible.

'LABORATORIOS TIMISLOSTALÓ S.A. Dra. JULIANA GABOR **DIRECTORA r¡;CNICA.APOOERADA** M.N. **N"12015**

# **6670**

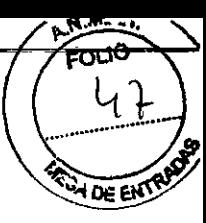

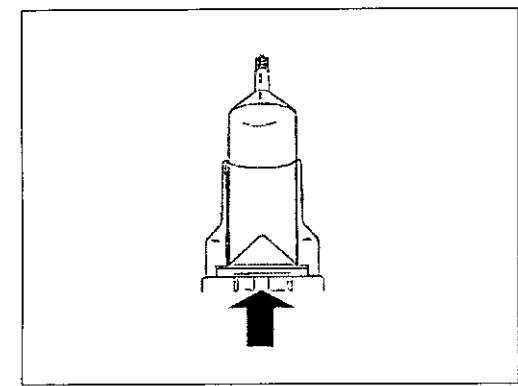

Después se puede conectar el sistema de tubos.

# Conectar el sistema de tubos

# Modo angiografía

- Quitar los tapones protectores de los extremos de los tubos solamente cuando se establezcan las conexiones. Verificar los embalajes de los artículos descartables en cuanto a si no presentan daños.
- En el MODO ANGIOGRAFíA utilizar un sistema de tubos de alta presión (para presión hasta 83 bar/1200psi)
- Conectar de la siguiente manera:

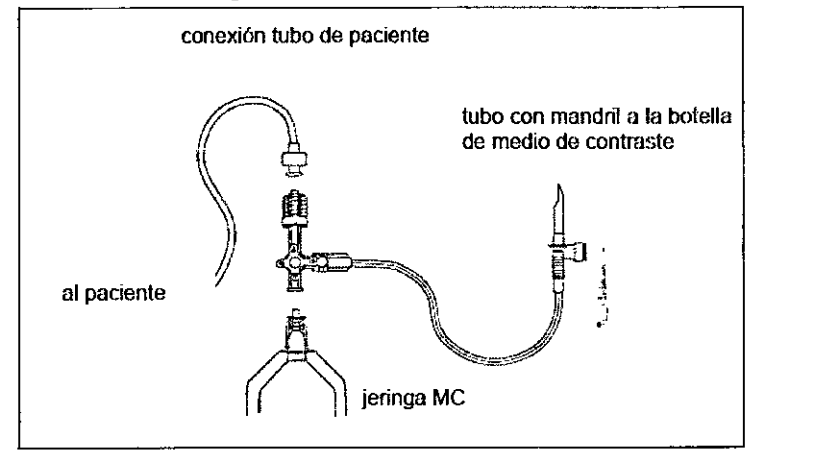

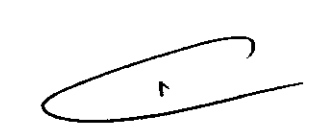

- Quitar los tapones protectores de la jeringa y de la llave de tres vías.
- Enroscar la llave de tres vías a la jeringa con 1/2 vuelta.
- Al enroscar el sistema de tubos con la llave de tres vías se puede dañar la rosca Luer Lock e inutilizar con ello el sistema de jeringa y el sistema de tubos. Por ello no superar la 1/2 vuelta (180°).
- Unir el sistema de tubos con la botella de medio de contraste: Cerrar la llave de tres vias hacia el paciente, para ello girar la llave de tres vías en el sentido contrario a las agujas del reloj

El botón OFF muestra verticalmente hacia arriba y la válvula está abierta hacia la botella de medio de contraste.

- Colgar la botella de medio de contraste en el soporte de botella.
- Quitar el tapón protector del mandril y presionarlo dentro de la botella de medio de contraste.
- Abrir la ventilación del mandril.

Ahora el inyector está preparado para el llenado con medio de contraste.

Modo CT

LABORATORIOS TEMIS LOSTALÓ S.A. Dra. JULIANA GABOR DIRECTORA TÉCNICA-APODERADA M.N. N'120'S

# **6670**

সাতি

#### Conectar el sistema de tubos

- Quitar los tapones protectores de los extremos de los tubos solamente cuando se establezcan las conexiones. Verificar los embalajes de los articulas descartables en cuanto a si no presentan daños.
- En el modo CT por favor utilice un sistema de tubos correspondiente.

El sistema de tubos dispone de dos válvulas que funcionan de la manera siguiente:

- Al llenar la jeringa con medio de contraste, la válvula A1 está abierta y la válvula A2 está cerrada.
- Al inyectar medio de contraste desde la jeringa, la válvula A1 está cerrada y la válvula A2 está abierta.

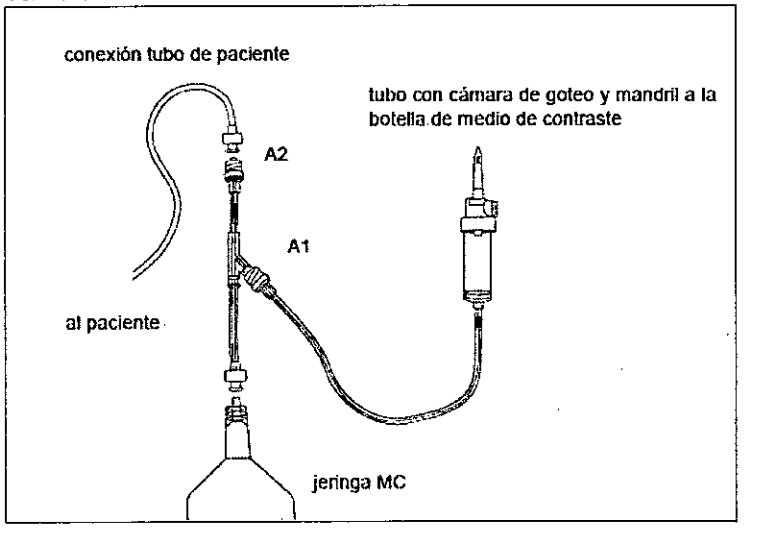

El sistema de tubos se conecta a las jeringas de la manera siguiente:

- Quitar los tapones protectores de la jeringa y del extremo de tubo.
- Al enroscar el sistema de tubos puede dañar la rosca Luer-Lock e inutilizar con ello la jeringa y el sistema de tubos. Por ello no supere la 1/2 vuelta (180°).
- Atornillar el sistema de tubos a la jeringa con 1/2 vuelta.

En el paso siguiente, unir el sistema de tubos a la botella del medio de contraste.

- Colgar la botella de medio de contraste en el soporte para botellas.
- Quitar el tapón protector del mandril de la cámara de goteo y presionarlo dentro de la botella de medio de contraste.
- Abrir la tapa de válvula en la cámara de goteo.
- Comprimir brevemente dos veces la cámara de goteo, para llenarla con medio de contraste hasta aproximadamente la mitad.

Ahora el inyector está preparado para el llenado con medio de contraste.

Si utiliza una bolsa de medio de contraste con conexión Luer Lock, por favor utilice un sistema de tubos con cámara de goteo en linea.

#### Llenar la jeringa

Con medio de contraste.

Ù

#### Purgar el sistema de tubos .

La jeringa y el sistema de tubos llenos todavia contienen aire. Se debe purgar el sistema utilizando las teclas para el movimiento manual del émbolo. Asegurarse que el tubo del paciente esté conectado al sistema de tubos.

Poner el cabezal del inyector en la posición vertical.

lABORATORIOS IS LOSTAlÓ *S.A* Dra. JULIANA GABOR DIRECTORA TÉCNICA-APODERADA M.N. N°12015

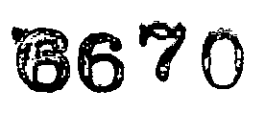

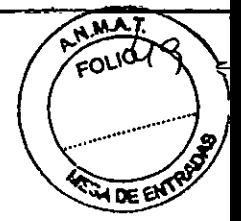

En el grupo de teclas, para el movimiento manual del émbolo, pulsar la tecla Avanzar émbolo y mantener pulsada para avanzar el émbolo.

~ Para aumentar la velocidad del émbolo pulse adicionalmente la tecla Acelerar émbolo.

Peligro de lesiones graves o mortales por embolias de aire. En todo el sistema de tubos no deberá existir ya ninguna inclusión de aire.

Purgar el sistema hasta que no quede ninguna inclusión de aire.

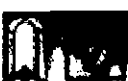

Después de terminar la purga tocar el campo táctil ahora activo Confirmar purga de aire.

Se mostrará la pregunta de seguridad

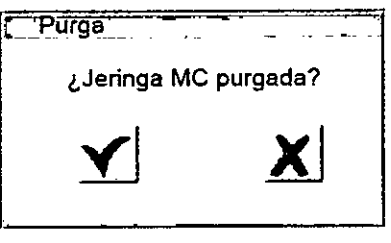

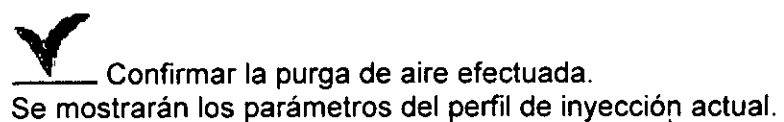

El campo de texto muestra en letra verde Purgadó.

Girar la unidad de inyección hacia abajo a la posición de inyección.

Ahora está resaltado con color el campo táctil Activar inyector y con ello está activo. El inyector está preparado para la inyección

# Cambiar la presión de trabajo máxima

La presión alcanzada depende de: viscosidad del medio de contraste, del diámetro de la aguja, la velocidad de flujo ajustada y otros.

Si durante la inyección se alcanza la presión máxima, el inyector disminuye la velocidad de flujo, para quedar debajo del límite de presión. Si la velocidad de flujo no puede ser ajustada, se interrumpirá la inyección.

Asegurar que la presión máxima ajustada no pone en peligro al paciente.

- Tocar en la ventana principal el campo táctil Límite pres. para editar la presión máxima
- Indicar el nuevo valor. ~
- Adoptar el nuevo valor

# Cambiar el tiempo de aumento

El tiempo de aumento representa el tiempo que pasa hasta que se alcanza la velocidad de flujo máxima ajustada. El margen de entrada es 0,1 - 10,0 segundos. Asegurar que el tiempo de aumento ajustado no pone en peligro al paciente.

LABORATORIOS THMIS LOSTALÓ S.A. Dra. JULIANA GABOR DIRECTORA TÉCNICA-APODERADA **M.N. N"12015** 

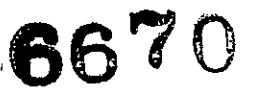

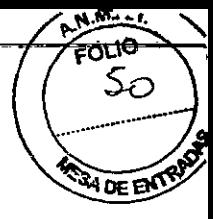

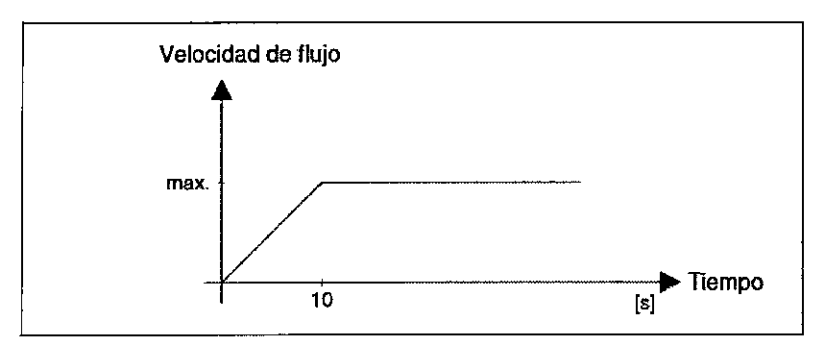

El tiempo de aumento se puede cambiar de la siguiente manera: Tocar el campo táctil de la ventana principal Tiempo de aumento Ajustar el valor

El valor actualmente ajustado está marcado en verde.

# Seleccionar el perfil de inyección - Cambiar el perfil de inyección

# Efectuar la inyección

Cuando el inyector ya fue purgado de aire, la pantalla táctil muestra activa la tecla Activar inyector.

# *Iniciar la inyección*

## *Modo Angio*

#### Activar modo simple o modo múltiple

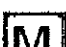

-, e-.

 $\left[\mathbf{M}\right]$  Indica que está activado el modo múltiple, para cambiar a modo simple tocar el campo táctil modo simple.

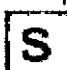

 ${\bf S}$  Indica que está activado el modo simple, para cambiar a modo múltiple tocar el campo táctil modo múltiple.

France de está activado<br>
dampo táctil modo simple.<br>
Solindica que está activado<br>
dampo táctil modo múltiple.<br>
Activar inyecto<br>
nicio de la inyección

# Inicio de la inyección

Para iniciar la inyección pulsar la tecla del pulsador manual y mantenerla pulsada hasta que la inyección se termina.

La inyección sólo es efectuada si se pulsa la tecla del pulsador manual y se mantiene pulsada. Cuando se suelta la tecla del pulsador manual, la inyección se interrumpirá.

*ModoCT*

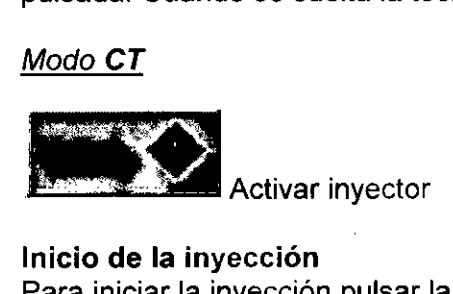

# Inicio de la inyección

Para iniciar la inyección pulsar la tecla del pulsador manual y mantenerla pulsada, el campo táctil Iniciar/Continuar del mando a distancia o la tecla Iniciar la inyección en el panel de mando del inyector.

LABORATORIOS TENIS LOSTALÓ S.A. Dra. JULIANA GABOR DIRECTORA TÉCNICA-APODERADA M.N. N'12015

6670

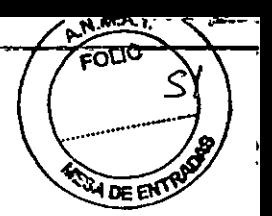

*Cancelar* /a *inyección*

#### *Modo Angio*

Soltar la tecla del pulsador manual

En el modo múltiple no aparece ningún mensaje indicando el fin de la inyección. Si se pulsa nuevamente la tecla del pulsador manual, empezará de nuevo el proceso de inyección completo.

En el modo múltiple puede empezar de nuevo otra inyección pulsando nuevamente la tecla del pulsador manual o abandonar la ventana de inyección tocando el campo táctil No/Cancelar.

En el modo simple aparece el mensaje "Inyección terminada"

#### *Modo CT*

Pulsar la tecla del pulsador manual.

Interrumpir la inyección

#### *Modo CT*

Se puede interrumpir la inyección en cualquier momento tocando el campo táctil Hold, en la pregunta de seguridad se puede confirmar la interrupción o continuar la inyección.

Luego de pasar por todas las fases, el programa se detiene.

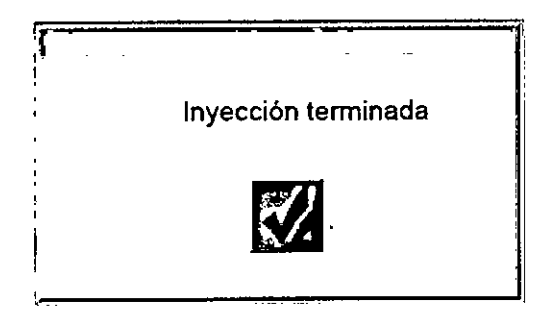

En el modo simple y en el modo CT:

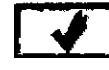

Confirmar el fin de la inyección

En el modo múltiple: Soltar la tecla del pulsador manual Pulsar la tecla Parar la inyección en el panel de manejo del inyector para volver a la ventana principal.

٦

# Mando a distancia

Mando a distancia Touch Screen para Accutron HP Modelo 838 La visualización de los datos se realiza mediante una pantalla LED

Mando a distancia Touch Screen para Accutron HP Modelo 831 La visualización de los datos se realiza mediante una pantalla TFT

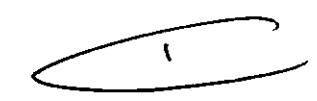

Conectar el mando a distancia:

Antes de conectar el mandó a distancia, seleccionar cuidadosamente el lugar de emplazamiento. El aparato deberá quedar sobre una superficie de trabajo segura contra resbalamientos en la sala de control desde la cual pueda observar sin impedimentos y durante toda la inyección los pacientes y también el inyector.

LABORATORIOS TEMIS LOSTALÓ S.A. Dra. JULIANA GABOR DIRECTORA TÉCNICA-APODERADA M,N. *WI2015*

- Conecte el bloque de alimentación con la conexión para el bloque de alimentación y con la red eléctrica.
- Conecte el mando a distancia por medio del interruptor *(1/0)*

#### Interface

La Interface Accutron HP dispone de un cable conector que es conectado al dispositivo diagnóstico y fijado. La conexión al inyector de alta presión es realizada sin cables vía radio

#### MENSAJES DEL SISTEMA

A continuación se indica una lista con mensajes del sistema que indican fallos del inyector o bien errores de manejo. Intente, en base a esta lista, solucionar la causa del correspondiente mensaje. Si la causa no queda clara y las sugerencias de solución no tienen resultado, dirigirse al servicio de atención al cliente de MEDTRON.

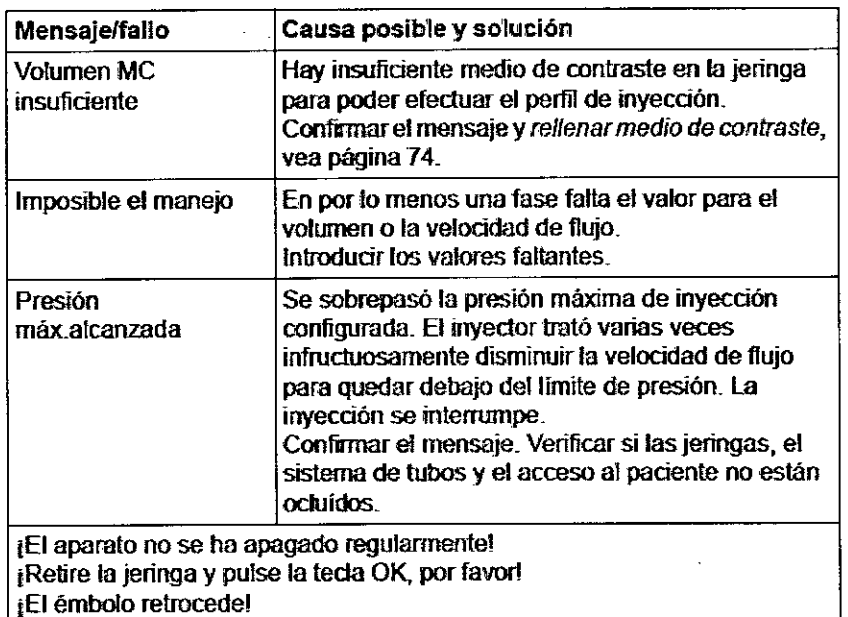

# CONTROLES DE SEGURIDAD Y MANTENIMIENTO

Con el mantenimiento regular puede asegurarse la funcionalidad del inyector. MEDTRON recomienda para el inyector un mantenimiento anual y un control técnico de

seguridad. El mantenimiento lo efectúa el personal capacitado y autorizado por MEDTRON.

Los trabajos de mantenimiento y reparación deben ser realizados exclusivamente por el Servicio Técnico de MEDTRON o por personas autorizadas por MEDTRON

# LIMPIEZA Y ALMACENAMIENTO

- Quitar del inyector los artículos descartables inmediatamente después del uso y eliminarlos correctamente. Los artículos descartables no pueden ser esterilizados y reutilizados.
- Quitar todos los restos de medio de contraste con agua caliente, antes que se sequen.
- No sumergir el inyector en agua.
- No utilizar productos de limpieza o disolventes agresivos. Utilizar únicamente agua caliente y un jabón suave.

ణాం

a ne G

667C

LABORATORIOS TEMIS LOSTALÓ S.A. Dra. JULIANA GABOR DIRECTORA TÉCNICA-APODERADA M.N. N°12015

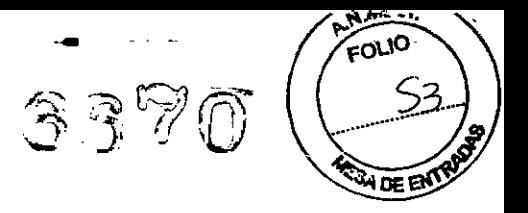

No usar ningún producto de desinfección agresivo para desinfectar el inyector.

La superficie de comandos de la pantalla táctil debería estar libre de suciedad, polvo, huellas dactilares y otros materiales que podrían afectar la calidad óptica. Limpiar con un paño de microfibra y un limpiador de ventanas de uso comercial. No utilizar materiales abrasivos para la limpieza de la pantalla. NO aplicar el limpiador directamente en la superficie de comandos sino en el paño.

Para tiempos prolongados sin operar, almacenar el Accutron HP en un sitio seguro donde esté protegido del polvo y de la humedad.

### 3.5. INFORMACiÓN ÚTIL PARA EVITAR CIERTOS RIESGOS RELACIONADOS CON LA IMPLANTACiÓN DEL PRODUCTO MÉDICO

#### MEDIDAS DE SEGURIDAD

Las indicaciones de seguridad siguientes están destinadas a preservar su propia seguridad, la seguridad de sus colaboradores y pacientes, y a evitar daños en el equipo Accutron HP y en los accesorios.

#### Protección de personas y de bienes materiales

Para evitar lesiones graves o mortales por embolias de aire:

- Conectar el paciente al sistema sólo cuando previamente haya purgado el aire de las jeringas y del sistema de tubos.
- Purgar el aire de las jeringas y del sistema de tubos después de cada llenado con medio de contraste.
- Antes de cada inyección, cerciorarse que no haya inclusiones de aire en las jeringas ni en los tubos conectados.
- Comenzar siempre la inyección en la posición baja de las jeringas (posición de inyección).
- Antes de cada inyección, cerciorarse que los parámetros de inyección representados en la pantalla táctil no significan un peligro para el paciente.
- Los trabajos de mantenimiento y reparación deben ser realizados exclusivamente por el Servicio. Técnico de MEDTRON o por personas autorizadas por MEDTRON. Las personas autorizadas reciben de MEDTRON la documentación necesaria para el mantenimiento y los controles técnicos de seguridad.
- Cuidar que no se continúe utilizando el inyector cuando el indicador estuviera fallando parcial o totalmente.

Para evitar el suministro incontrolado de medio de contraste por compensación hidrostática de presión, cerciorarse que el paciente y la jeringa estén a la misma altura.

Asegurarse que la Presión máxima ajustada no pone en peligro al paciente.

Antes de hacer la entrada de velocidad de flujo, considerar la constitución del paciente a examinar.

Si durante la inyección se alcanza el límite de presión (presión máxima) el inyector reduce la velocidad de flujo y con eso la presión. Si la velocidad de flujo no puede ser ajustada se interrumpirá la inyección.

Para evitar infecciones:

Cambiar los artículos descartables después de cada uso. De lo contrario se pondría en peligro la salud de los pacientes.

LABORATORIOS LEGIS LOSTALÓ S.A. Dra. JULIANA GABOR DIRECTORA TÉCNICA.APODERADA M.N. N"12015

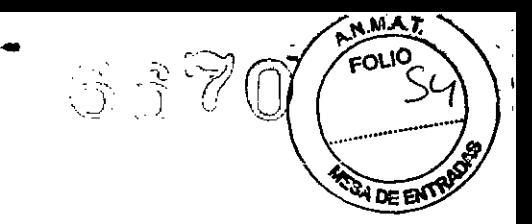

- Quitar los tapones protectores de las jeringas y de los extremos de tubo solamente cuando se establezcan las conexiones.
- Utilizar exclusivamente consumibles y accesorios recomendados por MEDTRON.
- Verificar los embalajes de los articulas descartables para cerciorarse que no estén dañados.
- Controlar que no se haya superado la fecha de caducidad de los artículos descartables.

Para evitar lesiones por corriente eléctrica:

- Cuidar que no acceda ningún líquido al inyector ni a los aparatos periféricos. Si esto sucediera, desconectar inmediatamente el aparato y asegurarlo contra la reconexión.
- Asegurar que los cables de conexión eléctrica no estén dañados y que no se pueden doblar o aplastar. Si hubiera algún daño, sacar el enchufe de red y asegurar el mando a distancia contra una reconexión. No usar el cargador.

Para evitar que la jeringa reviente:

- Asegurarse de haber montado el manguito de presión para la jeringa.
- Cambiar inmediatamente los manguitos de presión que presentasen fisuras capilares, roturas u otros daños

Al cargar los acumuladores deberá estar alejado el inyector del paciente por lo menos 2,5 metros. (Modelo 836)

Para evitar el mal funcionamiento del inyector, utilizar exclusivamente jeringas y tubos recomendados por MEDTRON.

El inyector está sujeto a medidas de precaución especiales respecto a la compatibilidad electromagnética. La instalación y puesta en funcionamiento lo hace el personal técnico autorizado de MEDTRON.

Los dispositivos de alta frecuencia transportables y móviles pueden afectar al inyector. Cuidar que el inyector no se coloque en las proximidades de tales dispositivos.

El inyector se usará solamente con los accesorios descritos en las instrucciones de uso. El uso del inyector con otros accesorios o aparatos puede producir una mayor emisión o una protección menor de la resistencia frente a las perturbaciones.

Para evitar daños en el inyector y en el soporte de techo, no impactar el soporte de techo en los topes. Evitar colisiones del inyector y del soporte de techo con otras/instalaciones/ otros componentes en la sala de examen. (Modelo 837)

#### Daños sobre la pantalla:

No golpee sobre la pantalla táctil. No use ningún objeto como lápiz o herramientas. Pulse sólo suavemente con los dedos los campos táctiles.

No utilizar materiales abrasivos para la limpieza de la pantalla táctil. No aplicar detergente directamente en la superficie de comando, sino el paño limpiador.

El mando a distancia Touch Screen con comunicación vía radio debe ser colocado a una distancia inferior a 10 metros del inyector. Sólo asi se garantiza una transmisión de los datos sin interferencias.

 $\mathbf{r}$ 

LABORATORIO **I TEMI** Dra. JUL**I**ANA GABOR DIRECTORA *TECNICA-APODERADA M.N. N"12015*

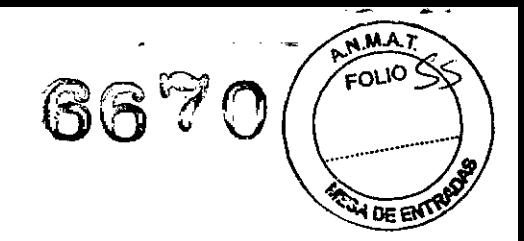

El mando a distancia Touch Screen no debe ser utilizado muy cerca del paciente (< 1,5 m)

# 3.6. INFORMACiÓN RELATIVA A LOS RIESGOS DE INTERFERENCIA RECíPROCA RELACIONADOS CON LA PRESENCIA DEL PRODUCTO MÉDICO EN INVESTI-GACIONES O TRATAMIENTOS ESPECíFICOS *J*

No aplicable.

# 3.7. INSTRUCCIONES NECESARIAS EN CASO DE ROTURA DEL ENVASE PROTECTOR DE LA ESTERILIDAD Y 51 CORRESPONDE LA INDICACiÓN DE LOS MÉTODOS ADECUADOS DE REESTERILlZACIÓN

# INYECTOR

No aplicable.

# **ACCESORIOS**

- Mandos a distancia e Interface: No aplica.
- Sistema de tubos y tubos al paciente:

NO USAR en caso que el envase se encuentre roto o presente signos de daño.

# 3.8. PROCEDIMIENTOS APROPIADOS PARA LA REUTILIZACiÓN (51 CORRESPONDE) DEL PRODUCTO MÉDICO, INCLUIDA LA LIMPIEZA, DESINFECCiÓN, ACONDICIONAMIENTO Y EN SU CASO, EL MÉTODO DE REESTERILlZACIÓN

# INYECTOR

- Al finalizar el examen, separar el tubo de paciente del acceso al paciente y eliminar los consumibles.
- Cambiar el tubo del paciente por uno nuevo después de cada uso, observando las normativas de higiene aplicables.
- Retirar la jeringa con el manguito de presión y el sistema de tubos.
- Eliminar correctamente todos los artículos descartables observando las reglamentaciones aplicables de cada caso.
- Para colocar una nueva jeringa, el émbolo deberá encontrarse en la posición más inferior.
- Pulsar la tecla marcada en rojo Off, para apagar el inyector. (Modelo 836)
- Pulsar el lado  $\circlearrowright$  del interruptor On/Off para apagar el inyector. Se puede desconectar el inyector de la red eléctrica desenchufando el toma de la red. (Modelo 832).
- Pulsar el interruptor correspondiente en el enchufe para apagar el inyector (Modelo 837)
- Conectar el inyector al cargador para cargar los acumuladores y poder usarlos al dia siguiente. (Modelo 836)

# Limpieza y almacenamiento

- Quitar del inyector los artículos descartables inmediatamente después del uso y eliminarlos correctamente. Los artículos descartables no pueden ser esterilizados y reutilizados.
- Quitar todos los restos de medio de contraste con agua caliente, antes, que se

LABORATORIOS TENTO LOSTALÓ S.A. Dra. JULIANA GABOR DIRECTORA TÉCNICA-APODERADA M.N. N"120,S

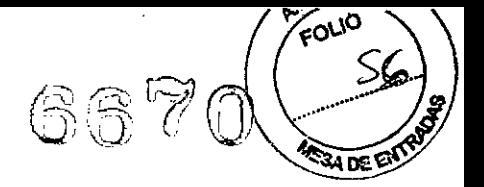

sequen.

- No sumergir el inyector en agua.
- No utilizar productos de limpieza o disolventes agresivos. Utilizar únicamente agua caliente y jabón suave.

.-

- No usar ningún producto de desinfección agresivo para desinfectar el inyector.
- Para tiempos prolongados sin operar, almacenar el Accutron HP en un sitio seguro donde esté protegido del polvo y de la humedad.
- La superficie de comandos de pantalla táctil deberia estar libre de suciedad, polvo, huellas dactilares y otros materiales que podrian afectar la calidad óptica. Deberá utilizar para la limpieza un paño de microfibra y un limpiador de ventanas de uso comercial.

#### ACCESORIOS

Mandos a distancia:

Utilizar para la limpieza un paño de microfibra y un limpiador de ventanas de uso comercial. No utilizar materiales abrasivos ni aplicar detergente directamente en la superficie del comando si no en el paño limpiador.

Interface:

Limpiar la caja de la interface con un paño limpiador húmedo. No utilizar productos de limpieza o disolventes agresivos. Agua caliente y un jabón suave son suficientes.

Sistema de tubos y tubos al paciente: No aplicable, ya que son descartables y de un solo uso.

# 3.9. **INFORMACiÓN SOBRE CUALQUIER TRATAMIENTO O PROCEDIMIENTO ADICIONAL QUE DEBA REALIZARSE ANTES DE UTILIZAR EL PRODUCTO MÉDICO (ESTERILIZACIÓN, MONTAJE FINAL, ETC.)**

#### **ANTES DE INYECTAR**

Para evitar lesiones graves o mortales por embolias de aire:

- Conectar el paciente al sistema sólo cuando previamente haya purgado el aire de la jeringa y del sistema de tubos.
- Purgar el aire de la jeringa y del sistema de tubos después de cada llenado con medio de contraste.
- Antes de cada inyección, cerciorarse que no haya inclusiones de aire en la jeringa y en los tubos conectados.
- Comenzar siempre la inyección en la posición baja de las jeringas (posición de inyección).
- Antes de cada inyección, cerciorarse que los parámetros de inyección representados en la pantalla no significan un peligro para el paciente.
- Mover las unidades de inyección desde la posición vertical hacia atrás, a la posición más baja (posición de inyección). En esta posición de inyección queda asegurado que las burbujas de aire suban hacia el émbolo y no sean inyectadas.
- Volver a cerciorarse que el sistema de tubos y el tubo del paciente no contengan inclusiones de aire.
- Quitar el tapón protector del tubo del paciente y conectar el tubo del paciente a la cánula del paciente.

 $\overline{\phantom{a}}$ 

LABORATORIOS TEMS LOSTALÓ S.A. Dra. JULIANA GABOR DIRECTORA TÉCNICA-APODERADA **M.N. N°12015** 

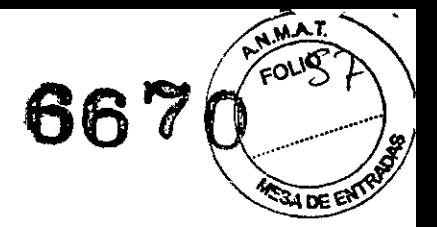

Para evitar el suministro incontrolado de medio de contraste por compensación hidrostática de presión, cerciorarse que el paciente y las jeringas estén a la misma altura.

-

El inyector está purgado del aire, en la pantalla táctil está activo el campo táctil Activar Inyector.

# 3.10. CUANDO UN PRODUCTO MÉDICO EMITA RADIACIONES CON FINES MÉDICOS. APORTAR LA INFORMACiÓN RELATIVA A LA NATURALEZA, TIPO, INTENSIDAD Y DISTRIBUCiÓN DE DICHA RADIACiÓN

El inyector está sujeto a medidas de precaución especiales respecto a la compatibilidad electromagnética. La instalación y puesta en funcionamiento 10 hace el personal técnico autorizado de MEDTRON.

Los dispositivos de alta frecuencia transportables y móviles pueden afectar al inyector. Cuidar que el inyector no se coloque en las proximidades de tales dispositivos.

El inyector cumple, en cuanto a emisión y resistencia a las perturbaciones, los requisitos de la norma DIN EN 60601-1-1-2 para productos médicos.

Puede solicitar el documento *Tabellen zur EMV RevOO* (Tablas de CEM) de MEDTRON. El inyector se usará solamente con los accesorios descritos en las instrucciones de uso. Su uso con otros accesorios o aparatos puede producir una mayor emisión o una protección menor de la resistencia frente a las perturbaciones.

# 3.11. PRECAUCIONES QUE DEBAN ADOPTARSE EN CASO DE CAMBIOS DEL FUNCIONAMIENTO DEL PRODUCTO MÉDICO

- No use la unidad si se comporta erráticamente o funciona de forma anormal. Retirela de servicio, inspecciónela utilizando la Lista de mensajes del sistema y en caso de no poder solucionarlos, haga que examinen la unidad o la reparen.
- Revise el toma de conexión eléctrica al cargador. No use el equipo si la inspección revela algún daño.

# 3.12. PRECAUCIONES QUE DEBAN ADOPTARSE EN LO QUE RESPECTA A LA EXPOSICiÓN, A CAMPOS MAGNÉTICOS, A INFLUENCIAS ELÉCTRICAS A DESCARGAS ELECTROSTÁTICAS. A LA PRESiÓN O A VARIACIONES DE PRESiÓN, A LA ACELERACiÓN A FUENTES TÉRMICAS DE IGNICiÓN, ETC.

No aplicable.

# 3.13. INFORMACiÓN SUFICIENTE SOBRE EL MEDICAMENTO O LOS MEDICAMENTOS QUE EL PRODUCTO MÉDICO DE QUE SE TRATE ESTÉ DESTINADO ADMINISTRAR, INCLUIDA CUALQUIER RESTRICCiÓN EN LA ELECCiÓN DE SUSTANCIAS QUE SE PUEDAN SUMINISTRAR

El inyector Accutron HP está destinado exclusivamente a la inyección de medios de contraste en pacientes, para exámenes con ayuda de la angiografía, neuroradiología y tomografía computada.

# 3.14. PRECAUCIONES QUE DEBAN ADOPTARSE SI UN PRODUCTO MÉDICO PRESENTA UN RIESGO NO HABITUAL ESPECíFICO ASOCIADO A SU **ELIMINACIÓN**

LABORATORIOS TEMIS LOSTALO S.A. Dra. JUliANA GABOR DIRECTORA TÉCNICA-APODERADA M.N. N'l201S

No aplicable.

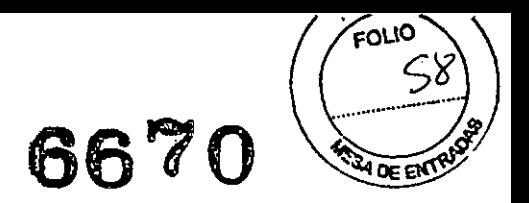

# 3.15. LOS MEDICAMENTOS INCLUIDOS EN EL PRODUCTO MÉDICO COMO PARTE INTEGRANTE DEL MISMO. CONFORME AL íT.7.3 DEL ANEXO DE LA RES.GMC N"72/98 QUE DISPONE SOBRE LOS REQUISITOS ESENCIALES DE SEGURIDAD Y EFICACIA DE LOS PRODUCTOS MÉDICOS

..

No aplicable.

# 3.16. GRADO DE PRECISiÓN ATRIBUIDO A LOS PRODUCTOS MÉDICOS DE MEDICiÓN

La precisión de la columna es de  $\pm$  (1% +1 ml) (válido sólo para las Jeringas vacías recomendadas por Medtron). La precisión de la velocidad de flujo es de  $\pm$  (1% +0,1 mI/s). Todos los volúmenes y todas las velocidades de flujo  $\geq 0$ .

LABORATORIOS TEMIS LOSTALÓ S.A. Dra. JULIANA GABOR

UIRECTORA TECNICA-APODERADA

*M.N.* N"12015

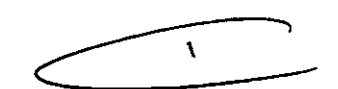

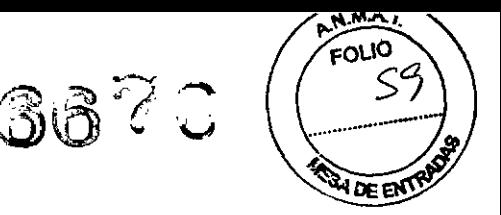

# SUMARIO DE INFORMACIONES BÁSICAS DE LAS INSTRUCCIONES DE USO SEGÚN ANEXO III.B DE LA DISPOSICiÓN *N°2318/02*

# 3.- INSTRUCCIONES DE USO

# 3.1 IDENTIFICACiÓN DEL PRODUCTO MÉDICO *INYECTOR ACCUTRON HP-D*

*MODELO* 833 *con cargador*

*ACCESORIOS MANDO A DISTANCIA*

> *MODELO* 834 *MODELO* 835

# *INTERFACE*

*MODELO* 859

# *ACCESORIOS DESCARTABLES PARA INYECCiÓN DE MEDIO DE CONTRASTE:*

- *SISTEMAS DE TUBOS*
- *TUBOS AL PACIENTE*

#### DATOS DEL FABRICANTE

Razón social : MEDTRON AG Dirección : Hauptstrasse 255, D-66128 Saarbrücken, Alemania

#### DATOS DEL IMPORTADOR

Razón social : LABORATORIOS TEMIS LOSTALÓ SA Dirección : Zepita 3178 (C1285ABF) Cdad.de Bs.As., República Argentina Directora Técnica: Dra. JULIANA GABOR

# DATOS DEL REGISTRO DEL PRODUCTO MÉDICO

Autorizado por la A.N.M.A.T. - PM-656-12 Venta exclusiva a profesionales e instituciones sanitarias.

#### 3.2. REQUISITOS ESENCIALES DE SEGURIDAD Y EFICACIA DE LOS PRODUCTOS MÉDICOS

- No usar los accesorios si los envoltorios están abiertos o dañados. ~
- Observar las instrucciones de utilización del inyector. I
- No purgar la jeringa golpeándola con un objeto metálico.
- No forzar la rosca de la conexión de acople Luer (% vuelta máximo) al conectar el tubo con la jeringa.
- Introducir las jeringas en los manguitos de Presión hasta que estén enrasadas con el borde inferior del anillo del soporte.

Se ajuntan los Certificados de Garantía de Calidad del inyector, control remoto y accesorios, y las Declaraciones de Conformidad correspondientes, emitidos por EUROCAT, según Anexos 11, V y VII (DC).

#### 3.3. INFORMACiÓN PARA IDENTIFICAR Y CONECTAR EL PRODUCTO MÉDICO CON SUS ACCESORIOS

LABORATORIOS TEMIS LOSTALÓ S.A. Dra. JULIANA GABOR DIRECTORA TÉCNICA.APODERADA M.N. N'12015

FOUO

#### **ACCESORIOS**

REF 834: Mando a distancia ACCUTRON HP-D

.••

- REF 835: Mando a distancia ACCUTRON HP-D
- REF 859: Interface

### ACCESORIOS DESCARTABLES PARA INYECCiÓN DE MEDIO DE CONTRASTE

#### SISTEMA DE TUBOS

- REF 314183 Accutron HP-D Sistema de tubos
- REF 314184 Scanbag HP-D Sistema de tubos  $\overline{a}$
- REF 315080 HSD 525 Tubo de succión  $\overline{a}$
- REF 315082 HSD 527 Tubo de succión con válvula
- REF 315083 HSD 527 Tubo de succión con válvula y cámara de goteo en línea  $\overline{a}$
- REF 315084 HSD 525 Tubo de succión con cámara de goteo en línea
- REF 315085 HDW 526 Llave de 3 vías para alta presión
- REF 317183 Accutron HP-D Sistema de tubos  $\overline{\phantom{0}}$
- REF 317184 Scanbag HP-D Sistema de tubos
- REF 317185 Accutron HP-D conector Y

#### TUBOS AL PACIENTE

- REF 315100 HPS 224/100 RA Línea para el paciente
- REF 315121 HP 150 RA Línea para el paciente con válvula, PVC-flexible  $\blacksquare$
- REF 315123 HS 224/150 RA Línea para el paciente con válvula  $\overline{a}$
- REF 315124 HS 224/180 RA Línea para el paciente con válvula
- REF 315.125 HS 224/120 Línea para el paciente L.
- REF 315126 HS 224/120 RA Línea para el paciente L.
- REF 315129 HP 120 Línea para el paciente
- REF 315130 HP 120 RA Línea para el paciente  $\overline{a}$
- REF 315132 HP 180 Línea para el pacíente  $\blacksquare$
- REF 315134 HS 224/180 Línea para el pacíente ä,
- REF 315135 HS 224/180 RA Línea para el paciente  $\overline{a}$
- REF 315136 HS 224/150 RA Línea para el paciente  $\ddot{\phantom{a}}$
- REF 315137 HP 120 RA Línea para el paciente con válvula, PVC-flexible  $\overline{a}$
- REF 315138 HP 150 RA Línea para el paciente, PVC flexible  $\ddot{\phantom{0}}$
- REF 315139 HP 110 RA Línea para el paciente, PVC-flexible (recto)  $\overline{a}$
- REF 315140 HP 110 RA Línea para el paciente con válvula, PVC-flexible (recto)
- REF 318181 Línea en espiral de 180 cm con válvula.

3.4. INFORMACIONES QUE PERMITAN COMPROBAR SI EL PRODUCTO MÉDICO ESTÁ BIEN INSTALADO Y PUEDA FUNCIONAR CORRECTAMENTE Y CON PLENA SEGURIDAD. DATOS RELATIVOS A LA NATURALEZA Y FRECUENCIA DE LAS OPERACIONES DE MANTENIMIENTO Y CALIBRADO QUE HAYA QUE EFECTUAR PARA GARANTIZAR PERMANENTEMENTE EL BUEN FUNCIONAMIENTO Y LA SEGURIDAD DE LOS PRODUCTOS MÉDICOS

PUESTA EN MARCHA DEL INYECTOR<br>Accutron HP-D COMPANYECTOR Modelos 833 Cargar los acumuladores

Antes de la primera puesta en marcha o funcionamiento deberá cargar los acumuladores colocados en el pie del inyector.

~

LABORATORIOS T**ÉMIS** LOSTALÓ S.A. Dra. JULIANA GABOR DIRECTORA TÉCNICA-APODERADA M.N. N"12015

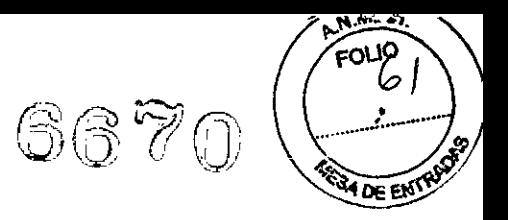

Si el aparato ha estado sin funcionar mucho tiempo, deberá cargar los acumuladores antes de volver a usarlo.

Los acumuladores no requieren mantenimiento. Los cambiará cada dos años, o cuando sea necesario, el Servicio de Asistencia al Cliente de MEDTRON.

Antes de cargar los acumuladores debe estar desconectado el inyector.

No cargar el aparato en las proximidades del paciente, deberá estar alejado el inyector del paciente por lo menos 2,5 m.

Enchufe la conexión del cargador al toma en el pie del inyector y conecte el cargador a la corriente de red.

Al conectar el cable del cargador, el inyector se desconectará.

El proceso de carga se inicia cuando se pone rojo el diodo luminiscente del cargador. Después de algún tiempo cambia a amarillo el diodo luminiscente. La luz está verde cuando los acumuladores están plenamente cargados.

El tiempo de carga depende del estado de los acumuladores. Con acumuladores completamente descargados la carga dura aprox. 5 - 6 horas.

Tan pronto como los acumuladores estén plenamente cargados, desconectar el cargador de la corriente de red y desenchufar la conexión del cargador al pie del inyector.

El inyector está listo para *encender.*

#### **Encender**

Antes de encender deberá estar cargado el inyector y separado del cargador de corriente.

Pulsar la tecla verde ON en el pie del inyector para encender el inyector.

Se ilumina la fila de diodos luminiscentes del pie del inyector.

Estado de carga:

Se puede leer el estado de carga de los acumuladores en la fila de diodos luminiscentes del pie del inyector:

Si están iluminados los diodos rojos, los acumuladores están casi vacios. Cargar los acumuladores.

Si sólo está iluminado el último LED amarillo, podrá efectuar por lo menos una inyección.

Si están todos los diodos luminiscientes iluminados, los acumuladores están totalmente cargados.

Cargar siempre los acumuladores después de un día de servicio.

#### Autoprueba

Después de encender, el aparato efectúa una prueba automática. Cuando haya terminado la autoprueba, se verá brevemente el logotipo de MEDTRON.

Después muestra la pantalla táctil la ventana principal desde la cual puede llamar los submenús.

 $\begin{picture}(18,17) \put(0,0){\line(1,0){155}} \put(15,0){\line(1,0){155}} \put(15,0){\line(1,0){155}} \put(15,0){\line(1,0){155}} \put(15,0){\line(1,0){155}} \put(15,0){\line(1,0){155}} \put(15,0){\line(1,0){155}} \put(15,0){\line(1,0){155}} \put(15,0){\line(1,0){155}} \put(15,0){\line(1,0){155}} \put(15,0){\line(1,0){155}} \$ 

LABORATORIO ATEMIS LOSTALÓ S.A. Dra. JUL ANA GABOR **DIRECTORA r¡;CNICA.APODERADA** M.N. **N"12015**

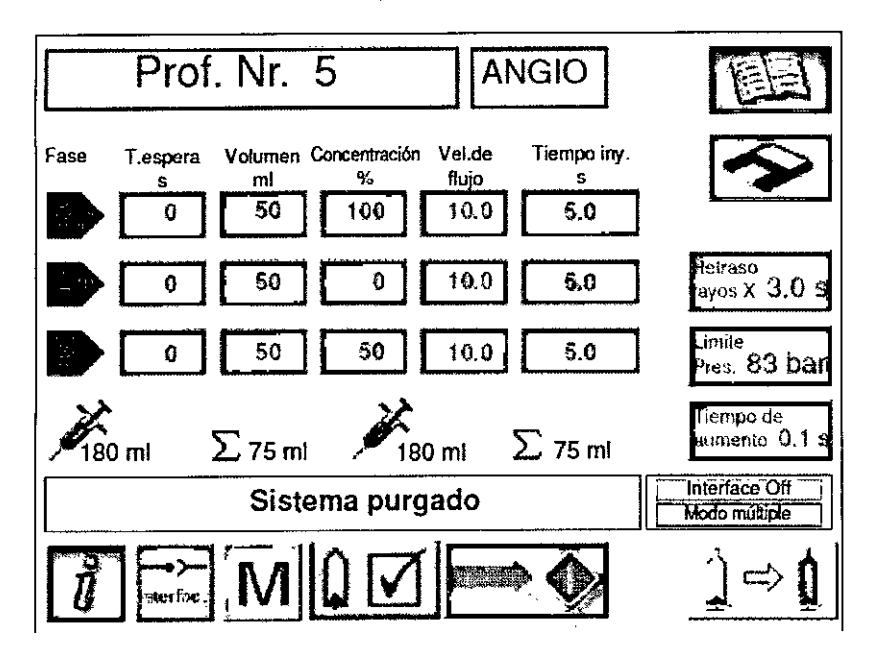

# Modo de ahorro de Energía

---

Si no se ha pulsado ninguna tecla durante un tiempo ajustable, la iluminación del fondo del display se apaga automáticamente. Así se ahorra energia. La pantalla se puede volver a encender en cualquier momento pulsando en algún lugar de la pantalla. El tiempo se ajusta según "Ajuste de Stand-by"

Se puede ahorrar energía apagando la calefacción de los recipientes pulsando en el símbolo de jeringa correspondiente en el menú Ajuste del sistema 2/2.

#### Ajustar la pantalla táctil

Para poder usar sin problemas y fácilmente la pantalla táctil deberá ajustarla desde el principio a su gusto y condiciones del entorno. El menú Ajustes del sistema consta de varias ventanas en las cuales podrá hacer los siguientes ajustes:

- Seleccionar el idioma de los mensajes de texto
- Ajustar los campos táctiles al gusto del usuario
- Ajustar la velocidad de marcha en vacio de los émbolos
- Ajustar la velocidad de llenado
- Ajustar la velocidad de administración de NaCI
- Ajustar la función del interface
- Ajustar el tiempo de stand by
- Encender/Apagar la calefacción
- Seleccionar el modo (Angio, CV o CT)
- Ajustar la indicación de la presión
- Ajustar el volumen KVO ~
- Ajustar el tiempo de KVO.
	-

Tocar el campo táctil **Info** para abrir el menú Ajustes del sistema

Aparecerá la ventana de diálogo Ajustes del sistema 1/2

 $\overline{\mathbf{r}}$ 

 $6670(22)$ 

FOUO

LABORATORIOS TEMIS LOSTALÓ S.A.<br>Dra. JULIANA GABOR DIRECTORA TECNICA.APODERADA. M.N. N"1201S

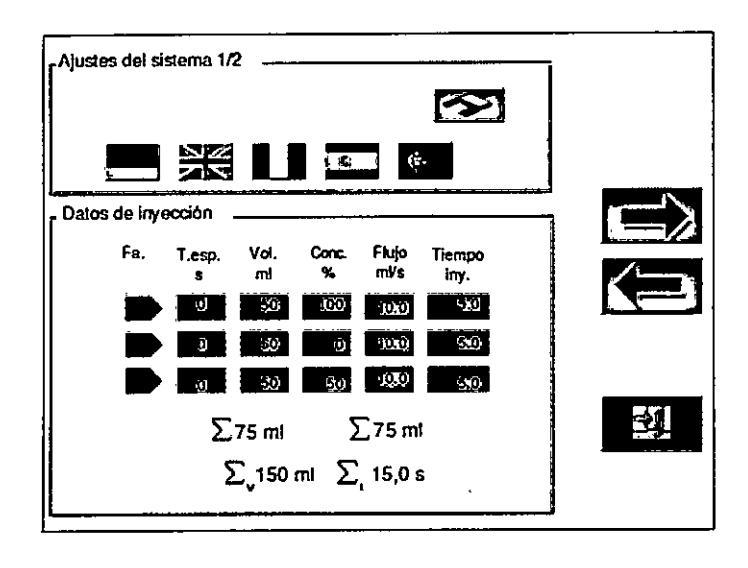

 $\cdot$ 

#### Seleccionar el idioma

En esta ventana de diálogo podrá seleccionar el idioma con el cual se mostrarán los textos en la pantalla táctil. Se puede' elegir: Alemán, Inglés, Francés, Español, Portugués, tocando el campo táctil con la correspondiente bandera.

#### Calibrar la pantalla táctil

Cada persona maneja una pantalla táctil en su propia forma, como los zurdos. Para que la pantalla táctil acepte correctamente sus entradas primero deberá calibrarla a sus hábitos, por lo que deberá primeramente registrarse en el sistema.

 $\hat{\mathbf{U}}$ . Tocar el campo táctil Info para abrir el menú $_\|$ Ajustes del sistema.

Aparecerá la ventana de diálogo Ajustes del sistema 1/2. . just the set of  $\mathcal{L}$ 

Tocar el campo táctil Calibrar la pantalla táctil en la ventana de diálogo Ajustes del sistema 1/2.

Se mostrará la ventana de diálogo Login. Se pedirá que seleccione su nombre.

- Tocar la entrada de lista User.
- Introduzca con el campo de teclas numéricas el distintivo 1001.
- Tocar el campo táctil OK.

Aparece la ventana de calibrado.

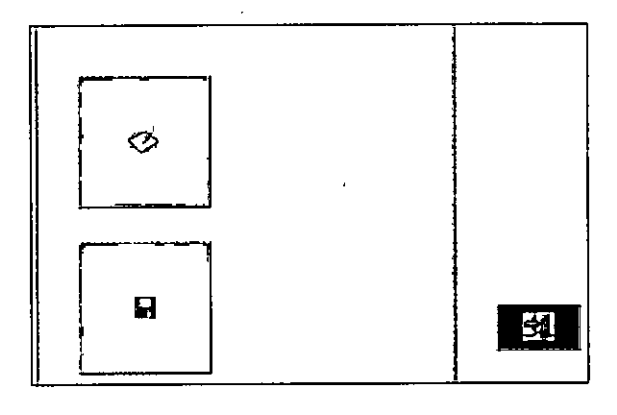

ä.

 $667<$ 

CABORATORIO TEMIS LOSTALÓSA.<br>Dra. JULIANA GABOR<br>DIRECTORA TÉCNICA APODERADA DIRECTORA TÉCNICA-APODERADA M,N, N°12015

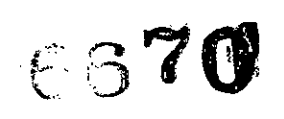

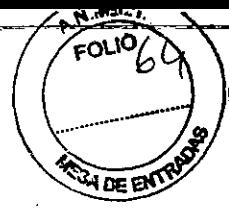

 $\sim$ ~ Tocar el campo táctil Calibrar pantalla táctil.

En el centro de la ventana aparece una cruz.

- Pulsar sobre la cruz en el centro de la pantalla hasta que desaparezca la cruz.
- La cruz aparecerá poco a poco en cada esquina de la pantalla.
- Cada vez, pulsar sobre la cruz hasta que desaparezca la cruz.
- $\Box$ Guardar el calibrado.

Para poder hacer otros ajustes deberá abrir la segunda ventana de diálogo Ajustes del sistema 2/2:

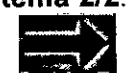

-~.--

&1Abrir Ajustes del sistema 2/2

Aparecerá la ventana de diálogo Ajustes del sistema 2/2:

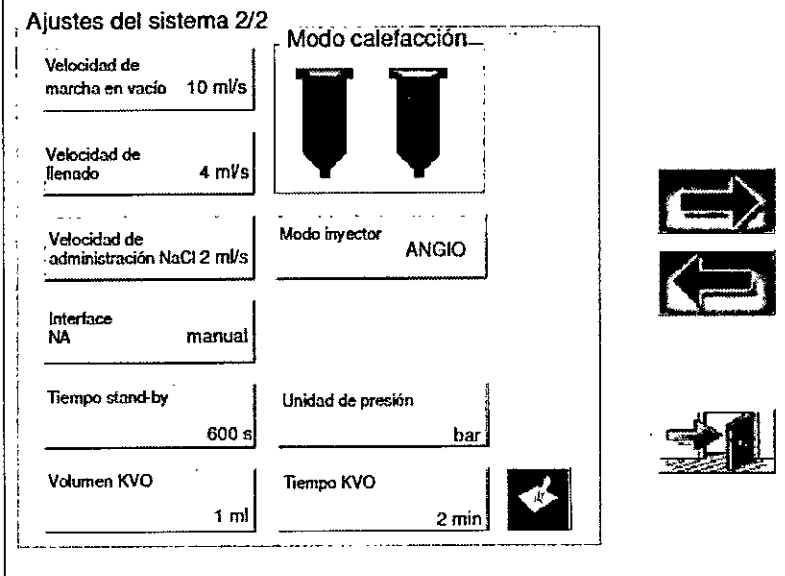

Ajustar la velocidad de marcha en vacio de los émbolos

Aquí puede ajustar la velocidad con la que se deben mover los émbolos vacios. Se puede ajustar de  $1 - 10$  ml/s)

### Ajustar la velocidad de llenado

Se puede ajustar la velocidad a la que se llenan las jeringas. Se puede ajustar 1 .' 4 mi/s.

Ajustar la velocidad de administración de NaCI

Aquí se puede ajustar la velocidad con la que se debe administrar adicionalmente NaCI. Se puede ajustar  $2 - 10$  ml/s.

Ajustar el tiempo de Stand.by Se puede ajustar 30 - 600s.

Ajustar el volumen KVO

LABORATORIOS<sub>I</sub> LOSTALO S.A. Dra. JULIANA GABOR DIRECTORA TÉCNICA-APODERADA M.N. N"120t5

Aquí se puede ajustar la cantidad de NaCI que se debe inyectar si la función KVO está activada. Se puede ajustar  $1 - 4$  ml.

#### Ajustar el tiempo KVO

Aquí se puede ajustar los intervalos en que se debe inyectar NaCI si la función KVO está activada. Se puede ajustar  $1 - 4$  min.

#### Interface

Si se ha seleccionado la opción "Interface" se puede elegir entre la función manual o automática. Si no se ha conectado la interface el campo táctil aparece como NA (Not available - no disponible).

Encender/Apagar la calefacción

Pulsando los simbolos de jeringa puede encender o apagar la calefacción. El símbolo verde corresponde a la jeringa demedio de contraste y la jeringa azul al NaCI.

Seleccionar el modo de operación

Pulsando la tecla Modo inyector puede seleccionar el modo de operación.

ANGlO: modo angiografía

CV: modo cardiovascular

CT: modo tomografía computada

El modo seleccionado se indica en la tecla Modo inyector y en la zona superior de la pantalla.

Ajustar la indicación de la presión

Se puede seleccionar la unidad para indicar la presión. Se puede ajustar  $5 - 21$  bar (75  $-310$  psi) en el modo CT y  $5 - 83$  bar (75 - 1200 psi) en el modo Angio.

#### Efectuar todos los ajustes de la forma siguiente: •

Tocar el campo táctil correspondiente con el dedo.

Se abre una ventana Pop-Up (desplegable), Se mostrará el valor ajustado actual y el margen de entrada.

Con el bloque de cifras, sobrescribír el valor marcado introduciendo el nuevo valor. Si por error se introduce un número incorrecto, éste se puede borrar con la ayuda del campo táctil DEL.

Adoptar el nuevo valor.

Se cierra la ventana Pop-Up (desplegable).

 $\mathbf{r}$ 

Salir de la ventana Ajustes del sistema y volver a la ventana principal.

Recién cuando estén hechos todos los ajustes se podrá colocar una jeringa. (Ver la sección *Preparar* e/ *cabezal de presión)*

#### Preparar el cabezal de presi<u>ón</u>

Podrá colocar las jeringas en el cabezal de presión solamente cuando los émbolos del inyector estén totalmente introducidos. ¡Peligro de infección! Quitar los tapones protectores de las jeringas solamente cuando se establezcan las conexiones. Verificar los embalajes de los artículos descartables para cerciorarse de que no están dañados.

"LABORATORIOS TEMIT LOSTALÓ S<br>Dra. JULIANA GABOR DIRECTORA TÉCNICA-APODERADA M.N. N"12015

Peligro de reventón de la jeringa. En todo caso debe montar los manguitos de presión para las jeringas. Cambiar inmediatamente los manguitos de presión que presentasen fisuras capilares, roturas u otros daños.

 $\cdot$  )  $\sim$   $'$  $\mathbb{E}^{\text{max}}_{\mathcal{M}}(f)$  ,  $\mathbb{E}_{\mathcal{M}}$ 

#### Colocar los émbolos

Al suministrar los émbolos, éstos ya están introducidos, sin embargo, antes de un cambio rutinario de la jeringa puede suceder que los émbolos no estén colocados. Para poder colocar jeringas nuevas deberá primero introducir los émbolos. Para ello,

 $\mathbf{Q} \Rightarrow \mathbf{Q}$ . Tocar el campo táctil **Llenar** en la ventana principal.

Tocar la tecla izquierda para Meter émbolo MC

#### Aparecerá

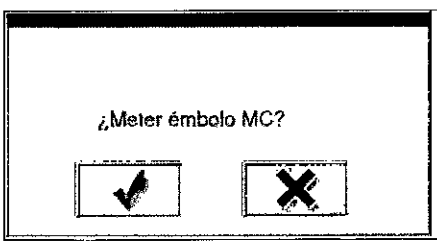

Confirmar la pregunta.

..IJ.J Tocar la tecla derecha para **Meter émbolo NaCI**

#### Aparecerá

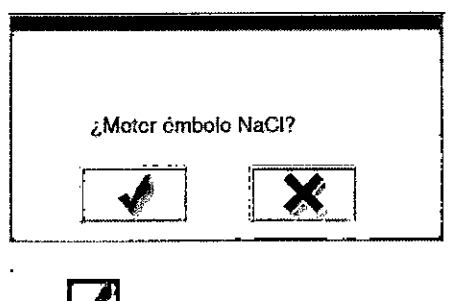

Confirmar la pregunta.

Ambos émbolos vuelven a su posición más baja.

 $\ddot{\phantom{0}}$ 

LABORATORIOS TENIS LOSTALÓ S.A. Dra. JULIANA GABOR DIRECTORA TÉCNICA-APODERADA M.N. **N"120iS**

 $\mathfrak{S} \mathfrak{I} \mathfrak{F}$ 

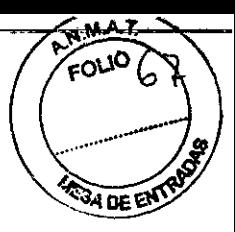

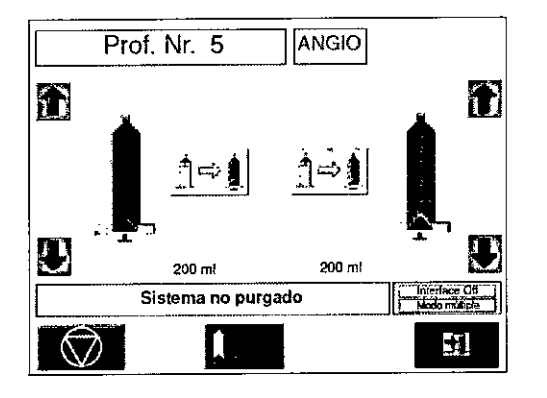

El émbolo está colocado cuando se encuentre completamente abajo en la jeringa, la jeringa es totalmente verde/azul y el volumen restante indicado es de 200 mi (ver la figura).

r.=I] Volver <sup>a</sup> la ventana principal.

Colocar las jeringas y los manguitos de presión

- Asegurar que ambos émbolos están introducidos.
- El émbolo izquierdo está previsto para la inyección del medio de contraste, el émbolo derecho para la de NaCI
- Introducir las jeringas en los manguitos de presión hasta que están enrasadas con el borde inferior del anillo de soporte

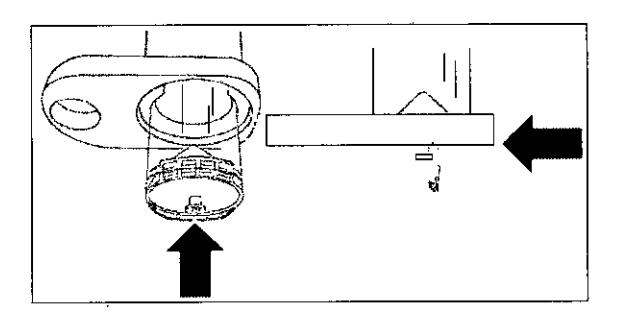

Introducir los manguitos de presión con las jeringas por delante en los recipientes hasta que se enclaven en forma audible.

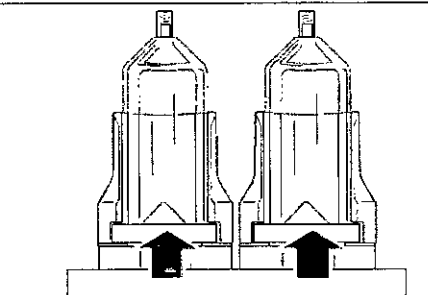

Después se puede conectar el sistema de tubos.

# **Conectar el sistema de tubos**

Según el modo (ANGIO, CV o CT) debe utilizar distintos sistemas de tubos

LABORATORIOS TEMIS LOSTALÓ S.A. Dra. JULIANA GABOR **DIRECTORA TI:CNICA.APOCERADA M.N. N"12015**

 $\overline{\mathbf{r}}$ 

# *Sistema de tubos para el modo ANGlO <sup>V</sup> CV*

Quitar los tapones protectores de los extremos de los tubos solamente cuando se establezcan las conexiones. Verificar los embalajes de los artículos descartables en cuanto a si no presentan daños.

Usar sistema de tubos Accutron HP-D, el sistema de tubos dispone de cuatro válvulas que funcionan de la man'era siguiente:

- Al llenar la jeringa MC con medio de contraste, la válvula A1 está abierta y la válvula A2 está cerrada.
- Al inyectar medio de contraste desde la jeringa MC, la válvula A1 está cerrada y la válvula A2 está abierta.

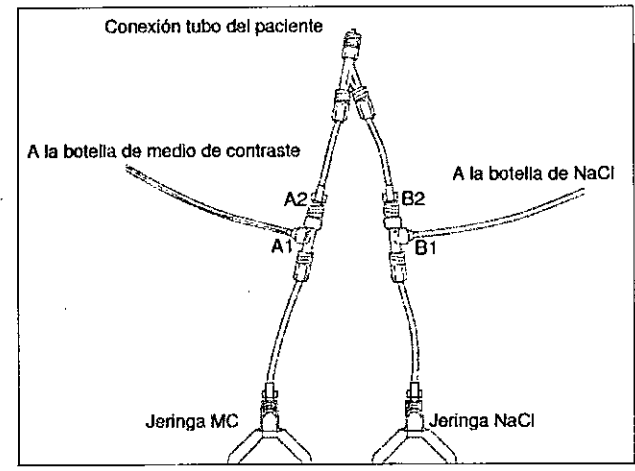

Las válvulas 81 y 82 funcionan de manera similar

El tubo que viene marcado con una franja verde está previsto para la botella de medio de contraste.

El sistema de tubos se conecta a las jeringas de la manera siguiente:

- Quitar los tapones protectores de la jeringa MC y del extremo de tubo MC.
- Enroscar el sistema de tubos MC a la jeringa MC.
- Repetir los pasos en el lado NaCI (suero fisiológico).

En el paso siguiente, unir el sistema de tubos a las botellas.

- Colgar la botella de medio de contraste y la botella de CINa en ambos soportes para botellas.
- Quitar el tapón protector de la púa de la cámara de goteo y presionarlo dentro de la botella de medio de contraste.
- Abrir la tapa de válvula en la cámara de goteo.
- Comprimir brevemente dos veces la cámara de goteo, para llenarla con medio de contraste hasta aproximadamente la mitad.
	- Repetir estos pasos con el tubo para la cámara de goteo de NaCI

Ahora. el inyector está preparado para el llenado con medio de contraste y suero fisiológico.

 $\overline{\phantom{0}}$ Si utiliza una bolsa de medio de contraste con conexión Luer Lock, por favor utilice un sistema de tubos con cámara de goteo en linea.

# *Sistema de tubos para el modo CT ~*

- Quitar los tapones protectores de los extremos de los tubos solamente cuando se establezcan las conexiones. Verificar los embalajes de los articulos descartables en cuanto a si no presentan daños.
- Usar sistema de tubos MR, el sistema de tubos dispone de cuatro válvulas que funcionan de la manera siguiente:

FOLJO

 $\mathbb{S}$   $\in$   $\mathbb{C}$ 

LABORATORIOS TEMIS LOSTALÓ S.A. Dra. JULIANA GABOR DIRECTORA TECN1CA.APODERADA M.N. N"12015

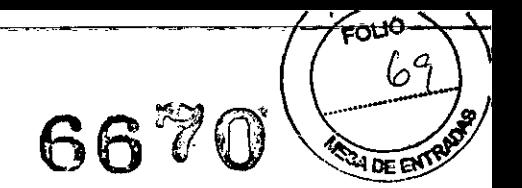

- Al llenar la jeringa MC con medio de contraste, la válvula A1 está abierta y la válvula A2 está cerrada.
- Al inyectar medio de contraste desde la jeringa MC, la válvula A1 está cerrada y la válvula A2 está abierta.

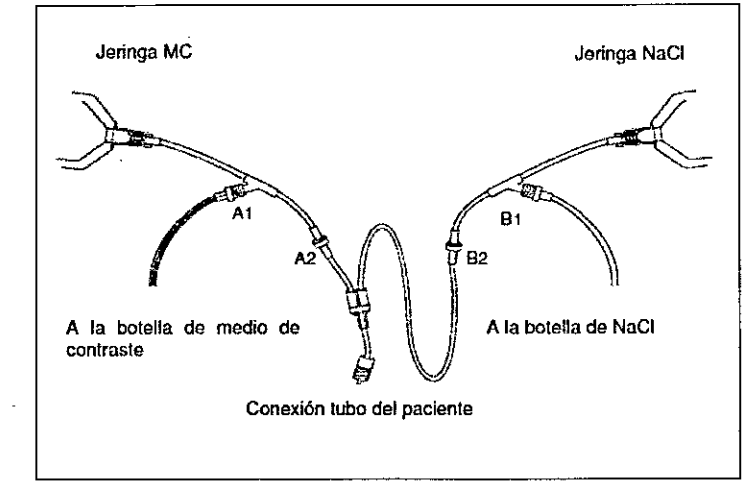

Las válvulas B1 y B2 funcionan de manera similar

El tubo que viene marcado con una franja verde está previsto para la botella de medio de contraste.

El sistema de tubos MR se conecta a las jeringas de la manera siguiente:

- Quitar los tapones protectores de la jeringa MC y del extremo de tubo MC.
- Enroscar el sistema de tubos MC a la jeringa MC.
- Repetir los pasos en el lado NaCI (suero fisiológico).

En el paso siguiente, unir el sistema de tubos a las botellas.

- Colgar la botella de medio de contraste y la botella de CINa en ambos soportes para botellas.
- Quitar el tapón protector de la púa de la cámara de goteo y presionarlo dentro de la botella de medio de contraste. '
- Abrir la tapa de válvula en la cámara de goteo.
- Comprimir brevemente dos veces la cámara de goteo, para llenarla con medio de contraste hasta aproximadamente la mitad.

Repetir estos pasos con el tubo para la cámara de goteo de NaCI

Ahora el inyector está preparado para el llenado con medio de contraste y suero fisiológico.

Si utiliza una bolsa de medio de contraste con conexión Luer Lock, por favor utilice un sistema de tubos con cámara de goteo en línea.

#### Llenar las jeringas

Con medio de contraste y suero fisiológico.

#### Purgar el sistema de tubos

Las jeringas y el sistema de tubos llenos todavia contienen aire. Se debe purgar el sistema utilizando las teclas para el movimiento manual de los émbolos.

Purgar primero el lado de MC hasta la pieza en Y y entonces purgar todo el sistema de tubos, inclusive el tubo de paciente con el émbolo para NaCI.

Asegurarse que el tubo del paciente esté conectado al sistema de tubos.

Girar la unidad de inyección en la posición vertical.

LABORATORIOS **SEM** 

Dra. JULIANA GABOR DIRECTORA TÉCNICA-APODERADA M.N. N"12015

En el grupo de teclas izquierdo, para el movimiento manual del émbolo, pulsar la tecla **Avanzar el émbolo MC** y mantener pulsada para avanzar el émbolo MC.

Para aumentar paso a paso la velocidad del émbolo pulse adicionalmente la tecla en el medio.

Purgar el aire en el lado MC hasta que ya no haya inclusiones de aire poco después de la pieza en Y.

En el grupo de teclas derecho, para el movimiento manual del émbolo, pulsar la tecla **Avanzar el émbolo NaCI** y mantener pulsada para avanzar el émbolo NaCI.

Para aumentar paso a paso la velocidad del émbolo pulse adicionalmente la tecla en el medio.

Con el émbolo NaCI, purgar todo el sistema de tubos, inclusive el tubo del paciente.

Peligro de lesiones graves o mortales por embolias de aire. En todo el sistema de tubos no deberá existir ya ninguna inclusión de aire.

Purgar el sistema hasta que no quede ninguna inclusión de aire en la totalidad del sistema de tubos.

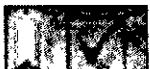

Después de terminar la purga tocar el campo táctil ahora activo **Confirmar purga de aire.**

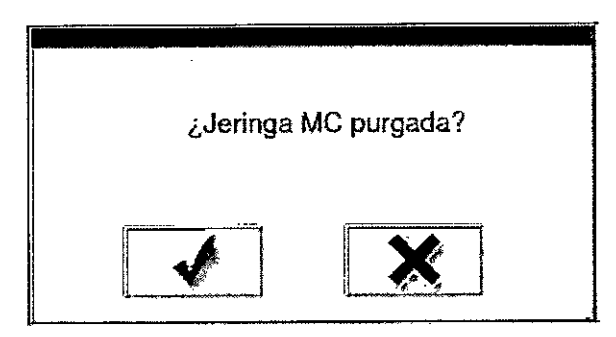

Confirmar la purga de aire efectuada.

Se mostrará la pregunta de seguridad

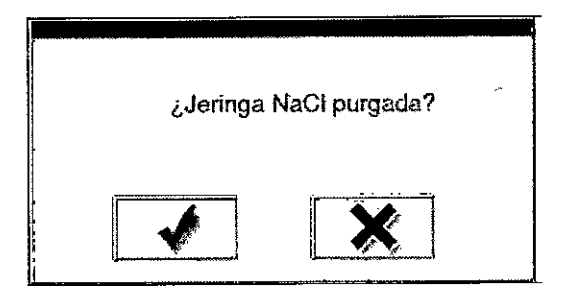

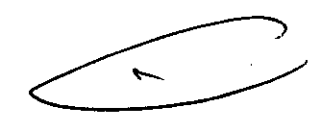

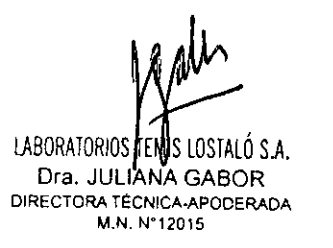

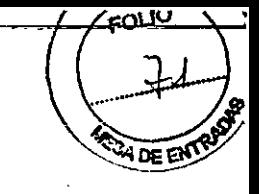

6670

Confirmar la purga de aire efectuada.

Se mostrarán los parámetros del perfil de inyección actual. El campo de texto muestra en letra verde Sistema Purgado. Ahora está resaltado con color el campo táctil Activar inyector y con ello está activo. Girar la unidad de inyección hacia abajo en la posición de inyección. Ahora el inyector está preparado para la inyección.

# Cambiar la presión de funcionamiento máxima

La presión alcanzada depende de: viscosidad del medio de contraste, del diámetro de la aguja, la velocidad de flujo ajustada y otros.

Si durante la inyección se alcanza la presión máxima, el inyector disminuye la velocidad de flujo, para quedar debajo del limite de presión. Si la velocidad de flujo no puede ser ajustada, se interrumpirá la inyección.

Asegurar que la presión máxima ajustada no pone en peligro al paciente.

- Tocar en la ventana principal el campo táctil Límite pres. para editar la presión máxima
- Indicar el nuevo valor.
- Adoptar el nuevo valor

# Cambiar el tiempo de aumento

El tiempo de aumento representa el tiempo que pasa hasta que se alcanza la velocidad de flujo máxima ajustada. El margen de entrada es 0,1 - 10,0 segundos. Asegurar que el tiempo de aumento ajustado no pone en peligro al paciente.

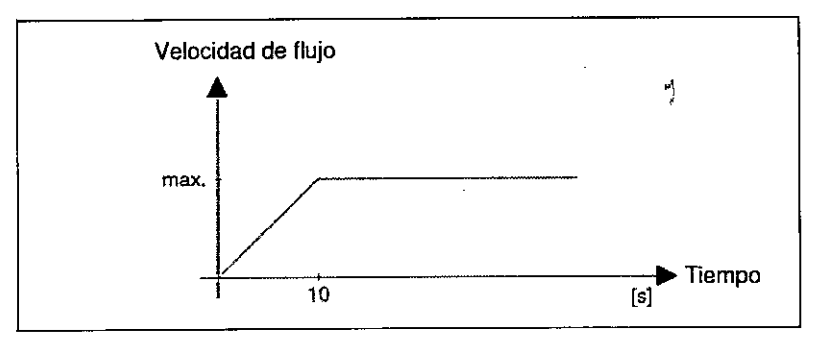

El tiempo de aumento se puede cambiar de la siguiente manera: Tocar el campo táctil de la ventana principal Tiempo de aumento Ajustar el valor

El valor actualmente ajustado está marcado en verde.

# Seleccionar el perfil de inyección - Cambiar el perfil de inyección

Antes de introducir la concentración: tener en cuenta

- 100% significa exclusivamente medio de contraste.
- 40% significa 40% de medio de contraste, 60% de NaCI. \
- 0% significa exclusivamente NaCI.

# Efectuar la inyección

Cuando el inyector ya fue purgado de aire, la pantalla táctil muestra activa la tecla Activar inyector.

LABORATORIOS TEMIS LOSTALÓ S.A.

Dra. JULIANA GABOR DIRECTORA TÉCNICA-APODERADA M.N. N"12015

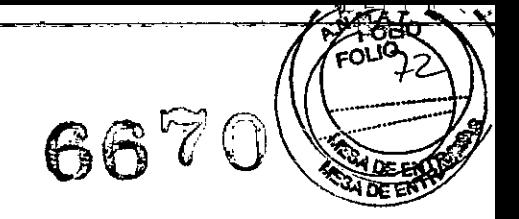

*Iniciar la inyección*

# *Modo Angio*

4

Activar modo simple o modo múltiple

:M<sup>1</sup> Indica que está activado el modo múltiple, para cambiar <sup>a</sup> modo simple tocar el campo táctil modo simple.

**S** Indica que está activado el modo simple, para cambiar a modo múltiple tocar el

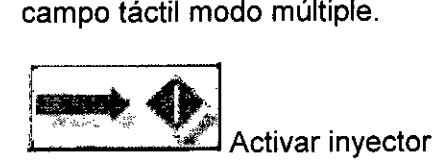

# Mantener libre el acceso al vaso sanguíneo con la función KVO

La función KVO asegura que persista libre el acceso al vaso sanguíneo, aun cuando el examen dure un tiempo mayor.

Si se activa esta función, el inyector inyecta la cantidad de NaCI deseada en los intervalos ajustados.

Si la función KVO está activa, el campo táctil está verde. Si no está activo el campo táctil está gris.

#### Inicio de la inyección

Para iniciar la inyección pulsar la tecla verde del pulsador manual y mantenerla pulsada hasta que la inyección se termina. La inyección sólo se efectúa si se pulsa la tecla verde del pulsador manual y se mantiene pulsada. Cuando se suelte la tecla del pulsador la inyección se interrumpirá

#### Función administración NaCI

En el modo Angio, si se pulsa la tecla azul del pulsador manual y se mantiene pulsada, se administra adicionalmente NaCI. En el modo simple se puede administrar NaCI antes de la inyección y en el modo múltiple se puede administrar NaCI antes y después de la inyección.

*Modo* CT

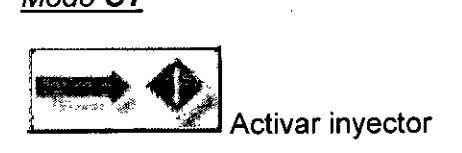

# Mantener libre el acceso al vaso sanguíneo con la función KVO

La función KVO asegura que persista libre el acceso al vaso sanguíneo, aun cuando el examen dure un tiempo mayor.

Si se activa esta función, el inyector inyecta la cantidad de NaCI deseada en los intervalos ajustados.

Si la función KVO está activa, el campo táctil está verde. Si no está activo el campo táctil está gris.

#### Inicio de la inyección

Para iniciar la inyección pulsar la tecla verde del pulsador manual y mantenerla hasta que la inyección se termina o del mando a distancia.

LABORATORIOS TEMIS LOSTALÓ S.A.

Dra. JULIANA GABOR DIRECTORA TÉCNICA-APODERADA M.N. N'12015

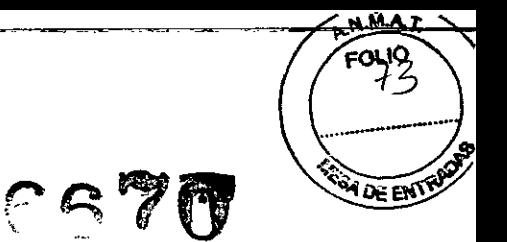

*Modo CV*

En el modo ev, no está disponible la función KVO, el retraso en rayos X y la función interface.

# **Activar modo simple o** modo **múltiple**

CIVIl Indica que está activado el modo múltiple, para cambiar a modo simple tocar el campo táctil modo simple.

 $\overline{\mathbf{s}}$ S | Indica que está activado el modo simple, para cambiar a modo múltiple tocar el campo táctil modo múltiple.

Operar el pulsador manual

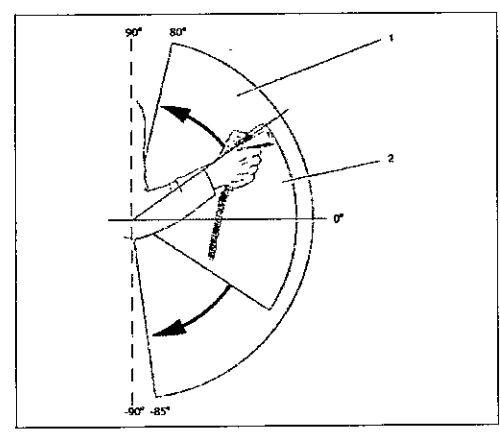

- 1- Área de trabajo
- 2- Área de escalado: área donde se puede modificar la velocidad de flujo. Inclinando el pulsador manual hacia adelante se puede aumentar la velocidad de flujo hasta que se alcanza el valor máximo ajustado en el perfil de inyección. Inclinando el pulsador manual hacia atrás se puede reducir la velocidad de flujo hasta que sea alcanzado el valor más bajo posible.

Al sobrepasar el límite superior o inferior del área de escalado de la velocidad de flujo dentro del área de trabajo, la inyección continúa con la velocidad de flujo máxima o mínima actualmente alcanzada.

Al sobrepasar el área de trabajo del pulsador manual, el inyector interrumpe la inyección.

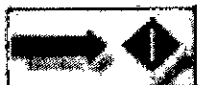

Activar inyector

Pulsar la tecla verde del pulsador manual y mantenerla pulsada durante todo el proceso de inyección.

La inyección sólo se efectúa si se pulsa la tecla verde del pulsador manual y se mantiene pulsada. Si se suelta el pulsador la inyección se detiene,

Efectuar movimientos uniformes y lentos con el pulsador manual para evitar una interrupción indeseada de la inyección. No efectuar el movimiento de inclinación del pulsador manual con la muñeca sino con el antebrazo para obtener un movimiento más uniforme.

*Interrumpir la inyección Modo Angio*

LABORATORION TEMIS LOSTALO S.A. Dra. JULIANA GABOR DIRECTORA **TÉCNICA-APODERADA** M,N. N"i2015

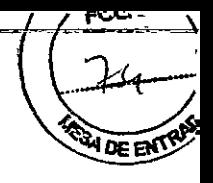

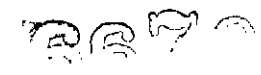

Soltar la tecla del pulsador manual.

En el modo múltiple puede empezar de nuevo otra inyección pulsando nuevamente la tecla del pulsador manual o abandonar la ventana de inyección tocando el campo táctil No/Cancelar. En el modo múltiple no aparece ningún mensaje indicando fin de la inyección.

En el modo simple aparece el mensaje "Inyección terminada"

*Modo CT*

Pulsar la tecla del pulsador manual.

*Modo CV*

Soltar la tecla del pulsador manual

En el modo múltiple puede empezar de nuevo otra inyección pulsando nuevamente la tecla del pulsador manual o abandonar la ventana de inyección tocando el campo táctil No/Cancelar. En el modo múltiple no aparece ningún mensaje indicando fin de la inyección.

En el modo simple aparece el mensaje "Inyección terminada"

Luego de pasar por todas las fases, el programa se detiene.

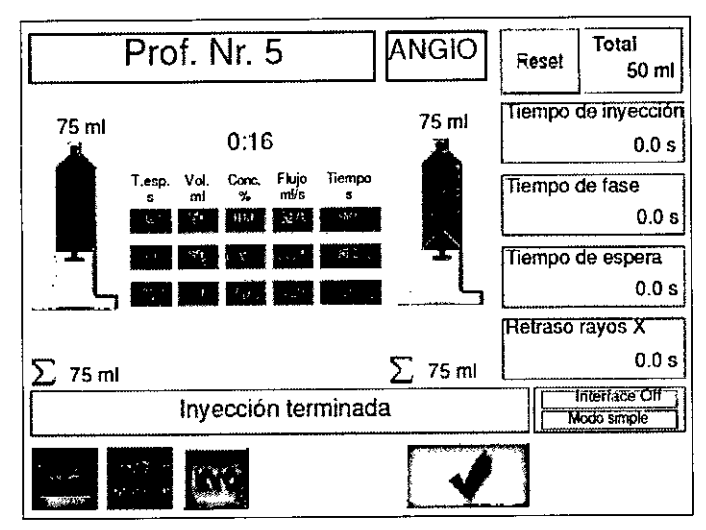

Si está activa la función KVO, se inyectará NaCI hasta haberse confirmado la finalización del programa.

Aparecerá el mensaje "Inyección terminada"

En el modo Angio y CV soltar la tecla del pulsador manual

Confirmar el fin de la inyección

Se muestra la ventana principal. Al lado de los símbolos de jeringa se puede leer la cantidad restante de medio de contraste y de NaCI.

#### Mando a distancia

Conectar el mando a distancia:

Antes de conectar el mando a distancia, seleccionar cuidadosamente el lugar de emplazamiento. El aparato deberá quedar sobre una superficie de trabajo segura contra

~

 $\bullet$ 

LABORATORIOS EM S *LOSTALÓ* SA Dra. JULIANA GABOR DIRECTORA TÉCNICA-APODERADA M.N. N°12015
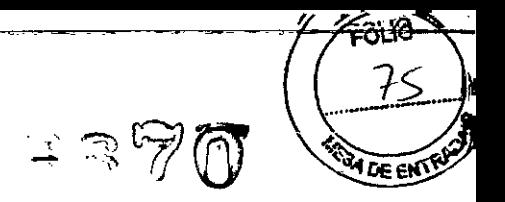

resbalamientos en la sala de control desde la cual pueda observar sin impedimentos y durante toda la inyección los pacientes y también el inyector.

- Conecte el bloque de alimentación con la conexión para el bloque de alimentación y con la red eléctrica.
- Conecte el mando a distancia por medio del interruptor (l/O).

#### **Interface**

La Interface Accutron HP-D dispone de un cable conector que es conectado al dispositivo diagnóstico y fijado. La conexión al inyector de alta presión es realizada sin cables vía radio

#### **MENSAJES DEL SISTEMA**

A continuación se indica una lista con mensajes del sistema que indican fallos del inyector o bien errores de manejo. Intente, en base a esta lista, solucionar la causa del correspondiente mensaje. Si la causa no queda clara y las sugerencias de solución no tienen resultado, dirigirse al servicio de atención al cliente de MEDTRON.

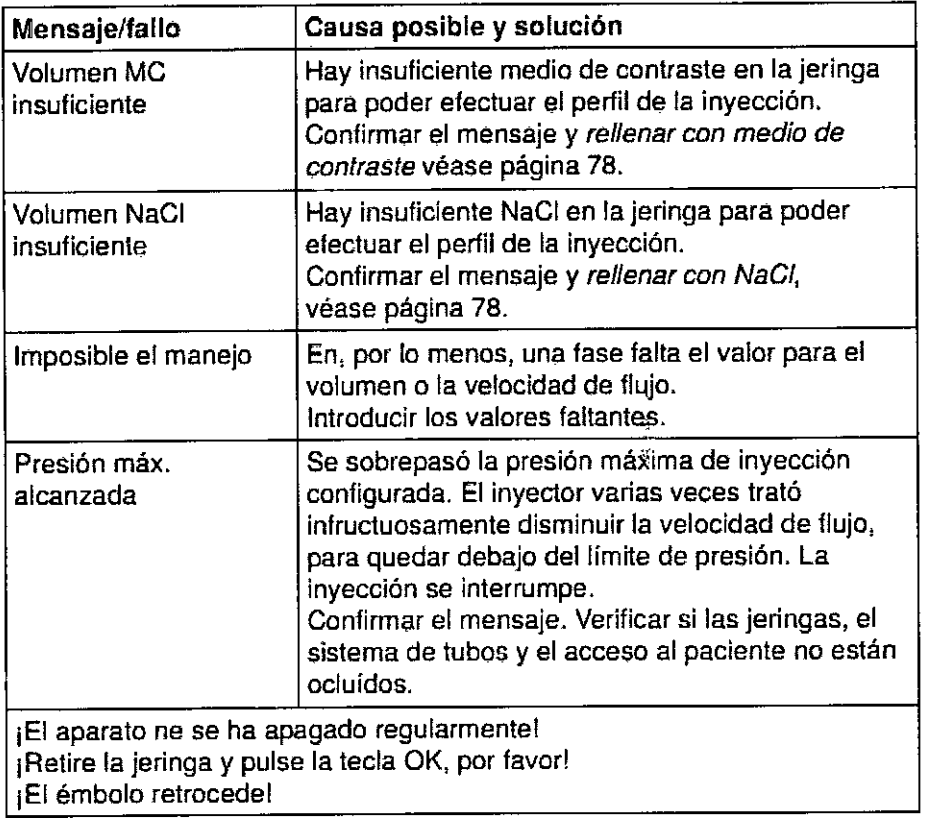

### **CONTROLES DE SEGURIDAD Y MANTENIMIENTO**

Con el mantenimiento regular puede asegurarse la funcionalidad del inyector. MEDTRON recomienda para el inyector un mantenimiento anual y un control técnico de seguridad. El mantenimiento lo efectúa el personal capacitado y autorizado por MEDTRON.

Los trabajos de mantenimiento y reparación deben ser realizados exclusivamente por el Servicio Técnico de MEDTRON o por personas autorizadas por MEDTRON

LABORATORIOS TELIS LOSTALÓ S.A. Dra. JULIANA GABOR DIRECTORA TÉCNICA-APODERADA

r.

M.N, N.12015

### **LIMPIEZA Y ALMACENAMIENTO**

- Quitar del inyector los artículos descartables inmediatamente después del uso y eliminarlos correctamente. Los artículos descartables no pueden ser esterilizados y reutilizados.
- Quitar todos los restos de medio de contraste con agua caliente, antes que se sequen.
- No sumergir el inyector en agua.
- No utilizar productos de limpieza o disolventes agresivos. Utilizar únicamente agua caliente y un jabón suave.
- No usar ningún producto de desinfección agresivo para desinfectar el inyector.
- Para tiempos prolongados sin operar, almacenar el Accutron HP-D en un sitio seguro donde esté protegido del polvo y de la humedad.

# 3.5. **INFORMACiÓN ÚTIL PARA EVITAR CIERTOS RIESGOS RELACIONADOS CON LA IMPLANTACiÓN DEL PRODUCTO MÉDICO**

#### **MEDIDAS DE SEGURIDAD**

Las indicaciones de seguridad siguientes están destinadas a preservar su propia seguridad, la seguridad de sus colaboradores y pacientes, y a evitar daños en el equipo Accutron HP-D y en los accesorios.

### **Protección de** personas **y de** bienes **materiales**

Para evitar lesiones graves o mortales por embolias de aire:

- Conectar el paciente al sistema sólo cuando previamente haya purgado el aire de las jeringas y del sistema de tubos.
- Purgar el aire de las jeringas y del sistema de tubos después de cada llenado con medio de contraste y suero fisiológico.
- Antes de cada inyección, cerciorarse que no haya inclusiones de aire en las jeringas ni en los tubos conectados.
- Comenzar siempre la inyección en la posición baja de las jeringas (posición de invección).
- Antes de cada inyección, cerciorarse que los parámetros de inyección representados en la pantalla táctil no significan un peligro para el paciente.
- Los trabajos de mantenimiento y reparación deben ser realizados exclusivamente por el Servicio Técnico de MEDTRON o por personas autorizadas por MEDTRON. Las personas autorizadas reciben de MEDTRON la documentación necesaria para el mantenimiento y los controles técnicos de seguridad.
- Cuidar que no se continúe utilizando el inyector cuando el indicador estuviera fallando parcial o totalmente.

Para evitar el suministro incontrolado de medio de contraste por compensació hidrostática de presión, cerciorarse que el paciente y las jeringas estén a la misma altura.  $\lt$ 

Si durante la inyección se alcanza el límite de presión (presión máxima) el inyector disminuye automáticamente la velocidad de flujo, para quedar debajo del límite de Presión. Si la velocidad de flujo no puede ser ajustada, se interrumpe la inyección.

Asegurar que el tiempo de aumento ajustado no pone en peligro al paciente.

Considerar antes de hacer la entrada de la velocidad de flujo (puede ser hasta 30 mi/si) la constitución del paciente a examinar.

l.~,a~ik.~¡~+'U::r ,,3 ~US~AlÓs.:~ Ora. JU\ AllA GABOR L" RECTORA THOMOA APODERADA M.N. N. 12019

FOUO

Para evitar infecciones:

..

- Cambiar los artículos descartables después de cada uso. De lo contrario se pondría en peligro la salud de los pacientes.
- Quitar los tapones protectores de las jeringas y de los extremos de tubo solamente cuando se establezcan las conexiones.
- Utilizar exclusivamente consumibles y accesorios recomendados por MEDTRON.
- Verificar los embalajes de los artículos descartables para cerciorarse que no estén dañados.
- Controlar que no se haya superado la fecha de caducidad de los artículos descartables.

Para evitar lesiones por corriente eléctrica:

- Cuidar que no acceda ningún líquido al inyector ni a los aparatos periféricos. Si esto sucediera, desconectar inmediatamente el aparato y asegurarlo contra la reconexión.
- Asegurar que los cables de conexión eléctrica no estén dañados y que no se pueden doblar o aplastar. Si hubiera algún daño, sacar el enchufe de red y asegurar el mando a distancia contra una reconexión. No usar el cargador.

Asegúrese de haber montado los manguitos de presión para las jeringas. Cambiar inmediatamente los manguitos de presión que presentasen fisuras capilares, roturas u otros daños.

Para evitar el mal funcionamiento del inyector, utilizar exclusivamente jeringas y tubos recomendados por MEDTRON.

El inyector está sujeto a medidas de precaución especiales respecto a la compatibilidad electromagnética. La instalación y puesta en funcionamiento lo hace el personal técnico autorizado de MEDTRON.

Los dispositivos de alta frecuencia transportables y móviles pueden afectar al inyector. Cuidar que el inyector no se coloque en las proximidades de tales dispositivos.

El inyector se usará solamente con los accesorios descritos en las instrucciones de utilización.

El uso del inyector con otros accesorios o aparatos puede producir una mayor emisión o una protección menor de la resistencia frente a las perturbaciones

Daños sobre la pantalla:

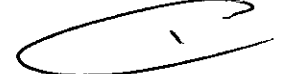

**FOLIO** 

No golpee sobre la pantalla táctil. No use ningún objeto como lápiz o herramientas. Pulse sólo suavemente con los dedos los campos táctiles.

No utilizar materiales abrasivos para la limpieza de la pantalla táctil. No aplicar detergente directamente en la superficie de comando, sino el paño limpiador.

Interface: Cuidar que no acceda ningún líquido a la interface. Si esto sucediera, asegurar que la interface ya no sea utilizada.

Asegurar que los cables de conexión eléctrica no estén dañados, y que no se pueden doblar o aplastar. Al encontrar algún daño, ya no usar la interface.

# 3.6. INFORMACiÓN RELATIVA A LOS RIESGOS DE INTERFERENCIA RECíPROCA RELACIONADOS CON LA PRESENCIA DEL PRODUCTO MÉDICO EN INVESTI-

LABORATORIOS Dra. JULIANA GABOR DIRECTORA TEONICA-APODERADA M.N. N'1Z015

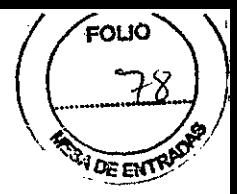

BB70

# **GACIONES o TRATAMIENTOS ESPECíFICOS**

No aplicable.

# 3.7. **INSTRUCCIONES NECESARIAS EN CASO DE ROTURA DEL ENVASE PROTECTOR DE LA ESTERILIDAD Y SI CORRESPONDE LA INDICACiÓN DE LOS MÉTODOS ADECUADOS DE REESTERILlZACIÓN**

**INYECTOR**

No aplicable.

### **ACCESORIOS**

Mandos a distancia e Interface: No aplicable.

Sistemas de tubos y Tubos la paciente

I

**NO** USAR en caso que el envase se encuentre roto o muestre señales de deterioro.

### 3.8. **PROCEDIMIENTOS APROPIADOS PARA LA REUTILIZACiÓN (SI CORRESPONDE) DEL PRODUCTO MÉDICO, INCLUIDA LA LIMPIEZA, DESINFECCiÓN, ACONDICIONAMIENTO Y EN SU CASO, EL MÉTODO DE REESTERILlZACIÓN**

### **INYECTOR**

- Al finalizar el examen, separar el tubo de paciente del acceso al paciente y eliminar los consumibles.
- Cambiar el tubo del paciente por uno nuevo después de cada uso, observando las normativas de higiene aplicables.
- Retirar la jeringa con el sistema de tubos. Esto es posible en cualquier posición del émbolo.
- Eliminar correctamente todos los artículos descartables observando las reglamentaciones aplicables de cada caso.
- Para colocar una nueva jeringa, el émbolo deberá encontrarse en la posición más inferior.
- Pulsar el interruptor On/Off (Marcha/Paro), para apagar el inyector.
- Conectar el inyector al cargador para cargar los acumuladores y poder usarlos al día siguiente.

#### **Limpieza y almacenamiento**

- Quitar del invector los artículos descartables inmediatamente después del uso y eliminarlos correctamente. Los artículos descartables no pueden ser esterilizados y reutilizados.
- Quitar todos los restos de medio de contraste con agua caliente, antes que se sequen.
- No sumergir el inyector en agua.
- No utilizar productos, de limpieza o disolventes agresivos. Utilizar únicamente agua caliente y jabón suave.
- No usar ningún prodúcto de desinfección agresivo para desinfectar el inyector.
- Para tiempos prolongados sin operar, almacenar el Accutron HP-D en un sitio seguro donde esté pfotegido del polvo y de la humedad.

LABORAIDRIOS TEMIS LOSTALÓ S.A. Dra. JULIANA GABOR DIRECTORA TECNICA-APOOERADA M *t~*Wl;I01~

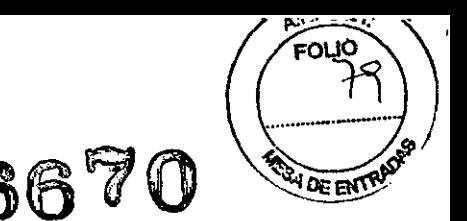

La superficie de comandos de pantalla táctil deberia estar libre de suciedad, polvo, huellas dactilares y otros materiales que podrían afectar la calidad óptica. Deberá utilizar para la limpieza un paño de microfibra y un limpiador de ventanas de uso comercial.

### **ACCESORIOS**

..

Mandos a distancia:

ولأستراء

Utilizar para la limpieza un paño de microfibra y un limpiador de ventanas de uso comercial.

Interface:

Limpie la caja de la interface sólo con un paño humedecido. No utilice productos de limpieza o disolventes agresivos. Utilice únicamente agua caliente y un jabón suave.

Sistema de tubos y tubos al paciente: No aplicable, ya que son descartables y de un solo uso.

### 3.9. INFORMACiÓN SOBRE CUALQUIER TRATAMIENTO O PROCEDIMIENTO ADICIONAL QUE DEBA REALIZARSE ANTES DE UTILIZAR EL PRODUCTO MÉDICO (ESTERILIZACIÓN, MONTAJE FINAL, ETC.)

### ANTES DE INYECTAR

Para evitar lesiones graves o mortales por embolias de aire:

- Conectar el paciente al sistema sólo cuando previamente haya purgado el aire de las jeringas y del sistema de tubos.
- Purgar el aire de las jeringas y del sistema de tubos después de cada llenado con medio de contraste o suero fisiológico.
- Antes de cada inyección, cerciorarse que no haya inclusiones de aire en las jeringas y en los tubos conectados.
- Comenzar siempre la inyección en la posición baja de las jeringas (posición de inyección).
- Antes de cada inyección, cerciorarse que los parámetros de inyección representados en la pantalla no significan un peligro para el paciente.
- Mover las unidades de inyección desde la posición vertical hacia atrás, a la posición más baja (posición de inyección). En esta posición de inyección queda asegurado que las burbujas de aire suban hacia el émbolo y no sean inyectadas.
- Volver a cerciorarse que el tubo y el tubo del paciente no contengan inclusiones de aire.
- Quitar el tapón protector del tubo del paciente y conectar el tubo del paciente a la cánula del paciente.

Para evitar el suministro incontrolado de medio de contraste por compensación hidrostática de presión, cerciorarse que el paciente y las jeringas estén a la misma altura.

El inyector está purgado del aire, en la pantalla táctil está activo el campo táctil Activar Inyector.

### 3.10. CUANDO UN PRODUCTO MÉDICO EMITA RADIACIONES CON FINES MÉDICOS, APORTAR LA INFORMACiÓN RELATIVA A LA NATURALEZA, TIPO. INTENSIDAD Y DISTRIBUCiÓN DE DICHA RADIACiÓN

LABORATORIOS **IEMIS** LOSTALÓ S.A. Dra. JULIANA GABOR DIRECTORA TÉCNICA-APODERADA M.N. N"12015

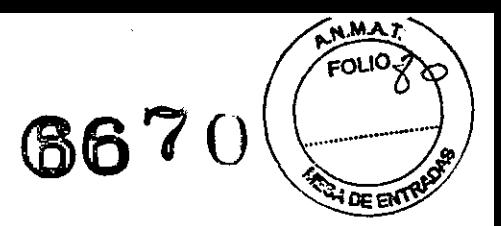

El inyector está sujeto a medidas de precaución especiales respecto a la compatibilidad electromagnética. La instalación y puesta en funcionamiento lo hace el personal técnico autorizado de MEDTRON.

Los dispositivos de alta frecuencia transportables y móviles pueden afectar al inyector. Cuidar que el invector no se coloque en las proximidades de tales dispositivos.

El inyector cumple, en cuanto a emisión y resistencia a las perturbaciones, los requisitos de la norma DIN EN 60601-1-1-2 para productos médicos.

Puede solicitar el documento *Tabellen zur EMV RevOO* (Tablas de CEM) de MEDTRON. El inyector se usará solamente con los accesorios descritos en las instrucciones de uso. Su uso con otros accesorios o aparatos puede producir una mayor emisión o una protección menor de la resistencia frente a las perturbaciones.

## 3.11. PRECAUCIONES QUE DEBAN ADOPTARSE EN CASO DE CAMBIOS DEL FUNCIONAMIENTO DEL PRODUCTO MÉDICO

- No use la unidad si se comporta erráticamente o funciona de forma anormal. Retírela de servicio, inspecciónela utilizando la Lista de mensajes del sistema y en caso de no poder solucionarlos, haga que examinen la unidad o la reparen.
- Revise el toma de conexión eléctrica al cargador. No use el equipo si la inspección revela algún daño.

# 3.12. PRECAUCIONES QUE DEBAN ADOPTARSE EN LO QUE RESPECTA A LA EXPOSICIÓN, A CAMPOS MAGNÉTICOS, A INFLUENCIAS ELÉCTRICAS DESCARGAS ELECTROSTÁTICAS, A LA PRESiÓN O A VARIACIONES DE PRESiÓN. A LA ACELERACiÓN A FUENTES TÉRMICAS DE IGNICiÓN, ETC.

No aplicable.

--

 $\bullet$ 

# 3.13. INFORMACIÓN SUFICIENTE SOBRE EL MEDICAMENTO O LOS MEDICAMENTOS QUE EL PRODUCTO MÉDICO DE QUE SE TRATE ESTÉ DESTINADO ADMINISTRAR, INCLUIDA CUALQUIER RE¡STRICCIÓN EN LA ELECCiÓN DE SUSTANCIAS QUE SE PUEDAN SUMINISTRAR

El inyector Accutron HP-D está destinado exclusivamente a la inyección de medios de contraste y suero fisiológico en pacientes, para exámenes con ayuda de angiografia, intervención y tomografía computada.

•

# 3.14. PRECAUCIONES QUE DEBAN ADOPTARSE SI UN PRODUCTO MÉDICO PRESENTA UN RIESGO NO HABITUAL ESPECíFICO ASOCIADO A SU **ELIMINACIÓN**

No aplicable.

3.15. LOS MEDICAMENTOS INCLUIDOS EN EL PRODUCTO MÉDICO COMO PARTE INTEGRANTE DEL MISMO, CONFORME AL íT.7.3 DEL ANEXO DE LA RES.GMC *W72198* QUE DISPONE SOBRE LOS REQUISITOS ESENCIALES DE SEGURIDAD Y EFICACIA DE LOS PRODUCTOS MÉDICOS

No aplicable.

# 3.16. GRADO DE PRECISiÓN ATRIBUIDO A LOS PRODUCTOS MÉDICOS DE MEDICiÓN

LABORATORIOS FEMIS LOSTALÓ S.A. Dra. JULIANA GABOR

DIRECTORA TECNICA-APODERADA M,N. N'l:?O'5

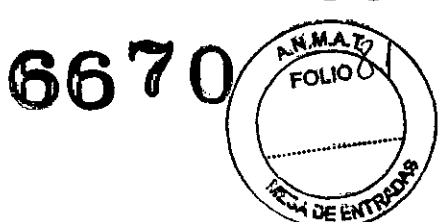

La precisión del volumen es de ± (1% +1 ml) (válido sólo para las Jeringas vacías recomendadas por Medtron). La precisión de la velocidad de flujo es de ± (1% +0,1 ml/s). Todos los volúmenes y todas las velocidades de flujo ≥ 0.

LIMIS LUSTALU S.A. Dra. JULIANA GABOR DIRECTORA TÉCNICA-APODERADA **M.N. N'12015**

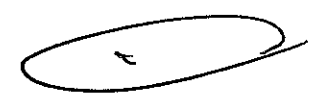

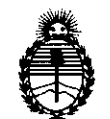

Ministerio de Salud Secretaria de Políticas, Regulación e Institutos A.N.M.A.T.

# ANEXO III

### CERTIFICADO

Expediente N°: 1-47-4424/13-9

El Administrador Nacional de la Administración Nacional de Medicamentos, , Alimentos, Jecnología Médica (ANMAT) certifica que, mediante la Disposición Nº **lo.6...4'. .. u**<sup>y</sup> de acuerdo <sup>a</sup> lo solicitado por LABORATORIOSTEMIS LOSTALO S.A., se autorizó la inscripción en el Registro Nacional de Productores y Productos de Tecnología Médica (RPPTM), de un nuevo producto con los siguientes datos identificatorios característicos:

Nombre descriptivo: Inyectores medios de contraste.

Código de identificación y nombre técnico UMDNS: 17-968 - Inyectores, de Medios de Contraste.

Marca: MEDTRON AG

Clase de Riesgo: Clase III

Indicaciones autorizadas:

Accutron HP: inyección de medios de contraste en pacientes, para exámenes con ayuda de la angiografía, neuroradiología y tomografía computada.

Accutron HP-D: inyección de medios de contraste y suero fisiológico en  $\delta_{\rm c}^{\rm A}$  pacientes, para exámenes con ayuda de la angiografía, intervención y tomografía computada.

Modelo/s:

Accutron HP, incluye control remoto e interfase (1)

Accutron HP-D, incluye control remoto e interfase. <sup>(1)</sup>

Accesorios (descartables para inyección de medio de contraste):

REF 314183 Accutron HP-D Sistema de tubos<sup>(5)</sup>

REF 314184 Scanbag HP-D Sistema de tubos<sup>(5)</sup>

REF 315080 HSD 525 Tubo de succión (3)

REF 315082 HSD 527 Tubo de succión con válvula (5)

REF 315083 HSD 527 Tubo de succión con válvula y cámara de goteo en línea <sup>(5)</sup> *L.V-J 8*

 $\prec$ 

 $11.$ 

REF 315084 HSD 525 Tubo de succión con cámara de goteo en línea (3)

REF 315085 HDW 526 LLave de tres vías para alta presión (2)

REF 317183 Accutron HP-D Sistema de tubos (5)

REF 317184 Scanbag HP-D Sistema de tubos<sup>(5)</sup>

REF 317185 Accutron HP-D conector Y (5)

REF 315100 HPS 224/110 RA Línea para el paciente  $(3)$ 

REF 315121 HP 150 RA Linea para el paciente con válvula, PVC Flexible <sup>(5),(6)</sup>

REF 315123 HS 224/150 RA Línea para el paciente con válvula (3),(5)

REF 315124 HS 224/180 RA Línea para el paciente con válvula (3),(5)

REF 315125 HS 224/120 Línea para el paciente  $(3)$ 

REF 315126 HS 224/120 RA Línea para el paciente (3)

REF 315129 HP 120 Línea para el paciente (3)

REF 315130 HP 120 RA Línea para el paciente  $(3)$ 

REF 315132 HP 180 Línea para el paciente (3)

REF 315134 HS 224/180 Línea para el paciente  $\binom{3}{3}$ 

REF 315135 HS 224/180 RA Línea para el paciente (3)

REF 315136 HS 224/150 RA Línea para el paciente  $(3)$ 

REF 315137 HP 120 RA Línea para el paciente con válvula, PVC Flexible <sup>(5),(6)</sup>

REF 315138 HP 150 RA Línea para el paciente, PVC Flexible <sup>(5),(6)</sup>

REF 315139 HP 110 RA Línea para el paciente, PVC flexible (recto)<sup>(6)</sup>

REF 315140 HP 110 RA Línea para el paciente con válvula, PVC Flexible (recto)<sup>(6)</sup> REF 318181 Línea espiral de 180 cm con válvula (4),(6).

Condición de expendio: Venta exclusiva a profesionales e instituciones sanitarias.

Período de vida útil: 10 años para los equipos y 5 años para los descartables.

Nombre del fabricante para los productos indicados con <sup>(1)</sup>: MEDTRON AG.

Lugar/es de elaboración: Hauptstrasse 255, D-66128 Saarbrücken, Alemania.

Nombre del fabricante para los productos indicados con <sup>(2)</sup>: Perouse Medical (former SEDAT).

Lugar/es de elaboración: 135, route Neuve, 69540 Irigny, Francia.

 $Qus$ 

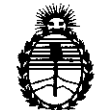

Ministerio de Salud Secretaría de Políticas, Regulación e Institutos A.N.M.A.T.

Nombre del fabricante para los productos indicados con <sup>(3)</sup>: PMT Präzision-Medizin-Technik GmbH.

Lugar/es de elaboración: 1m Gewerbegebiet 11, 66709 Weiskirchen, Alemania. Nombre del fabricante para los productos indicados con (4): Ascamed GmbH. Lugar/es de elaboración: Siemensstr 19, 06449 Aschersleben, Alemania. Nombre del fabricante para los productos indicados con <sup>(5)</sup>: J.Söllner GmbH. Lugar/es de elaboración: Industriestrabe 28, 94469 Deggendorf, Alemania. Nombre del fabricante para los productos indicados con <sup>(6)</sup>: Infumed GmbH. Lugar/es de elaboración: Am Detershof II 31, 26655 Westerstede, Alemania.

Se extiende a LABORATORIOS TEMIS LOSTALÓ S.A. el Certificado PM-656-12, en la Ciudad de Buenos Aires, a ... Q. 4. NOV... 2013 ...., siendo su vigencia por cinco (5) años a contar de la fecha de su emisión.

DISPOSICIÓN N° 6670

*~¡"~,L,*

**Dr. aTTO A. ORSlNGHER Sub Administrador Nacional** AoN.M.A.T.